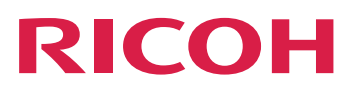

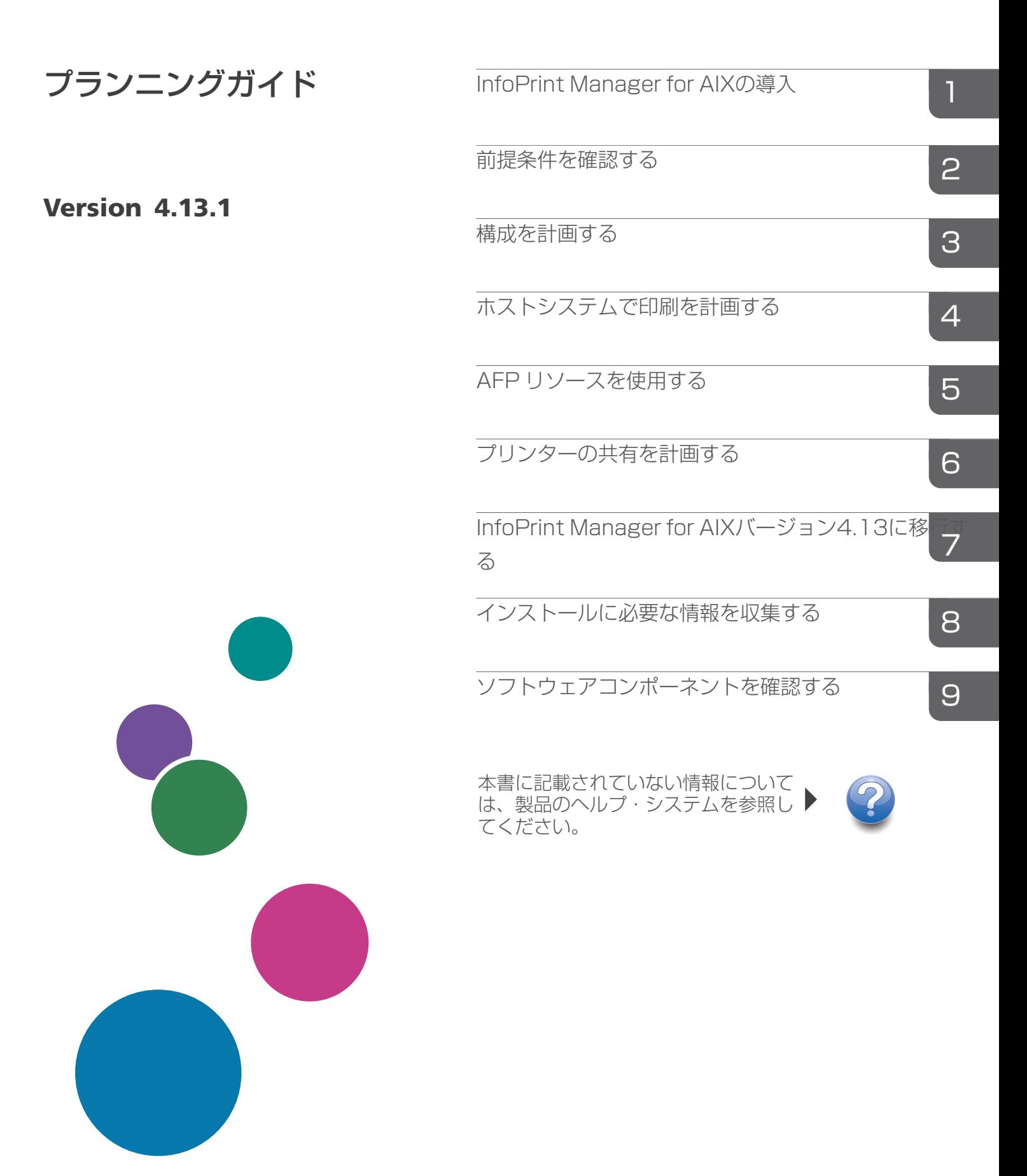

# 目次

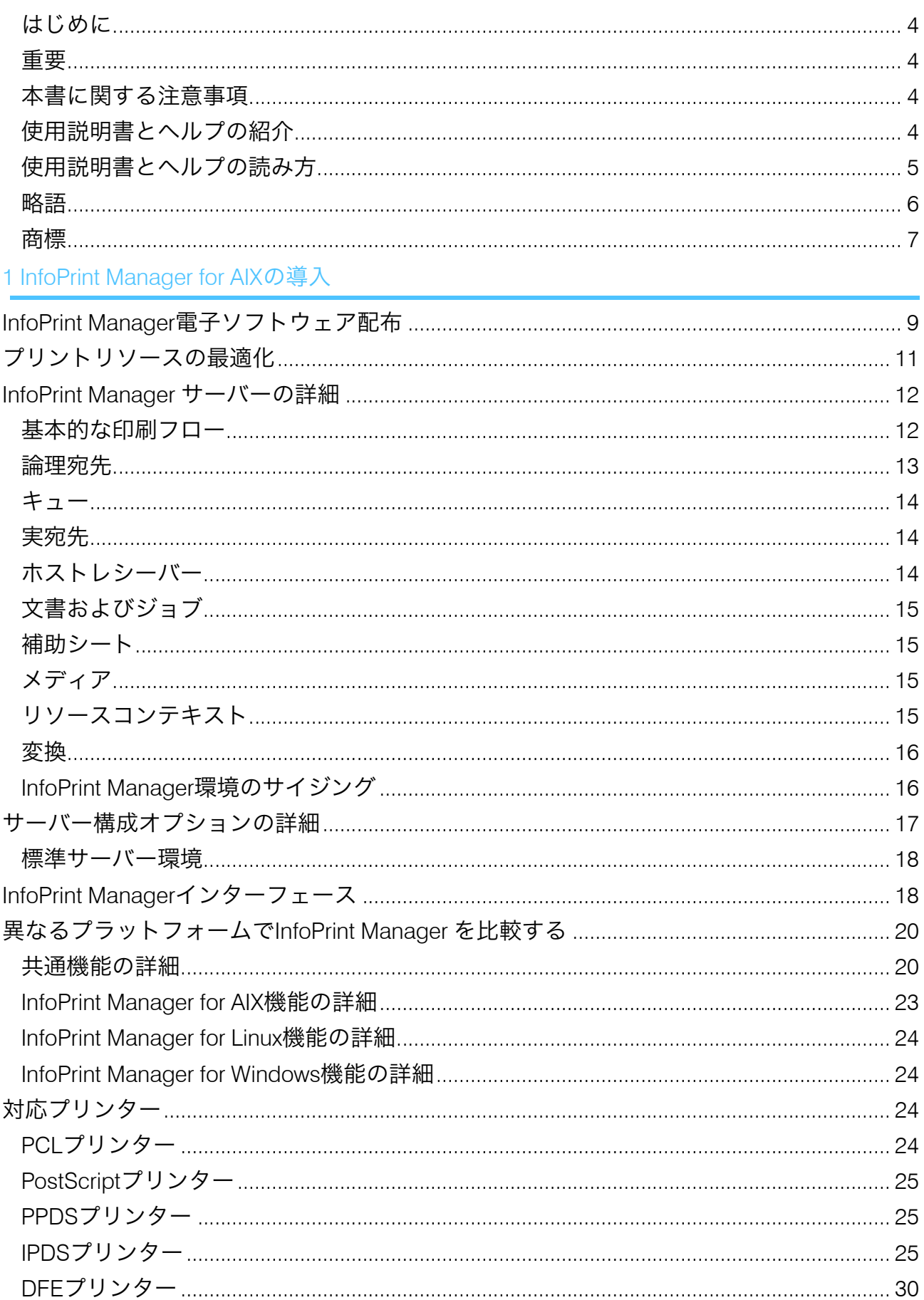

# 

2 前提条件を確認する

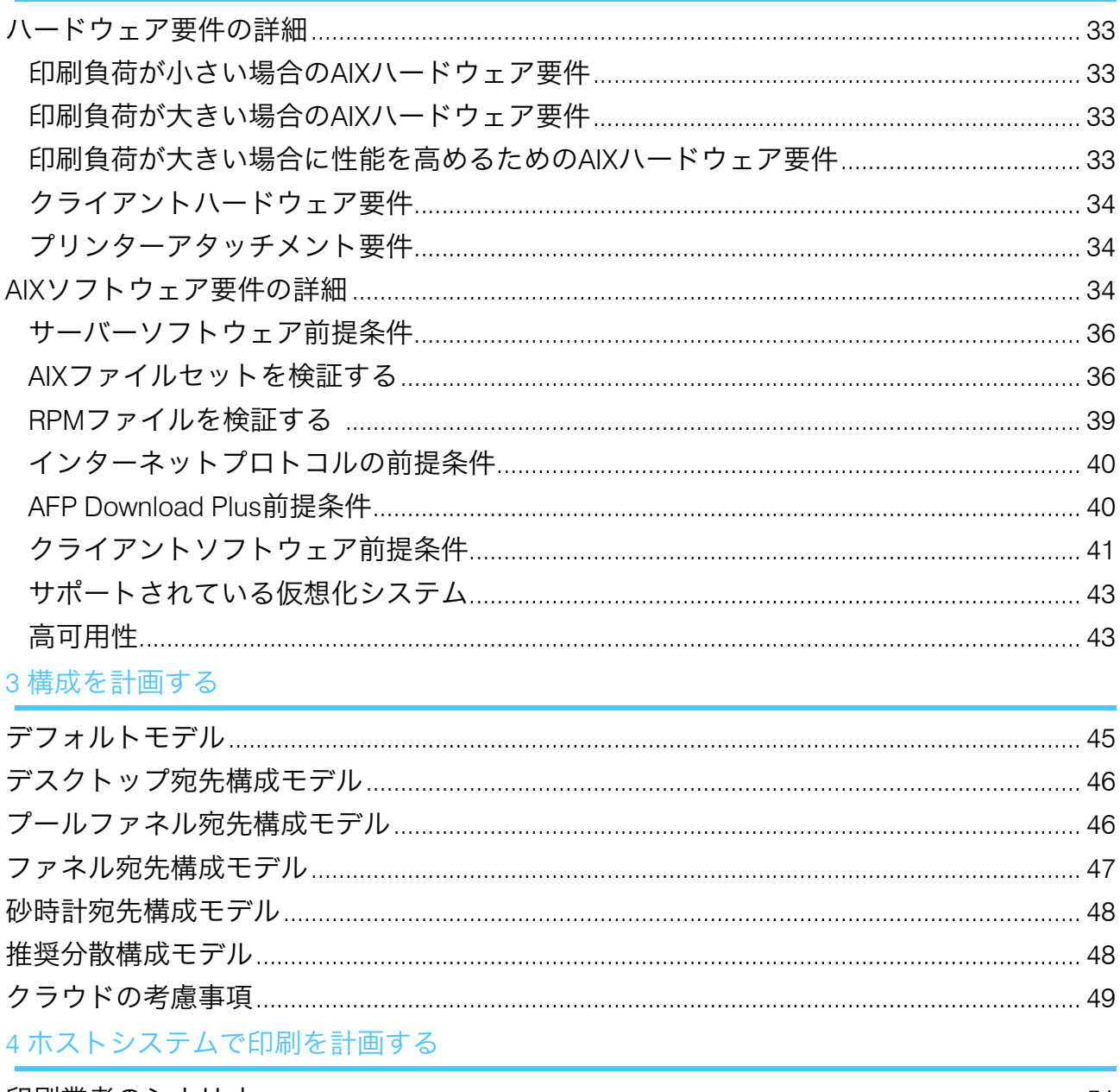

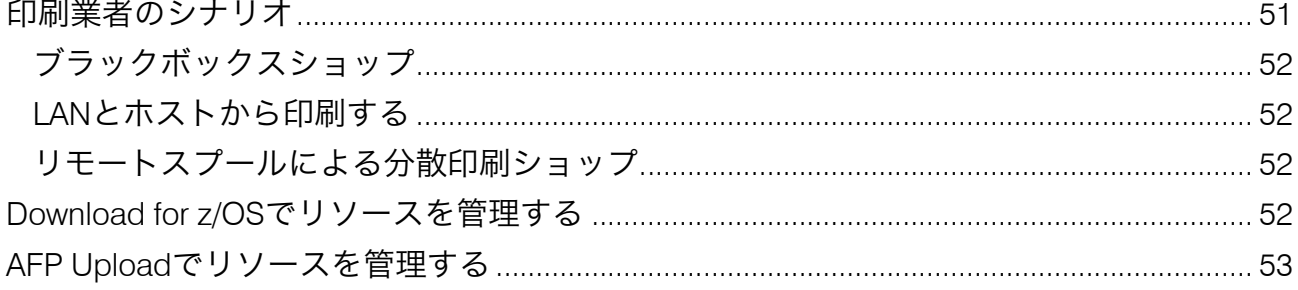

## 5 AFP [リソースを使用する](#page-56-0)

6 [プリンターの共有を計画する](#page-58-0)

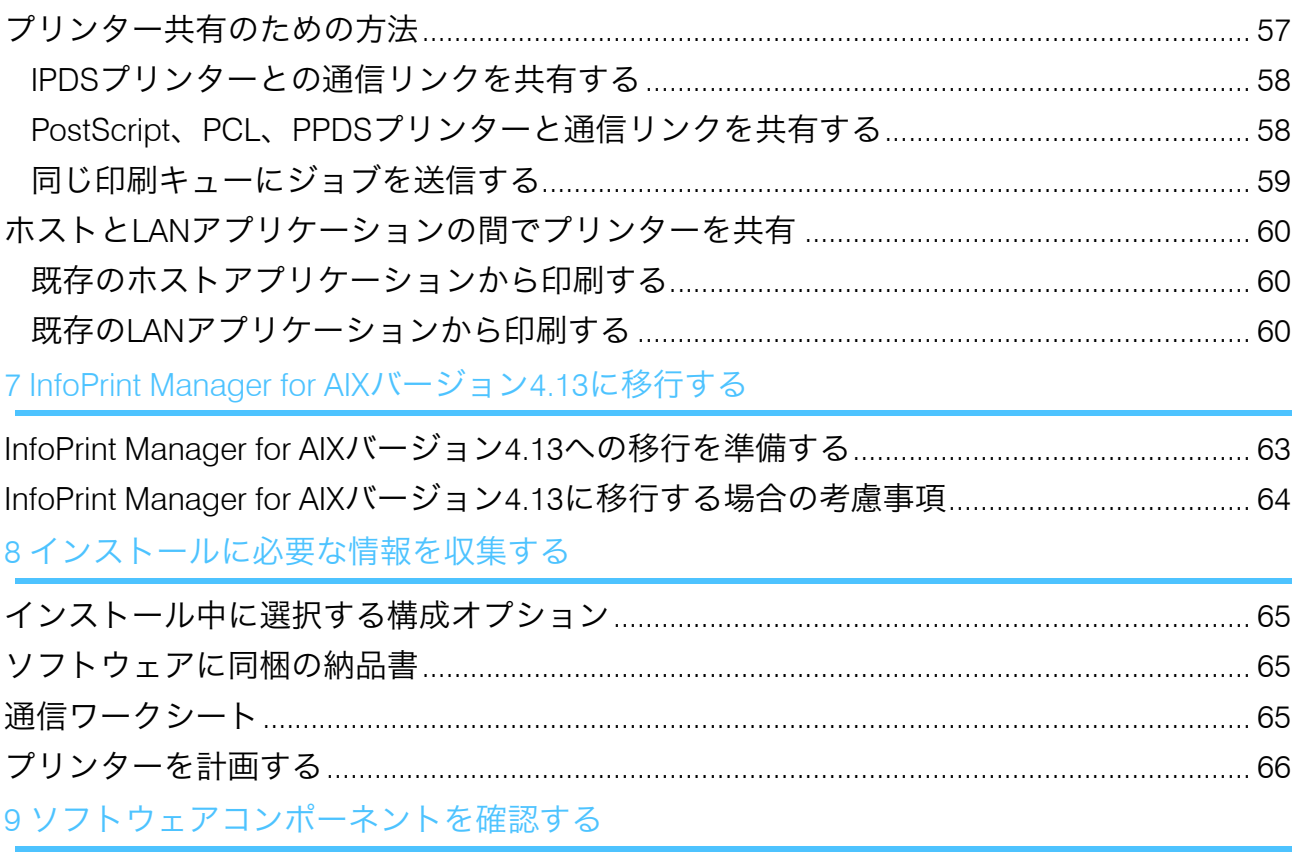

InfoPrint Manager for AIX/Linux/Windows[で使用されるポート](#page-72-0)

[アクセシビリティー](#page-74-0)

[用語集](#page-74-1)

## <span id="page-5-0"></span>はじめに

#### <span id="page-5-1"></span>重要

適用される法律で認められる最大限の範囲において、本製品の故障、文書やデータの損 失、本製品および付属の使用説明書の使用または不使用に起因するいかなる損害に対して も、メーカーは責任を負いません。

必ず、重要な文書やデータは、常にコピーするか、バックアップを作成してください。お 客様の操作ミスや本ソフトウェアの不具合により、文書やデータが消去される場合があり ます。また、コンピューターウィルス、ワーム、その他の有害なソフトウェアに対する保 護対策は、お客様の責任において講じてください。

本製品を使用してお客様が作成した文書や、お客様が実行したデータの結果については、 いかなる場合もメーカーは責任を負いません。

#### <span id="page-5-2"></span>本書に関する注意事項

- 本書に掲載されているイラストや説明は、製品の改良や変更により、お客様の製品の ものとは異なる場合があります。
- 本書の内容は、予告なく変更されることがあります。
- 本書のいかなる部分も、供給者の事前の同意なしに、いかなる形式においても複製、 複製、複製、修正、または引用することはできません。
- 本書では、ディレクトリーパスの参照は、デフォルトパスのみが示されています。 InfoPrint Managerやその一部のコンポーネントを別のドライブなど別の場所にインス トールした場合、それに応じてパスを調整する必要があります。 たとえば、Windowsオペレーティングシステムを実行しているコンピューターのD:ド ライブにInfoPrint Managerをインストールする場合は、ディレクトリーパスのC:をD: に置き換えてください。

#### <span id="page-5-3"></span>使用説明書とヘルプの紹介

本書には、RICOH InfoPrint Manager™ for AIX、Linux、およびWindowsバージョン4.13(プ ログラム番号5648-F40)に関する情報が記載されています。

本書には、InfoPrint Managerの概要と製品に関するインストールと構成の情報が記載され ています。

#### 使用説明書

以下の取扱説明書があります。

InfoPrint Managerについては、以下の文書を参照してください。

- 「RICOH InfoPrint Manager for Windows:プランニングガイド 」、G550-1071
- 「RICOH InfoPrint Manager for Windows:スタートガイド 」、G550-1072
- 「RICOH InfoPrint Manager for Windows:操作ガイド」、G550-1073
- 「RICOH InfoPrint Manager for Linux:プランニングガイド」、G550-20262
- 「RICOH InfoPrint Manager for Linux:スタートガイド」、G550-20263
- 「RICOH InfoPrint Manager for Linux:操作ガイド」、G550-20264
- 「RICOH InfoPrint Manager for AIX and Linux:構成および調整ガイド」、S550-1062
- 「RICOH InfoPrint Manager for AIX:プランニングガイド」、G550-1060
- 「RICOH InfoPrint Manager for AIX:スタートガイド」、G550-1061
- 「RICOH InfoPrint Manager for AIX:操作ガイド」、G550-1066
- 「RICOH InfoPrint Manager:高可用性ガイドライン」、G550-20261
- 「RICOH InfoPrint Manager: Reference」、S550-1052
- 「RICOH InfoPrint Manager:PSF、サーバー、および変換メッセージ」、G550-1053
- 「RICOH InfoPrint Manager:セキュアな印刷:インストールおよび構成する」、G550- 20129
- 「RICOH InfoPrint Manager:SAP R/3プランニングおよび構成ガイド」、S550-1051
- 「RICOH InfoPrint Manager:キーワードの辞書」、S550-1188
- 「AFP Conversion and Indexing Facility:ユーザーズガイド」、G550-1342
- 「Page Printer Formatting Aid for Windows:ユーザーズガイドおよびリファレンス」、 S550-0801
- 「RICOH InfoPrint Manager AFP2PDF Transform機能:インストールと使用方法 」、 G550-1057
- 「RICOH InfoPrint Manager:InfoPrint Manager Transform機能をインストールする」、 G550-20160

## ヘルプ

多くの画面でプロパティーヘルプが用意されており、特定の作業や設定に関する情報を提 供しています。

また、[ヘルプ]メニューでは、操作画面から直接HTMLバージョンの取扱説明書にアク セスすることができます。

4 補足

• PDF文書をご覧いただくには、Adobe ReaderなどのPDFリーダーがインストールされ ている必要があります。

RICOHの印刷製品については、以下を参照してください。

<https://www.ricoh-usa.com/en/products/commercial-industrial-printing>のRICOH 商業お よび工業用印刷Webサイト。

[https://help.ricohsoftware.com/swinfocenter](https://help.ricohsoftware.com/swinfocenter/)のRICOHソフトウェア情報センター。

### <span id="page-6-0"></span>使用説明書とヘルプの読み方

#### 使用説明書を表示する

この手順で使用説明書を表示することができます。

#### PDF形式の使用説明書を表示する

• InfoPrint Managerでは、製品に同梱されるDVD-ROMの中にPDF形式で資料が提供され ています。

#### HTML形式で使用説明書を表示する

• 使用説明書のHTMLバージョンは、ユーザーインターフェースから直接入手できます。 アプリケーションを起動して、バナーの右にある<sup>2</sup> ボタンをクリックして、「ヘル プ]を選択します。

#### プロパティーヘルプを表示する

操作画面上のプロパティーの横にある ボタンをクリックすると、その項目のプロパ ティーヘルプが表示されます。

#### マークについて

本説明書では、内容を素早く確認するために、以下のような記号を使用しています。 ☆重要

• この記号は、製品を使用する際に注意すべき点を示しています。この説明を必ずお読 みください。

4 補足

• この記号は、タスクを完了するために必須ではないが役立つ補足情報を示します。

太字

[太字]は、ダイアログ、メニュー、メニュー項目、設定、フィールドラベル、ボタ ン、キーの名称を表します。

#### 斜体

斜体は、各自の情報に置き換える必要があるマニュアルや変数のタイトルを表しま す。

#### モノスペース

モノスペース体は、コンピューターの入出力を示します。

#### <span id="page-7-0"></span>略語

#### AFP

Advanced Function Presentation (高機能プレゼンテーション)

#### IP

Internet Protocol(インターネットプロトコル)

#### PDF

Portable Document Format (ポータブル文書形式)

#### **PCL**

Printer Command Language (プリンターコマンド言語)

### GIF

Graphics Interchange Format(グラフィック交換形式)

## JPEG

Joint Photographic Experts Group(ジョイントフォトグラフィックエキスパーツグルー プ)

## TIFF

Tagged Image File Format (タグ付き画像ファイル形式)

## <span id="page-8-0"></span>商標

RICOH InfoPrint Manager™およびRICOH ProcessDirector™は、Ricoh Company, Ltd.の米国 およびその他の国における商標です。

以下の用語は、International Business Machines Corporationの米国または他の国における商 標または登録商標です。

- AIX
- DFS
- IBM
- MVS
- OS/390
- POWER
- Print Services Facility
- pSeries
- S/390
- z/OS

Adobe、Adobeロゴ、PostScript、PostScriptロゴは、Adobe Systems Incorporated (アドビ システムズ社)の米国ならびにその他の国における登録商標または商標です。

CUPSおよびmacOSは、Apple, Inc.の米国または他の国における商標または登録商標で す。

Fieryは、米国およびその他の特定の国におけるFiery, LLCの登録商標です。

Linux は、Linus Torvalds の米国およびその他の国における登録商標です。

Microsoft、Microsoft Edge、Windows、Windowsロゴ、およびActive Directoryは、Microsoft Corporationの米国およびその他の国における商標です。

Oktaは、Okta, Inc.の米国およびその他の国における登録商標です。

UNIX は、米国およびその他の国における The Open Group の登録商標です。

Thales Group コード: この使用権取得者アプリケーションのライセンス管理は、次の 1 つ 以上の著作権に基づいています。

Sentinel RMS

Copyright 1989-2024 Thales Group All rights reserved.

Sentinel EMS Copyright 2008-2024 Thales Group All rights reserved.

Sentinelは、Thales Group の登録商標です。

その他の会社名および製品名は、それぞれ各社の商号、商標または登録商標です。

## <span id="page-10-0"></span>1. InfoPrint Manager for AIXの導入

- •InfoPrint Manager[電子ソフトウェア配布](#page-10-1)
- •[プリントリソースの最適化](#page-12-0)
- •InfoPrint Manager [サーバーの詳細](#page-13-0)
- •[サーバー構成オプションの詳細](#page-18-0)
- •InfoPrint Manager[インターフェース](#page-19-1)
- •[異なるプラットフォームで](#page-21-0)InfoPrint Manager を比較する
- •[対応プリンター](#page-25-2)
- •[サポートされているデータストリーム](#page-31-1)

InfoPrint Manager for AIXは、柔軟で拡張が容易な印刷管理ソリューションであり、印刷環 境を拡張し管理する方法について多くの選択肢を提供します。印刷環境には、単純に同じ 場所に高速装置が 2、3 台置かれている場合や、企業全体に分散されたプリンターを何百 台もサポートしている場合があります。どちらの場合でも、InfoPrint Manager は印刷リ ソースを最大限に利用するのに役立ちます。

#### 小補足

RICOH InfoPrint Manager™ for AIXおよびRICOH ProcessDirector™を同じサーバーにインス トールすることはできません。

## <span id="page-10-1"></span>InfoPrint Manager電子ソフトウェア配布

InfoPrint Managerは、製品のエンタイトルメントと配布フローを容易し、かつ購入前に製 品を試すことができ、不正使用を防止することを目的としたソリューション、Electronic Software Distribution(ESD)を実装しました。電子ソフトウェア配信には、提供の迅速化 のほか、InfoPrint Managerライセンスの管理や制御の向上など、さまざまな利点がありま す。本製品は、体験版と登録版の2つの方法のいずれかで実行できます。

InfoPrint Managerの体験版の入手は、これまで以上に簡単になりました。対応プラット フォーム(AIX、Linux、Windows)用のインストールキットをダウンロードするには、 [https://dl.ricohsoftware.com/trial\\_request](https://dl.ricohsoftware.com/trial_request)にアクセスしてください。60日間お試しいただけ ますが、それ以降は機能が停止します。InfoPrint Managerの体験版から登録版への移行は いつでも可能です。評価期間が終了した後でも、製品を再インストールせずに移行できま す。

InfoPrint Managerは、同じインストールキットから複数のコンピューターで体験版モード でインストールすることができます。試用期間が終了すると、同じコンピューターに体験 版モードでInfoPrint Managerを再インストールすることはできません。

InfoPrint Manager ベースサーバーと以下の機能を評価することができます。

- InfoPrint Manager AFP2PDF機能
- InfoPrint Manager プル印刷機能
- InfoPrint Manager SAP 印刷機能
- InfoPrint Transform Manager機能

評価版ライセンスの詳細については、[https://global.ricohsoftware.com/products/ricoh](https://global.ricohsoftware.com/products/ricoh-infoprint-manager/)[infoprint-manager/](https://global.ricohsoftware.com/products/ricoh-infoprint-manager/)をご覧ください。

InfoPrint Manager製品を登録することを決定した場合、基本サーバーに固有の有効なライ センスキーと、オプションとして利用可能な別売の機能を購入する必要があります。 InfoPrint Managerのライセンスを最初に購入すると、基本サーバーとお客様が選択したオ プション機能の無期限ライセンスと1年間の保守ライセンスが提供されます。基本サー バーと機能の無期限ライセンスキーと保守ライセンスキーは、通常1つのライセンスキー ファイルにバンドルされています。

登録ライセンスキーは次の3種類があります。

永久

無期限ライセンスは、使用期間に制限がなく、保守ライセンスの有効期限が切れて も、Infoprint Managerソフトウェアが継続して動作することを保証するものです。

保守

保守ライセンスは、購入したライセンスに応じて、1年、2年、3年、4年、または5年で 期限切れになります。

4 補足

InfoPrint Managerは、実行中に機能メンテナンスキーを確認しません。

コールドバックアップ

コールドバックアップライセンスは、本番ライセンスのバックアップ目的で、使用期 間の制限なく利用できる特別な無期限ライセンスです。このライセンスの詳細につい ては、リコー営業担当者にお問い合わせください。

☆重要

無期限ライセンスキー、保守ライセンスキー、コールドバックアップライセンスキー は、InfoPrint Managerを実行するサーバーの認証文字列(ハードウェア署名)を使用して 生成されます。つまり、無期限ライセンスキー、保守ライセンスキー、コールドバック アップライセンスキーは、その目的とは異なるサーバーで使用することはできません。ま た、ハードウェアコンポーネントやサーバーのホスト名を変更すると認証文字列が変更さ れ、その結果、ライセンスが無効となり、InfoPrint Managerが7日間猶予モードで実行され ることになります。猶予期間内に新しいライセンスキーを受け取るには、各地域の担当者 に問い合わせる必要があります。そうしないと、猶予期間が終了したときに、InfoPrint Managerソフトウェアがシステムで実行されなくなります。

エンタープライズライセンス

エンタープライズライセンスでは、サーバーの認証文字列に関係なく、同じ無期限、 メンテナンス、コールドバックアップライセンスキーを使用して、別のコンピュー ターへの複数のインストールを行うことができます。エンタープライズライセンスの 対象であるかどうかを確認するには、リコーのセールス担当者に連絡してください。

選択した製品と機能ライセンスを購入すると、注文したときに入力したメールアドレスに 「EMS - エンタイトルメント証書」という件名でリコーからEメールが送信されます。こ のEメールには、エンタイトルメントID(EID)が記載されています。InfoPrint Managerを 実行するコンピューターの EID と認証文字列を使用して、セルフサービスWebサイトの [https://dl.ricohsoftware.com](https://dl.ricohsoftware.com/)で、製品登録に必要なライセンスキーを生成します。EID は、 購入した製品を識別する目的でのみ使用されます。コンピューターの認証文字列を取得す るには、コマンドシェル端末で、製品の基本 DVD-ROM または ISO の root で入手できる getfingerprint ユーティリティーを実行します。

まだインストールしていない場合、製品を登録するには、InfoPrint Managerソフトウェア のインストールプロセスで、製品を登録するための選択肢「この製品を購入したので、 登録します」を選択します。セルフサービスサイトからダウンロードしたライセンスキー ファイルのパスを指定して、手動で登録することができます。

既存の体験版インストールから製品を登録するには、基本サーバーで利用できるライセン スキー管理アプリケーション(LKMA)を起動し、製品を登録するための選択肢「この製 品を購入したので、登録します」を選択します。セルフサービスサイトからダウンロー ドしたライセンスキーファイルのパスを指定して、手動で登録することができます。

ライセンスキー管理アプリケーションの詳細、またはLKMAを使用してInfoPrint Managerソ フトウェアを登録する方法については、RICOH InfoPrint Manager for AIX:基本操作 を参照してください。

InfoPrint Manager基本サーバーおよび以下の機能は、電子ソフトウェア配布ライセンス キーを使用して購入することができます。

- InfoPrint Manager AFP2PDF機能
- InfoPrint Manager日本語PostScriptフォント機能
- InfoPrint Manager PPFA 機能
- InfoPrint Manager プル印刷機能
- InfoPrint Manager SAP 印刷機能
- InfoPrint Managerワークグループプリンター機能
- InfoPrint Manager低速プリンター機能
- InfoPrint Manager中速プリンター機能
- InfoPrint Manager高速プリンター機能
- InfoPrint Manager超高速プリンター機能
- InfoPrint Manager InfoPrint 4247 機能
- InfoPrint Transform Manager機能

機能の使い方を理解するために、P. 67 「 [ソフトウェアコンポーネントをレビューする」](#page-68-0) を参照してください。

## <span id="page-12-0"></span>プリントリソースの最適化

印刷リソースとは、印刷ジョブを生成するアプリケーション、プリンター機器、および ジョブの処理と印刷を制御するInfoPrint Managerオブジェクトのことです。デフォルトの InfoPrint Manager構成には、1つのInfoPrint Manager サーバー、キュー、論理宛先、および 実宛先(物理プリンター)が含まれています。InfoPrint Managerオブジェクトを追加する 前に、InfoPrint Managerがどのように役立つかを考えてみてください。

• プリンター機器を管理し、印刷負荷を分散

多くの印刷環境では、プリンター機器に多大な投資をしており、印刷の作業量もかな り大きくなっています。InfoPrint Managerは、プリンターのハードウェアをすべて一元 管理する機能を提供します。共通の要件を持つジョブを、その種類のジョブをサポー トする特定のプリンターまたはプリンター群にルーティングする設定を行うことがで きます。これにより、一部のプリンターがアイドル状態である一方、他のプリンター には印刷待ちのジョブが滞留しているような状況を軽減することができます。それぞ れのプリンターを最適に使用することで、利用可能なすべてのプリンターに印刷要求 を分散させることができます。

• AIX オペレーティングシステムをバランスよく使用する

印刷作業の負荷を分散させることで、印刷をサポートするAIX システムの使用も最適化 できます。これらのシステムは、ジョブの許可、スケジュール、処理、および管理す るプリンターの管理に、かなりの量のリソースを使用することができます。システム 使用量には、処理時間、メモリー、固定ディスク容量が含まれます。複数のAIX、 Linux、またはWindowsシステム上で動作する複数のInfoPrint Managerサーバーを使用す れば、組織内の印刷需要を分散し、より効率的に出力を行うことができます。

• 印刷ジョブの制御

InfoPrint Managerは、印刷ジョブのデフォルトを柔軟に指定することができます。特定 の出力機器や特定の種類のジョブに対して、異なるジョブデフォルトを使用したい場 合があります。システムを構成するときに、いつ、どのようにデフォルトを使用する 予定なのか、また、最も効果的に使用する方法は何かを検討する必要があります。デ フォルトの効果的な使用は、他の構成上の決定に影響を与えることができます。

• 重要なイベントが発生したときに確認する

InfoPrint Managerは、ジョブ送信者、オペレーター、管理者に注意を要する状況を通知 するイベント通知をサポートしています。たとえば、InfoPrint Managerは、キューに ジョブが滞留しているときや、オペレーターが操作するプリンターが用紙切れになっ たときに、オペレーターに通知することができます。InfoPrint Managerが要求された宛 先でジョブをスケジュールできない場合、ジョブ送信者は通知を受け取ることができ ます。通知には、担当者の診断と、問題の原因の切り分けに役立つイベントメッセー ジが含まれます。InfoPrint Managerを設定するときに、必要な通知の種類を選択するこ とで、重要なイベントが発生したときに適切な人にアラートが送られるようにしま す。最も一般的な通知形態は、ジョブが正常に完了したことです。たとえば、給与明 細の印刷が終了したら、給与計算部門の担当者に印刷完了を通知することができま す。

次のセクションでは、さまざまなInfoPrint Managerオブジェクトと、それぞれの基本的な 構成の考慮事項について説明します。

## <span id="page-13-0"></span>InfoPrint Manager サーバーの詳細

InfoPrint Manager サーバーには、実行依頼されたジョブの処理の制御に使用される「オブ ジェクト」がいくつかあります。オブジェクトには、キュー、論理宛先、実宛先、および ジョブや文書の特性に関するデフォルト値が含まれます。サーバー管理者は、これらのソ フトウェアオブジェクトを作成、削除、および変更して、InfoPrint Manager環境の管理と パフォーマンスを最適化します。

InfoPrint Manager サーバーは、補助シート、メディア、リソースコンテキスト、変換オブ ジェクトを含むこともできます。補助シートを使ってジョブを区切ったり、ジョブの識別 情報を印刷したりすることができます。Resource-contextオブジェクトは、一部のジョブ が必要とするフォントやオーバーレイなどのAdvanced Function Presentation (AFP) リソー スのディレクトリの場所を示します。

#### <span id="page-13-1"></span>基本的な印刷フロー

InfoPrint Managerサーバーへの印刷ジョブの送信は、さまざまな方法で行うことができま す。各種印刷送信方法については、P. 51 「 [ホストシステムで印刷を計画する」](#page-52-0)および[P.](#page-58-0) 57 「 [プリンターの共有を計画する」](#page-58-0)を参照してください。どの方法を使っても、ジョブ がサーバーに到着するまでの経路は同じようなものになります。

最も一般的な構成では、InfoPrint論理宛先(LD)にジョブを送信します。LDはジョブを印 刷キューに転送し、印刷キューはジョブをInfoPrint実宛先に転送します。その後、ADがプ リンターにジョブを送信します。P. 13 「 図1の**ジョブB**[を参照してください。図解につい](#page-14-1) ては、InfoPrint Manager[の印刷フロー」](#page-14-1)を参照してください。この構成は、複数のプリン ターがあり、プリンターで作業負荷を分散したい場合に、特に有効です。

また、ADに直接ジョブを送信する構成も一般的です。その後、ADはジョブを関連付けら れたLDに転送します。LDはジョブを印刷キューに送り、印刷キューはジョブを開始した ADに送り返しますす。その後、ADはジョブをプリンターに送信します。P. [13](#page-14-1) 「 図 1.の ジョブ A [を参照してください。図解については、](#page-14-1)InfoPrint Managerの印刷フロー」を参照 してください。この構成は、特定のプリンターに確実にジョブを送信する必要がある場合 に、特に有効です。

<span id="page-14-1"></span>InfoPrint Manager印刷フロー。

ジョブBは論理宛先に直接送信され、ジョブAは実宛先に送信されます

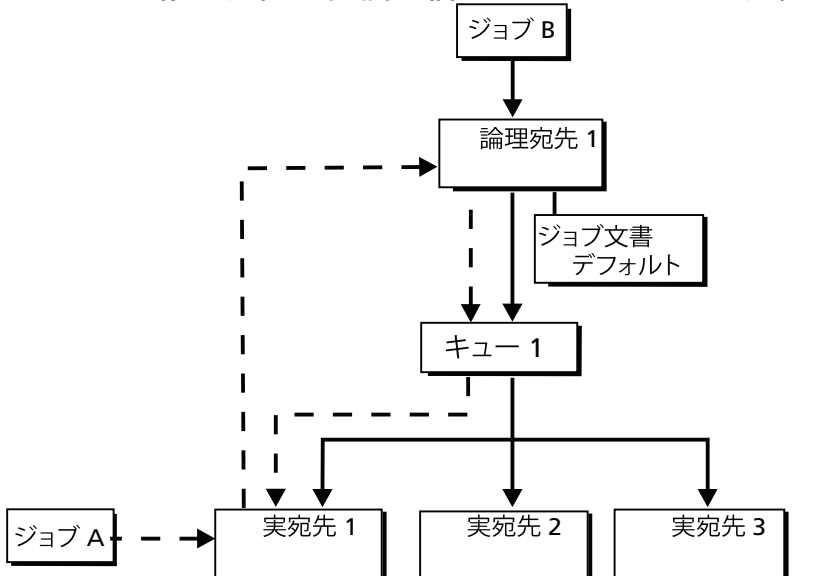

次のセクションでは、さまざまなInfoPrintオブジェクトと、プロセスの各ステップで印刷 ジョブに起こることについて説明します。

#### <span id="page-14-0"></span>論理宛先

論理宛先とは、ジョブを送信できるInfoPrint Managerシステムのオブジェクトのことで す。P. 12 「 [基本的な印刷フロー」](#page-13-1)に示すシンプルな印刷モデルでは、InfoPrint Manager環 境に1つのデフォルトの論理宛先があります。特定の種類のジョブや特定のジョブ送信者 グループをサポートするために、別の論理宛先を追加することができます。追加の論理宛 先を作成する場合、論理宛先の名前を指定し、特定のキューに関連付けます。論理宛先と キューは、同じInfoPrint Manager サーバーに存在する必要があります。

論理宛先のデフォルトジョブと文書属性を指定すると、その論理宛先に送信されるすべて のジョブに、特定のデフォルト値が自動的に割り当てられます。これにより、ジョブ送信 者の時間を節約し、リソース不足が原因で送信されたジョブが失敗しないようにします。 必要であれば、送信時に明示的に属性を設定することで、送信者はデフォルト値を上書き できます。

プリンタープーリング(またはクラスタリング)は、InfoPrint Managerの強力な機能で す。プーリングにより、ジョブは単一の論理宛先に送信され、その後、適切な物理デバイ スにルーティングされます。この機能により、利用可能な印刷装置間で作業負荷を均等に 分散させ、プリンターの利用率を最適化することができます。そのため、数台のプリン ターのキューに大量のジョブが登録され、他のプリンターがアイドル状態になっていると いうボトルネックを防ぐことができます。つまり、プリンタープールを利用することで、 出力を高速化できます。また、論理宛先によってプリンタープールが可能になります。

## <span id="page-15-0"></span>キュー

キューは論理宛先からジョブを受け取り、実宛先にジョブをルーティングします。キュー は、ジョブを処理できる実宛先が利用可能になるまで、ジョブを保留にします。P. [12](#page-13-1) 「 [基本的な印刷フロー」に](#page-13-1)示すシンプルな印刷モデルでは、InfoPrint Manager環境に1つのデ フォルトキューがあります。キューと、ジョブが送信される実宛先は同じサーバーでなく てもかまいません。実宛先は、別のAIX、Linux、Windowsシステム上のInfoPrint Manager サーバーでもかまいません。

### <span id="page-15-1"></span>実宛先

実宛先は、プリンターや電子メールシステムなどの出力機器を表します。一般に、 InfoPrint Managerで使用する物理的な出力機器ごとに、1つの実宛先を作成します。1つの 機器に複数の実宛先を作成することも可能ですが、そのような構成は一般的ではありませ ん。プリンターの出力解像度などの出力装置の拡張機能および機能を反映させるようにプ リンターを構成します。またジョブのサイズや実行依頼時間などでジョブを処理する順序 を制御するようにも実宛先を構成してください。

実宛先の作成時にすべての属性の値を指定しなかった場合、InfoPrint Managerは多くの属 性でデフォルト値を使用するか、SNMP(Simple Network Management Protocol)要求を使 用してこれらの値を取得します。必要に応じて、後で修正することができます。

#### <span id="page-15-2"></span>ホストレシーバー

ホストレシーバーは、InfoPrint Managerとホストシステムとの接続ポイントを提供しま す。ホストシステムは、ホストレシーバーと接続し、印刷ジョブをダウンロードします。

MVS Downloadレシーバーは、MVSシステムから印刷ジョブを受信し、InfoPrint Managerに 送信します。

4 補足

InfoPrint Managerでは、Download for z/OSという用語は、PSF for z/OSのDownload for z/ OS機能とPSF for z/OSのz/OS機能のAFP Download Plusを指します。

ホスト印刷の詳細については、P. 51 「 [ホストシステムで印刷を計画する」](#page-52-0)を参照してく ださい。

## <span id="page-16-0"></span>文書およびジョブ

ジョブとは、処理のためにInfoPrint Managerに送信される作業の単位です。ジョブは、1 つのファイルまたは複数のファイルから構成されます。(1つのジョブで複数のファイル を送信する場合は、pdprコマンド、InfoPrint Submit Expressを使用する必要がありま す)。InfoPrint Managerの用語では、ジョブの各ファイルとその属性は文書と呼ばれま す。(ジョブと文書の両方には、それぞれの要件を定義する属性が含まれます。)

ジョブ妥当性検査とは、ジョブの要件を処理可能な実宛先があることを確認するプロセス のことです。ジョブ属性と文書属性の値は、そのジョブを印刷する実宛先がサポートする 必要がある要件(両面印刷やカードストックメディアなど)を決定します。

ジョブにはその要件の完全な説明を含めることができ、デフォルトを使用することでジョ ブ送信プロセスを合理化できます。詳しくは、P. 13 「 [論理宛先」](#page-14-0)を参照してください。

#### <span id="page-16-1"></span>補助シート

補助シートとは、ジョブ中に次のいずれか、またはすべてのポイントで印刷できる用紙の ことです。

- 先頭
- 最後
- セクション間

補助シートには情報を印刷することも、白紙にすることもできます。InfoPrint Managerは デフォルトで5種類の補助シートを提供していますが、必要に応じて独自のシートをカス タマイズすることができます。また、user-exitプログラムを適用して、補助シートに 印刷する情報を制御することができます。

### <span id="page-16-2"></span>メディア

メディアとは、実宛先が印刷するメディアの種類、すなわち紙、封筒、透明、多面付けの フォームを表します。メディアの寸法、色、目的、その他有用な情報を記述するために、 メディアを設定することができます。

InfoPrint Manager は、media-supported などの実宛先属性の値として、メディアの名 前を使用します。メディアを参照する実宛先属性は、構文制限内の名前であれば、任意の 名前を使用することができます。

### <span id="page-16-3"></span>リソースコンテキスト

正しく設定されている場合、InfoPrint Managerは、印刷ジョブが必要とする AFP リソース (フォント、オーバーレイ、フォーム定義、ページ定義、ページセグメント)を自動的に 検索します。リソースを一元的に利用可能な場所に保存し、InfoPrint Manager リソースコ

15

ンテキストを使用して場所を特定することができます。リソースコンテキストを設定する と、ジョブが必要とするAFPリソースがInfoPrint Managerで自動的に検出され、処理に使 用されます。

### <span id="page-17-0"></span>変換

変換はInfoPrintで作成して構成するInfoPrint Managerオブジェクト(キューや宛先など)で す。変換は、ある特定のフォーマットでデータを受け取り、データを処理し、変更された データを出力します。変換を作成したときは、操作の対象であるデータのフォーマットお よび処理のタイプを完全に制御できます。変換で実行される処理には、ディスク上の別の 場所にデータをコピーしたり、変換対象の入力データストリームをフィルターに掛けたり (特定のPostScriptオーダーの削除など)、データを完全に異なるフォーマットに変換 (PCLからAFPへの変換など)するなどがあります。

また、変換が作成したファイルを印刷するかを指定できます。変換によって、印刷される ファイルが送信されない場合は(変換が処理を完了してファイルを別の場所に保管する場 合など)、変換終了と呼ばれます。

## <span id="page-17-1"></span>InfoPrint Manager環境のサイジング

InfoPrint Managerサーバーの必要数は、多くの要因によって異なります。このセクション では、サーバーの購入計画に影響を与える可能性のある、最も重要なパフォーマンス問題 の概要のみを説明します。まず、各InfoPrint Manager サーバーシステムの特徴や構成は非 常に重要です。印刷システムの性能に影響を与える重要なサーバー要因には、以下が含ま れます。

- プロセッサー速度
- プロセッサー数
- 空きRAM容量
- 空きハードディスク領域
- ハードディスク速度
- ハードディスクドライブ数
- InfoPrint Managerファイルシステムを空きディスクドライブにバランスよく配置する
- ハードディスクドライバーのチューニング仕様
- ページングスペースの割り当て(ドライブの位置とサイズ)
- データパス数(シングルまたはデュアル)

InfoPrint Managerが実行する出力機器も重要です。

- プリンターなどの出力機器の速度と解像度
- 各実宛先での同時処理数
- 実際の出力先ごとの出力機器数

最後に、各InfoPrint Manager サーバーにどのように印刷ジョブを送信するかが重要です。

- ジョブを送信したクライアントシステムの数
- クライアントシステムからのジョブの送信頻度
- ネットワークデータ転送速度
- 印刷するジョブのサイズ(密度)
- 印刷するジョブの複雑さ
- 入力データストリームの数および種類
- 全体的なネットワークトラフィック

InfoPrint Manager 環境のサイジングは、複雑な作業です。AIXシステム、Linuxシステム、 Windowsシステムがそれぞれ何台あれば印刷に十分対応できるかを事前に判断することは 不可能な場合もあります。

#### 4 補足

1つのAIXシステムまたはLinuxシステムで複数のInfoPrint Managerサーバーを実行できます が、Windowsシステムで実行できるのは1つのInfoPrint Manager サーバーのみです。

お客様の印刷ニーズに対応するために十分な物理的印刷機器があるかどうかは、リコーの 営業担当者が判断できます。基本的に、何ページ分の出力を何時間で印刷する必要がある かという問題です。印刷出力量の見積もりと印刷機器の定格速度の組み合わせは、プリン ター購入の指針となる情報です。

ただし、印刷機器を動かすために必要なサーバーの数を決めるには、実験と忍耐が必要で す。リコー営業担当者と相談して、まずは妥当な数値を合意してください。

最後に、印刷環境のパフォーマンスを定期的に監視し、実際の使用状況やビジネスニーズ の変化に対するシステムの反応を確認することが重要です。InfoPrint Managerは、このよ うな監視を簡単に行う便利なツールを提供しています。標準的なアカウンティングログと 監査ログを使用すると、環境内のどの印刷機器でも処理されたジョブの統計データを収集 できます。また、これらのログ活動は、お客様のビジネスのニーズに合わせてカスタマイ ズすることも可能です。これらのログは、負荷分散に関する貴重な情報を提供します。ま た、これらのログは、課金方法を決定するため、または単にインストールでリソースがど のように使用されているかを確認するために使用することができます。

#### 4 補足

InfoPrint Manager サーバーは、標準のアカウンティングログを提供します。また、PSF DSSを使用するプリンターでは、カスタマイズしたアカウンティングログと監査ログを取 得することができます。

## <span id="page-18-0"></span>サーバー構成オプションの詳細

InfoPrint Manager for AIX は、さまざまな環境の印刷管理を提供するため、InfoPrintサー バーに標準インストールと基本インストールの2種類のインストールを提供します。 InfoPrint Managerを使用することを決めたら、次に標準サーバー環境と基本サーバーオプ ションのどちらを使用するかを決める必要があります。

次のシナリオでは、各サーバーの実行方法について説明しており、どのインストールが必 要なのかがわかります。

#### 4 補足

この情報を読んでも、どのサーバー構成が最適か不明な場合は、リコーの担当者に相談 し、お客様のニーズに合った環境を構築してください。

## <span id="page-19-0"></span>標準サーバー環境

InfoPrint Managerサーバーをインストールすると、標準の印刷環境が作成されます。この 環境は一般的に、データセンターでの印刷や、多くの異なる種類のデータ(ASCII、行 データ、ditroff、GIF、JPEG、PCL、PDF、PostScript、XML、TIFFデータを含む)の分散印 刷に適しています。多くの場合、標準環境での印刷ジョブは、請求書、給与明細、申請書 などです。ユーザーは、コマンドライン、ワークステーションアプリケーション(ワープ ロなど)、またはInfoPrintクライアント(InfoPrint Selectなど)からこれらのジョブを送信 します。

標準印刷環境では、InfoPrint Managerは遅延バインディングによってジョブをプリンター に割り当てます。遅延バインディングは、混雑したレストランで次の空席を待つようなも ので、空席ができるまで特定のテーブルに「拘束」されるわけではありません。たとえ ば、禁煙席を6卓(文書の仕上げ機能や特定の用紙サイズ要求される印刷ジョブ)という ような特別な条件がある場合、接客係 (InfoPrintサーバー上のスケジューラー)がこれら の条件を処理してくれます。

### 基本サーバーオプション

基本印刷環境は、一般にイメージデータ(通常PostScriptやTIFF形式)を大量印刷する商業 印刷ショップに適しています。ユーザーは、クライアント(WindowsまたはMac OS X)の コンピューターからInfoPrint Submit Expressを使用して、これらのジョブを送信します。

基本印刷環境では、InfoPrint Managerは事前バインディングによってジョブをプリンター に割り当てます。事前バインディングは、スーパーマーケットでレジの順番を待つことに 似ています。並ぶ列を決めると、何が起ころうとも、その列で待つ(自分自身をバイン ディングする)必要があります。レジ係がレジに関して問題を抱えていても(プリンター で発生した紙詰まり)、自分の前にいる人が値段の確認をいくつか頼んでいても(サー バーに新しい用紙を追加する)、状況を変えるには、物理的に別の列に移動する(1つの 印刷キューから別のキューにジョブを手動で移動する)しかありません。

#### 4 補足

標準表示ではなく、GUIの基本表示を使用する場合は、「RICOH InfoPrint Manager for AIX: スタートガイドの「GUIの基本表示を使用する」を参照してください。」

## <span id="page-19-1"></span>InfoPrint Managerインターフェース

主なInfoPrint Manager インターフェースは、InfoPrint Manager アドミニストレーション GUI 、InfoPrint Manager オペレーション GUI 、InfoPrint Manager Web アドミニストレー ションインターフェース、およびInfoPrint Manager Webマネージメントインターフェース です。これらを総称してInfoPrint Manager GUIと呼びます。InfoPrint Manager 環境を管理 するには、主にInfoPrint Manager アドミニストレーション GUI またはWeb アドミニスト レーションインターフェースを使用します。InfoPrint Manager Web アドミニストレーショ ンインターフェースには、InfoPrint Manager アドミニストレーション GUI で利用可能なす べての機能(管理および操作)が含まれています。このJavaベースのインターフェースを使 うと、ほとんどのInfoPrint Manager のオブジェクトを作成、削除、変更することができま す。プリンター作成ウィザードを使えば、InfoPrint Manager 実宛先を簡単に作成すること ができます。

InfoPrint Manager 環境の日々の運用を監視するには、InfoPrint Manager オペレーション GUI を使用します。このインターフェースには、InfoPrint Manager アドミニストレーショ ン GUI で利用可能な機能のサブセットが含まれています。InfoPrint Manager オペレーショ ン GUI では、印刷のためのジョブをリリースし、実宛先を無効にすることができます。た だし、InfoPrint Manager 環境の基本構成を変更することはできません。たとえば、論理宛 先の削除や追加を行うことはできません。

InfoPrint Manager Web アドミニストレーションインターフェースは、InfoPrintアドミニス トレーションGUIやオペレーションGUIと同じセキュリティー機能をサポートし、すべて の既存のFSTセキュリティー設定がWeb アドミニストレーションインターフェースにも適 用されます。ただし、InfoPrint Manager Web アドミニストレーションインターフェース Webアプリケーションでオブジェクトの表示に必要な読み取り操作は、特別なユーザーで あるwsClientによって実行されます。このユーザーは、WebServicesグループのメンバーで ある必要があります。WebServicesグループには、InfoPrint Manager Web アドミニスト レーションインターフェースが接続する各InfoPrint ManagerInfoPrint Managerシステムのリ スト/照会(pdls)操作に対する読み取りアクセス権限が必要です。他の操作は、Webアプリ ケーションに接続する特定のuser@hostnameユーザーを使用して実行されます。FSTセ キュリティーについては、RICOH InfoPrint Manager for AIX:操作ガイドを参照して ください。

InfoPrint Manager Webマネージメントインターフェースインターフェースを使用すると、 サーバーの管理タスクの一部を実行できます。InfoPrint Manager Webマネージメントイン ターフェースを使用すると、印刷環境を構成、管理できます。InfoPrint Manager Webマ ネージメントインターフェースは、LDAPセキュリティーの有効化、フェデレーション認 証の構成、またはWebサーバー、Web アドミニストレーションインターフェース、プル印 刷環境の管理など、さまざまなタスクをサポートします。

すべてのInfoPrint Manager GUIは、InfoPrint Manager サーバーがインストールされている AIX システムにインストールされています。さらに、これらはすべてリモートのLinuxや Windowsシステムにインストールすることができます。その結果、管理者やオペレーター は、InfoPrint Manager がインストールされているAIX システムまで移動しないで、InfoPrint Manager システムを管理することができます。

#### →補足

インターフェース、サーバー、またはその両方に異なるレベルのものを混在させると、プ リンター詳細で予期せぬ結果を引き起こす可能性があります。クライアントとサーバーは すべて同じレベルの名前空間に配置してください。

InfoPrint Manager Web アドミニストレーションインターフェースは、InfoPrint Manager サーバーがインストールされているAIX システムにインストールされます。InfoPrint Manager Web アドミニストレーションインターフェースは、他のコンピューターからWeb ブラウザーでアクセスすることができます。

InfoPrint Managerで使用する3つ目のインターフェースは、InfoPrint印刷システム SMITイン ターフェースと呼ばれるものです。InfoPrint印刷システム SMITインターフェース を使用す ると、次の操作を行うことができます。

• InfoPrint Managerサーバーを起動/停止する

- 移行ツールへのアクセス
- トラブルシューティング手順の実行
- プロダクション印刷操作にアクセスする(「RICOH InfoPrint Manager for AIX:スター トガイド」の「InfoPrint SMITプロダクション印刷インターフェースを使用する」セク ションを参照してください)
- 各種構成タスクの実行
- セキュリティー機能(FST、LDAP)を管理する
- フェデレーション認証を管理する
- InfoPrint Managerユーティリティーを使用する

## <span id="page-21-0"></span>異なるプラットフォームでInfoPrint Manager を比較す る

InfoPrint Manager サーバーを実行するプラットフォーム(AIX、Linux、またはWindows) を選択しようとしている場合、InfoPrint Manager for AIX 、InfoPrint Manager for Linux、お よびInfoPrint Manager for Windows は同じ特徴と機能の多くをサポートしていますが、各 製品には他では利用できない独自の 機能があります。

## <span id="page-21-1"></span>共通機能の詳細

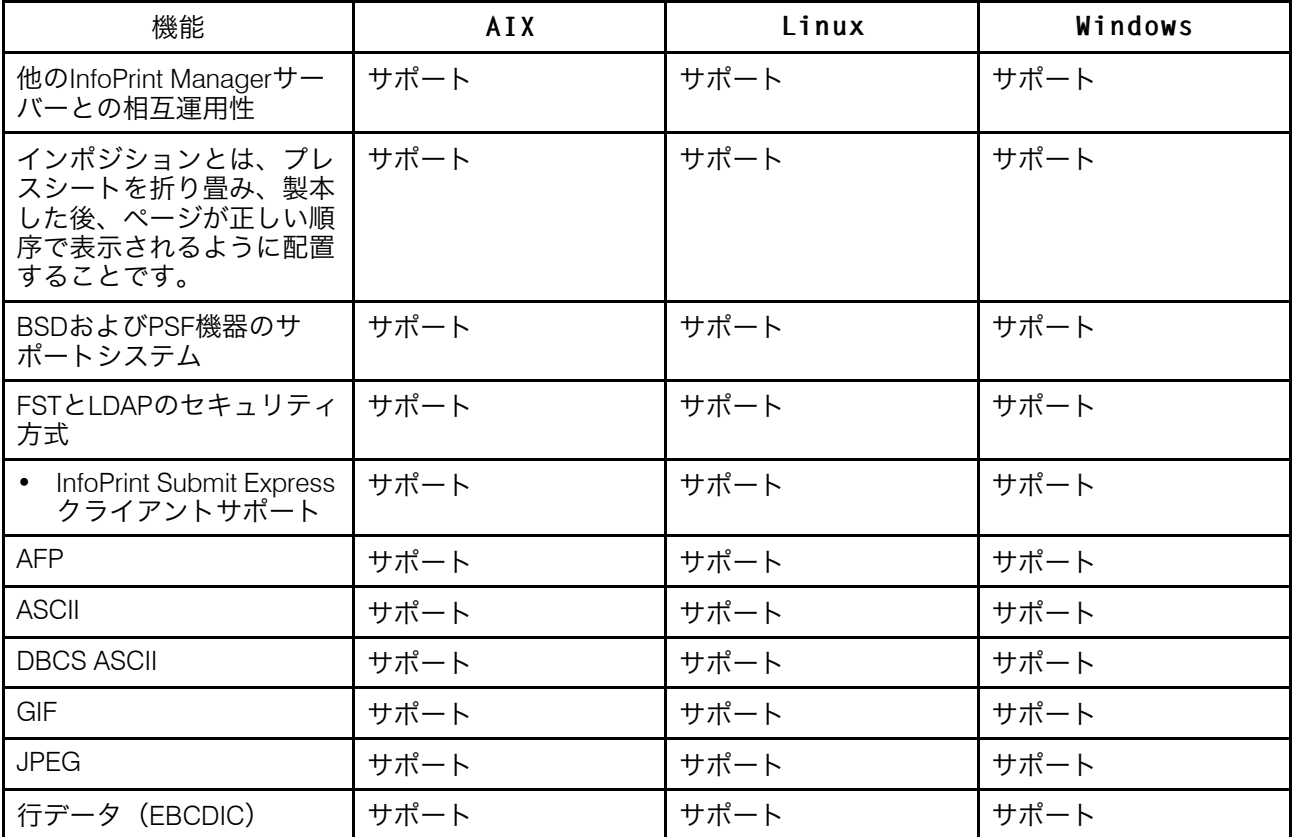

次のInfoPrint Manager機能は、プラットフォームで利用可能です。

[1](#page-10-0)

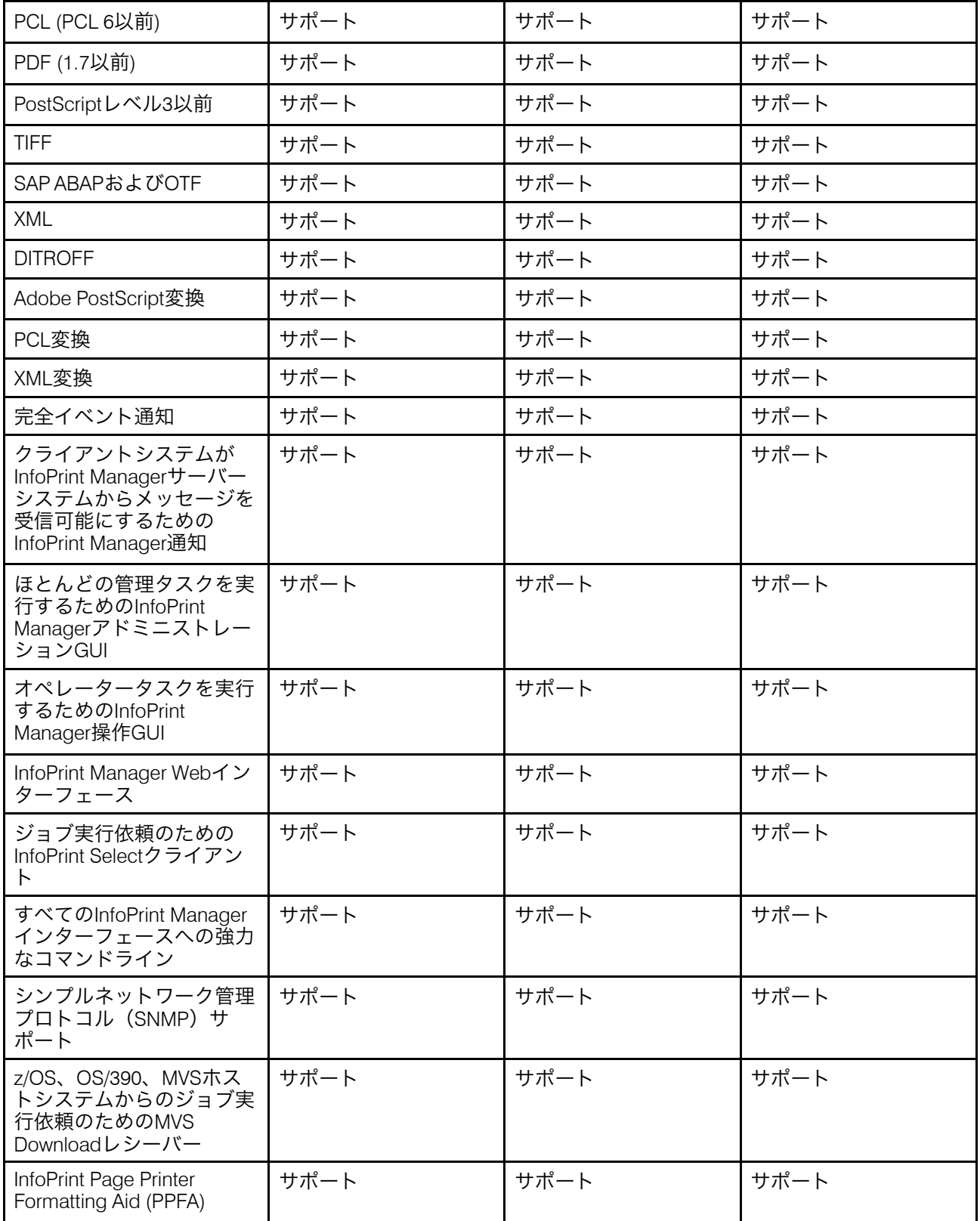

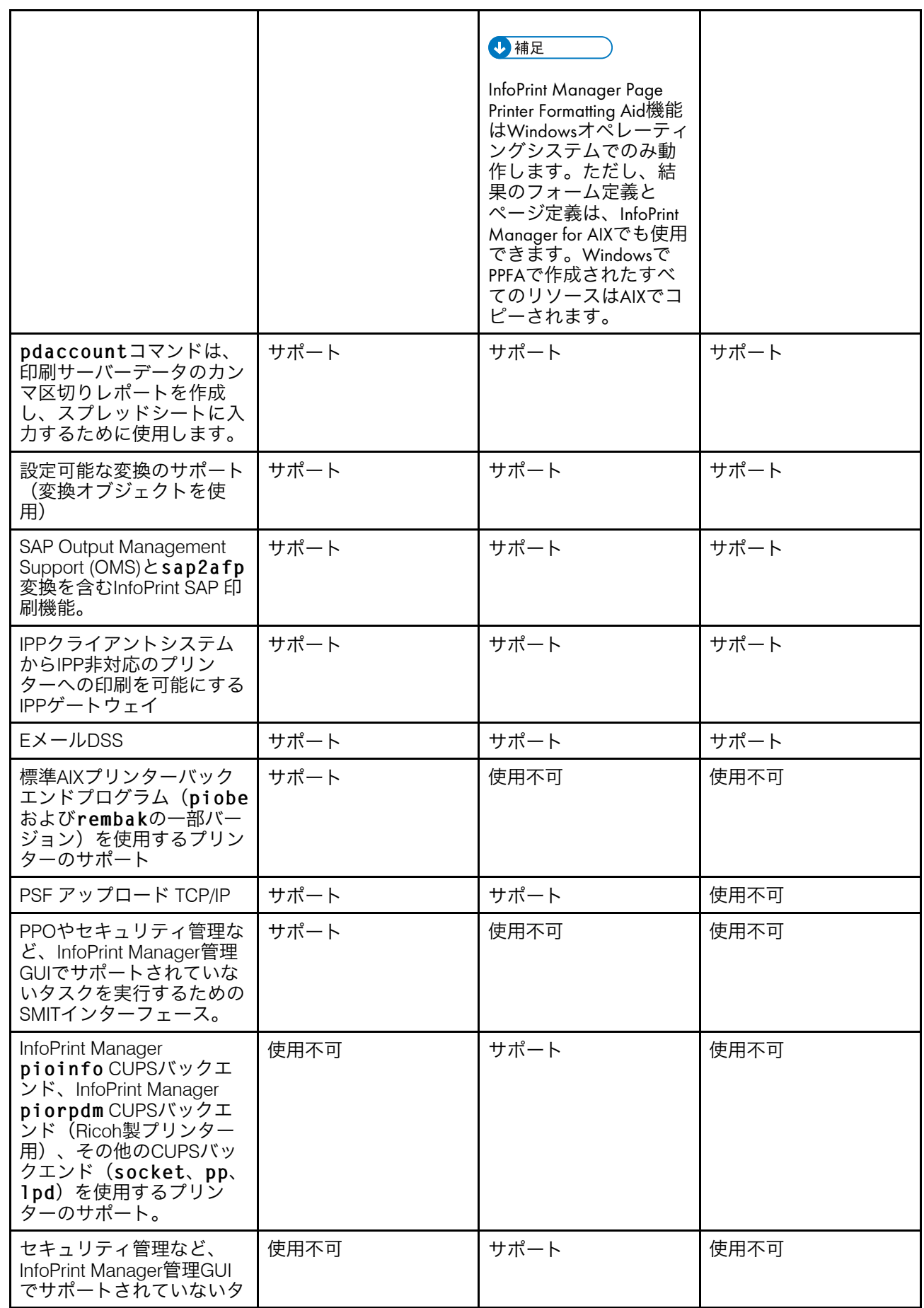

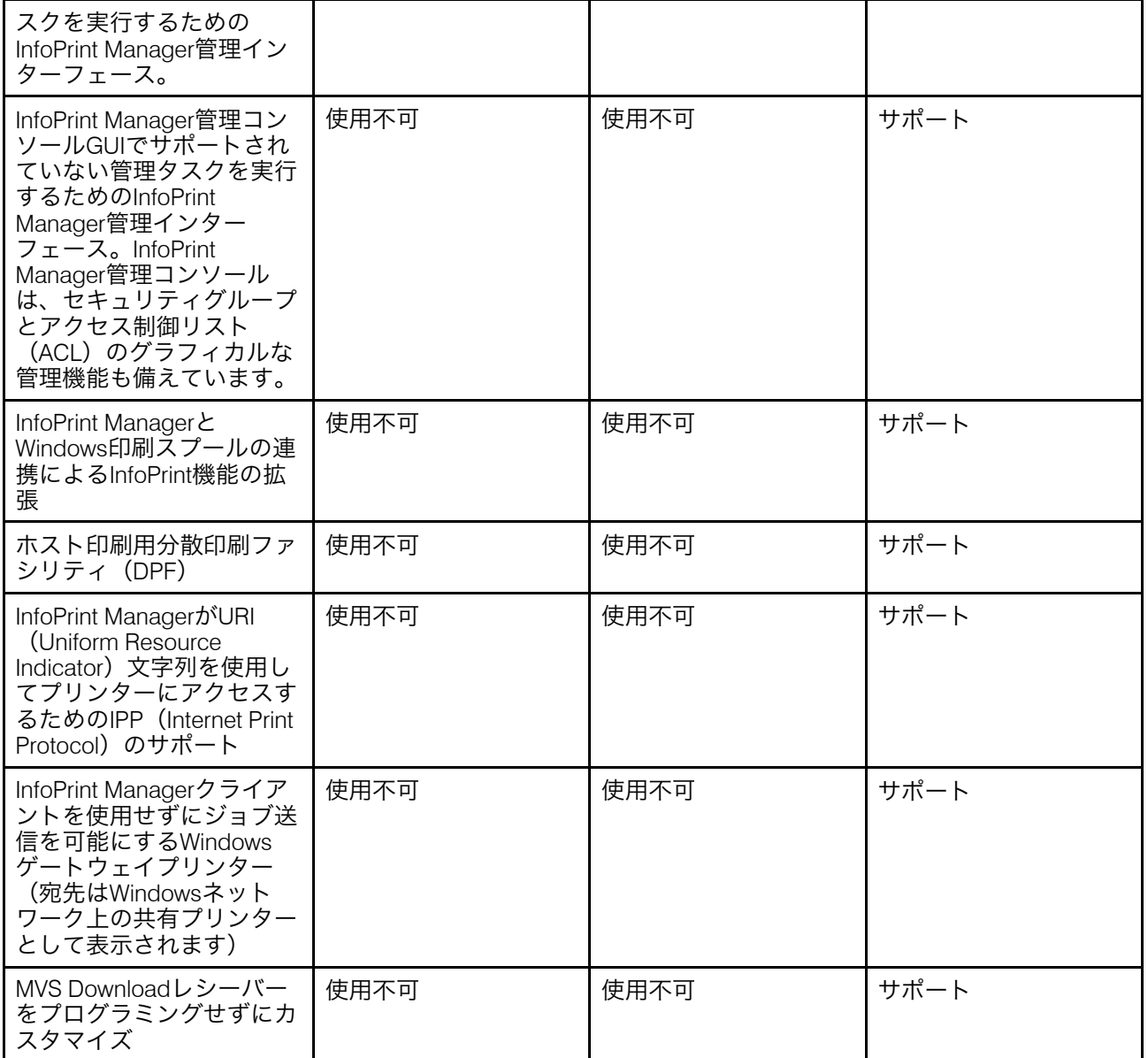

## <span id="page-24-0"></span>InfoPrint Manager for AIX機能の詳細

次の機能は、現在、InfoPrint Manager for AIXでのみ利用可能です。

- 標準AIXプリンターバックエンドプログラム(piobeおよびrembakの一部バージョ ン)を使用するプリンターのサポート
- PSF アップロード TCP/IP
- PPOやセキュリティ管理など、InfoPrint Manager アドミニストレーション GUIでサポー トされていないタスクを実行するためのSMITインターフェース。

現在InfoPrint Manager for AIXでのみ使用可能な機能が必要で、Windowsプラットフォーム を使用したい場合は、AIXシステムとWindowsの混在環境を検討してください。多くの場 合、混合環境では、InfoPrint Manager のすべての機能をすぐに利用することができます。

[1](#page-10-0)

### <span id="page-25-0"></span>InfoPrint Manager for Linux機能の詳細

次の機能は、現在、InfoPrint Manager for Linuxでのみ利用可能です。

- CUPSのプリンターバックエンドプログラム(pioinfo、socket、ipp、lpd、その 他のCUPSバックエンド)を使用するプリンターのサポート
- PSF アップロード TCP/IP
- セキュリティ管理など、InfoPrint Manager管理GUIでサポートされていないタスクを実 行するためのInfoPrint Manager管理インターフェース。

現在、InfoPrint Manager for Linuxでしか利用できない機能が必要で、AIXまたはWindowsプ ラットフォームを使用したい場合は、LinuxシステムおよびWindowsシステムの混合環境を 検討してください。多くの場合、混合環境では、InfoPrint Managerのすべての機能をすぐ に利用することができます。

<span id="page-25-1"></span>InfoPrint Manager for Windows機能の詳細

今回のInfoPrint Manager for Windowsのリリースには、Windowsプラットフォーム独自の次 の機能が含まれています。

- InfoPrint Manager アドミニストレーション GUIでサポートされていない管理タスクを実 行するためのInfoPrint Manager マネージメントコンソールインターフェース。InfoPrint Manager マネージメントコンソールは、アクセス制御リスト (ACL) のグラフィカル な管理機能も備えています。
- InfoPrint ManagerとWindows印刷スプールの連携によるInfoPrint機能の拡張
- ホスト印刷用分散印刷ファシリティ(DPF)
- InfoPrint ManagerがURI(Uniform Resource Indicator)文字列を使用してプリンターに アクセスするためのIPP(Internet Print Protocol)のサポート
- Windows ゲートウェイプリンターでは、InfoPrint Managerクライアントを使用せずに、 ジョブをInfoPrint Managerに送信できます。(宛先は、Windowsネットワーク上の共有 プリンターとして表示されます。)
- MVS Downloadをプログラミングせずにカスタマイズ

## <span id="page-25-2"></span>対応プリンター

InfoPrint Manager for AIX は、InfoPrintやその他のベンダーのさまざまなプリンターをサ ポートしています。

## <span id="page-25-3"></span>PCLプリンター

InfoPrint Manager for AIX 、Hewlett-Packard Printer Control Languages (PCL4、PCL5、 PCL5c、PCL5e、PCL6)を解釈できるすべての互換プリンタをサポートしています。

InfoPrint Manager は、全種のデータストリームをPCL4、PCL5、PCL5c、PCL6に変換し、 PCLのどのバージョンもPCLプリンターに渡せる機能があります。

### <span id="page-26-0"></span>PostScriptプリンター

InfoPrint Manager for AIX は、PostScriptを直接PostScriptプリンターに渡すことで、 PostScriptプリンターへの印刷をサポートしています。

#### **J** 補足

AIX DSSは、プリンターへのPDFファイル送信をサポートしています。ただし、この機能 はデフォルトではオンになっていません。プリンターがPDF入力をサポートしている場 合、実宛先のdocument-formats-supported属性にPDFを追加する必要がありま す。既存のAIXの実宛先は、PDFをdocument-formats-supported属性に追加する前 に、新しい実宛先にコピーすることで再作成する必要があります。

このPDFサポートに加え、document-formats-ripped-at-destination属性に PDF 値を指定したPSF-OtherプリンターでもPDFファイルを印刷することができます。

### <span id="page-26-1"></span>PPDSプリンター

また、InfoPrint Manager は、PPDS (Personal Printer Data Stream) に対応するどのプリン ターでも実行することができます。InfoPrint Manager は、書式設定された ASCII を除く全 種のデータストリームを PPDS に変換したり、PPDS のどのバージョンでも PPDS プリン ターに渡したりすることが可能です。

#### 4 補足

InfoPrint Manager は、PSF Other-driverおよびPSFコマンド機器して、非インパクトPPDSプ リンターのみをサポートします

#### <span id="page-26-2"></span>IPDSプリンター

InfoPrint Manager for AIXは、IPDSプリンターをサポートしていますが、これに限定されま せん。

- InfoPrint 75
- InfoPrint 100
- InfoPrint カラー 130 Plus
- InfoPrint EMP156
- InfoPrint Pro C900AFP
- InfoPrint Pro C901
- InfoPrint Pro C901S
- InfoPrint Pro 907
- InfoPrint Pro 907FX
- InfoPrint Pro 1107
- InfoPrint Pro 1107FX
- InfoPrint Pro 1357
- InfoPrint Pro 1357FX
- InfoPrint 1145(MFP非対応)
- InfoPrint 1422
- InfoPrint 1532
- InfoPrint 1540 MFP
- InfoPrint 1552
- InfoPrint 1560 MFP
- InfoPrint カラー 1567
- InfoPrint 1570 MFP
- InfoPrint 1572
- InfoPrint 1572 MFP
- InfoPrint 1580 MFP
- InfoPrint 1585
- InfoPrint カラー 1654
- InfoPrint カラー 1664
- InfoPrint カラー 1754 Express
- InfoPrint カラー 1759 MFP
- InfoPrint カラー 1764
- InfoPrint カラー 1764 MFP
- InfoPrint カラー 1767
- InfoPrint カラー 1769 MFP
- InfoPrint 1823
- InfoPrint 1832
- InfoPrint 1834
- InfoPrint 1846 MFP
- InfoPrint 1850 MFP
- InfoPrint 1852
- InfoPrint 1854
- InfoPrint 1856 MFP
- InfoPrint 1860 MFP
- InfoPrint 1866 MFP
- InfoPrint 1870 MFP

[1](#page-10-0)

- InfoPrint 1872
- InfoPrint 1880 MFP
- InfoPrint 1892
- InfoPrint 1930 MFP
- InfoPrint 1940 MFP
- InfoPrint 1948 MFP
- InfoPrint 1968 MFP
- InfoPrint 1985 MFP
- InfoPrint 1988 MFP
- InfoPrint カラー 2047
- InfoPrint カラー2057 MFP
- InfoPrint 2060ES
- InfoPrint カラー 2065
- InfoPrint 2075ES
- InfoPrint カラー2075 MFP
- InfoPrint 2085
- InfoPrint 2090ES
- InfoPrint 2105
- InfoPrint 2105ES
- InfoPrint 2190
- InfoPrint 2210
- InfoPrint 2235
- InfoPrint 3000
- 機能4120、4161、4162、または4163の3160高機能プリンター
- 3900 高機能プリンターモデル001、D01、D02、0W1、0W3、DW1、DW2(MICR 後処 理インターフェース機能、ベステバンチスポットカラープリンターなどの後処理装置 を駆動する Set Media Modifications コマンド、インターフェース機能 4720 のサポート を含む)。
- 3930ページプリンターモデル03Dおよび03S
- 機能4020、4121、4161の3935高機能プリンター
- InfoPrint 4000
- InfoPrint 4000モデルID5/ID6
- InfoPrint 4000モデルIR3/IR4
- InfoPrint 4100 MD1/MD2
- InfoPrint 4100モデルHD1/HD2
- InfoPrint 4100モデルHD3/HD4
- InfoPrint 4100モデルHD5/HD6
- InfoPrint 4100モデルHS1
- InfoPrint 4100モデルHS2
- InfoPrint 4100モデルHS3
- InfoPrint 4100モデルPD1/PD2
- InfoPrint 4100 モデル PS1
- InfoPrint 4100 モデル TS1
- InfoPrint 4100 モデル TS2
- InfoPrint 4100 モデル TS3
- InfoPrint 4100 モデル TD1/TD2
- InfoPrint 4100 モデル TD3/TD4
- InfoPrint 4100 モデル TD5/TD6
- InfoPrint 4100 MS1
- 4312 ネットワークプリンター 12。OS コードリリースレベル2.23以降が必要です。 IPDS印刷を行うには、IPDS Code Level 1.25以降のIPDS機能が必要です。
- 4317 ネットワークプリンター 17。OS コードリリースレベル2.23以降が必要です。 IPDS印刷を行うには、IPDS Code Level 1.25以降のIPDS機能が必要です。
- 4324 ネットワークプリンター 24。OS コードリリースレベル2.35以降が必要です。 IPDS印刷を行うには、IPDS Code Level 1.25以降のIPDS機能が必要です。
- 4400サーマルプリンター
- InfoPrint 5000モデル AD1/AD2
- InfoPrint 5000モデル AD3/AD4
- InfoPrint 5000 モデル AD3/AD4-XR3
- InfoPrint 5000 モデル AS1
- InfoPrint 5000 モデル AS3
- InfoPrint 5000 モデル KM3
- InfoPrint 5000 モデル KM3/MD4
- InfoPrint 5000 モデル MP MC1/MC2
- InfoPrint 5000 モデル MP MD1/MD2
- InfoPrint 5000 モデル MP MD3/MD4
- InfoPrint 6500
- InfoPrint 6700
- InfoPrint SP 8200 DN1
- RICOH Pro 8100S
- RICOH Pro 8110S
- RICOH Pro 8120S
- RICOH Pro C5100S
- RICOH Pro C5110S

[1](#page-10-0)

- RICOH Pro C5200S
- RICOH Pro C5210S
- RICOH Pro C5300S
- RICOH Pro C5310S
- RICOH Pro C7100
- RICOH Pro C7100X
- RICOH Pro C7110
- RICOH Pro C7110X
- RICOH Pro C7100S
- RICOH Pro C7100SX
- RICOH Pro C7110S
- RICOH Pro C7110SX
- RICOH Pro C7200
- RICOH Pro C7200S
- RICOH Pro C7200SL
- RICOH Pro C7200SX
- RICOH Pro C7200X
- RICOH Pro C7210
- RICOH Pro C7210S
- RICOH Pro C7210SX
- RICOH Pro C7210X
- RICOH Pro C7500
- RICOH Pro C9200
- RICOH Pro C9210
- RICOH Pro C9500
- RICOH Pro F2120
- RICOH Pro F2120Y
- RICOH Pro F2130
- RICOH Pro F2130Y
- RICOH Pro VC40000
- RICOH Pro VC60000
- RICOH Pro VC70000
- RICOH Pro VC80000
- RICOH Pro 8200S
- RICOH Pro 8210S
- RICOH Pro 8220S
- RICOH Pro 8210
- RICOH Pro 8220
- RICOH Pro 8300S
- RICOH Pro 8310
- RICOH Pro 8310S
- RICOH Pro 8320
- RICOH Pro 8320S

## <span id="page-31-0"></span>DFEプリンター

InfoPrint Manager for AIXは以下のDFEプリンタをサポートしています。

- RICOH Pro C7500用FieryカラーコントローラーN-50A
- RICOH Pro C7510用FieryカラーコントローラーN-70A
- RICOH Pro C9500用FieryカラーコントローラーN-50
- RICOH Pro C9510用FieryカラーコントローラーN-70
- RICOH Pro Z75用FieryカラーコントローラーN-500

Fieryカラーコントローラーに関するテクニカルサポートについては、Fiery販売店にお問い 合わせください。Fieryソフトウェアに関するその他のヘルプについては、[Fiery](https://www.fiery.com)にWebサイ トを参照してください。

## <span id="page-31-1"></span>サポートされているデータストリーム

InfoPrint Manager for AIX は、これらのデータストリームをIPDS、PCL4、PCL5、PCL5c、 PCL6、またはPPDSに変換できます。

- AFP (Advanced Function Presentation)
- ASCII
- DBCS ASCII
- CompuServe Graphics Interchange 形式 (GIF)
- Device-independent troff (ditroff)
- EBCDIC
- Joint Photographic Experts Group 画像 (JPEG)
- PCL (PCL 6以前)
- PDF (1.7以前)
- PostScript (レベル3以前)
- SAP ABAPおよびOTF(InfoPrint Manager: SAP 印刷機能の購入が必要)
- Tagged Image File Format (TIFF)
- XML

さらに、InfoPrint Managerは、PDF、PostScript、PPDS、PCL5e、PCL6、PPDSなど、どの データストリームでも渡すことができます。

#### ●補足

InfoPrint 17xx PSプリンタードライバーで生成されたPostScriptデータをInfoPrint Manager経 由でIPDSプリンターに送信すると、データストリームに挿入された特定の制御が失われま す。これを回避するために、汎用PostScriptドライバーを使用することができます。

最適なシステムパフォーマンスを提供するため、InfoPrint Manager サーバーは入力データ の変換とプリンターの駆動を同時に行うことができます。InfoPrint Manager は、同じプリ ンターで複数の文書形式をサポートします。

AIX、CUPS、および PSF-Other DSS 実宛先の場合は、プリンターに出力するデータスト リーム形式に対応した正しいドライバーが必要です。

- <span id="page-34-0"></span>•[ハードウェア要件の詳細](#page-34-1)
- •AIX[ソフトウェア要件の詳細](#page-35-2)

InfoPrint Manager for AIXをインストールする前に、本章のハードウェアおよびソフトウェ アの要件を満たしていることを確認する必要があります。

## <span id="page-34-1"></span>ハードウェア要件の詳細

このセクションでは、InfoPrint Managerソリューションの最低ハードウェア要件を定義し ます。

4 補足

- インストールされたシステムは、/usr/lppディレクトリーを作成し、そのサイズは2 GBです。このディレクトリに専用のディスク領域を確保したい場合は、インストール を開始する前に行ってください。
- 適切な印刷スピードを実現するために、ギガビットネットワークまたは光ファイバー を推奨します。

## <span id="page-34-2"></span>印刷負荷が小さい場合のAIXハードウェア要件

最小構成:

- 2演算コア
- 4 GBのメモリ
- $10 GB$  (/var/pd)
- 5 GB(/var/psf/segments)
- 10 GB (/var/psf/segments)

## <span id="page-34-3"></span>印刷負荷が大きい場合のAIXハードウェア要件

最小構成:

- 8演算コア
- 32 GBのメモリ
- $\bullet$  60 GB  $(yar/pd)$
- 30 GB(/var/psf/segments)
- 30 GB (/var/psf/segments)

## <span id="page-34-4"></span>印刷負荷が大きい場合に性能を高めるためのAIXハードウェア要件

最小構成:

- 16演算コア
- 32 GBのメモリ
- $60$  GB ( $/var/pd$ ) (SSD)
- 30 GB (/var/psf/segments) (SSD)
- 60 GB (/var/psf/segments) (SSD)

#### →補足

本製品をインストールするには、お使いのシステムに標準以上のVGAドライバーがインス トールされている必要があります。

### <span id="page-35-0"></span>クライアントハードウェア要件

すべてのInfoPrintクライアントに、次のWindowsの最小構成を推奨します。

- 1.0 GHz Pentium 4 プロセッサー
- 2GB以上のRAM
- 500MB以上の空きハードディスク領域
- LAN接続(イーサネット)
- 少なくとも1つのInfoPrint Managerサーバーへのアクセス(ローカルシステムまたは LAN経由のリモートアクセスのいずれか)

LANの他のシステム(InfoPrint Managerサーバーシステムを含む)と通信するには、適切 なイーサネットアダプターカードをインストールし、適切なケーブルを接続する必要があ ります。

### <span id="page-35-1"></span>プリンターアタッチメント要件

#### TCP/IP接続のプリンター要件

プリンターは、イーサネット接続を使用してAIXサーバーTCP/IP接続されている必要があ ります。

## <span id="page-35-2"></span>AIXソフトウェア要件の詳細

InfoPrint Managerが正しく動作するには、AIXオペレーティングシステムの特定のコンポー ネントがpSeriesシステムにインストールされていることが必要です。インストール処理を 開始する前に、AIX製品メディアからこれらのコンポーネントの基本レベルをインストー ルするかどうかはお客様次第です(InfoPrintインストーラーの使用の詳細については、 「RICOH InfoPrint Manager for AIX:スタートガイド」を参照してください。)

InfoPrint Manager ベースをインストールするには、単にInfoPrint Installerを実行することを お勧めします。必要な基本AIXファイルセットがない場合は、インストーラーで一覧表示 され、AIX製品メディアからインストールするよう指示されます。
インストールをできるだけ簡単にするために、InfoPrintインストーラーは自動的にAIXソフ トウェアにサービスを適用して、InfoPrint Managerの前提条件を満たします。このサービ スは、InfoPrint Managerが正常に機能するために必要です。ただし、インストーラーが ハードウェア固有のサービスを自動的に適用することはありません。

InfoPrint Manager for AIXは、64ビットアプリケーションであり、認定されたユーザーは64 ビット(ppc64)オペレーティングシステム上でのみ実行することができます。

InfoPrint Manager for AIXは、rootユーザーを使用してインストールする必要があります が、インストール処理中に、root以外の認証ユーザーとして製品を実行するように設定す ることが可能です。その場合でもrootを使用することができます。InfoPrint Managerをroot 以外のユーザーで実行している場合は、製品に必要なすべてのカスタムパスにその特定の ユーザー用の読み取り権限と書き込み権限があることを確認します。また、InfoPrint Managerを実行しているユーザーは、リソースへの特定のアクセスが必要な場合がありま す。詳しくは、RICOH InfoPrint Manager for AIX and Linux:構成およびチューニ ングガイドの「ulimitセグメント設定を決定する」セクションを参照してください。

デフォルトのユーザーは、インストーラーによって自動的に作成されたipm1です。カスタ ムユーザーは、そのユーザーのプライマリグループがsysグループである場合に使用する ことができます。カスタムユーザーのシェルはksh(/usr/bin/ksh)でなければなりま せん。

セキュア通信(SSL/TLS)で印刷を行うInfoPrintが提供するpioippsバックエンドを使用 するようにAIX DSSの実宛先を設定する場合、Common Unix Printing System (CUPS) ripp バックエンドをインストールする必要があります。詳しくは、P. 39 「 RPM[ファイルを検](#page-40-0) [証する](#page-40-0) 」を参照してください。

### 少補足

InfoPrint Managerは、必要なバージョンのJavaをインストールし、そのJavaはInfoPrint Managerだけが使用できます。Javaのアップデートは、すべてInfoPrint Managerのインス トーラーによって行われます。

#### ●重要

- **1.** ユーザー認証に失敗した場合、ユーザーが存在しないか、プライマリーグループがsys でない場合、インストールは続行されません。ユーザーは、ローカルユーザーまたは リモートユーザーのいずれかにすることができます。リモートユーザーの場合、シス テム管理者は、そのユーザーがプライマリーグループとしてsysグループを持っている ことを保証する必要があります。InfoPrint Managerをipm1などの非rootユーザーとして 実行している場合、プロセスの最大数を少なくとも4096に設定する必要があります。
- **2.** AIXバージョン7.1と7.2は、レガシーAIX PowerPC印刷サブシステムとシステム V印刷サ ブシステムという異なる印刷スプーラーを提供しています。InfoPrint Manager for AIXで は、レガシーAIX PowerPC印刷サブシステムを使用する必要があります。InfoPrint Managerでは、システム V印刷サブシステムはサポートされていません。
- **3.** 6.x と 7.x のデフォルトの kornshell は Kornshell 88 です。Kornshell 93 をInfoPrint Manager for AIX で使用しないでください。
- **4.** CUPSをインストールし、InfoPrint Managerをroot以外のユーザーで実行している場 合、AIXコマンドラインで以下を指定して、CUPS IPPファイルに必要な権限を設定しま す。

chmod 755 /opt/freeware/lib/cups/backend/ipp

- **5.** InfoPrint Managerをインストールするときには、SED(Stack Execution Disable)メカ ニズムを選択モードに設定してください。詳しくは、[https://www.ibm.com/support/](https://www.ibm.com/support/knowledgecenter/ssw_aix_72/s_commands/sedmgr.html) [knowledgecenter/ssw\\_aix\\_72/s\\_commands/sedmgr.html](https://www.ibm.com/support/knowledgecenter/ssw_aix_72/s_commands/sedmgr.html)を参照してください。
- **6.** Javaの商用実装の中には、再ライセンスされたLucida フォントを使用しているものが あります (<https://adoptopenjdk.net/migration.html#relicensed-lucida-fonts>)。 完全な オープンJava実装としてInfoPrint Manager for AIXで使用されているOpenJDKは、再ラ イセンスされたLucidaフォントを使用しません。このため、OpenJDKと他のプロバイ ダーとの間で、目に見えるフォントの違いが見られる場合があります。

Javaアプリケーションで表示されるフォントが読みにくい場合、デフォルトのJavaの 表示を変更することを検討してください。変更するには、環境変数JAVA\_TOOL\_ OPTIONSに任意のJavaの表示を設定し、Javaアプリケーションを再起動します。

例:JAVA\_TOOL\_OPTIONS='-Dswing.defaultlaf=javax.swing.plaf.nimbus. NimbusLookAndFeel'

この設定により、Javaのデフォルトの表示がMetal (javax.swing.plaf.metal) から Nimbus(javax.swing.plaf.nimbus.NimbusLookAndFeel)に変更されます。Javaアプリ ケーションで表示されるフォントは、お使いのコンピューターで読みやすくなる場合 とそうでない場合があります。

#### 4 補足

環境変数JAVA\_TOOL\_OPTIONSを使用してJavaの表示を変更すると、Javaアプリケー ションで予期しない動作が発生する場合があります。

### サーバーソフトウェア前提条件

InfoPrint Manager for AIXは、稼働中のpSeriesサーバーにインストールする必要がありま す。

- AIX 7.2 テクノロジーレベル(TL)3以上
- AIX 7.3 テクノロジーレベル(TL)0 サービスパック(SP)1 以上

### <span id="page-37-0"></span>AIXファイルセットを検証する

InfoPrint Manager for AIXは、AIXオペレーティングシステムがサポートされているバージョ ンでインストールされている必要があります。また、Common Desktop Environment (CDE) がシステムにインストールされていることが前提です。InfoPrint Manager は、以下 に示すベースレベルファイルセットに依存しています。これらはすべて、AIX オペレー ティングシステムの DVD-ROM からインストールすることができます。

### 4 補足

AIXの7.1以降のバージョンをお使いの場合、DVD-ROMにはこれらのファイルセットの一部 が最新バージョンで収録されています。これは最低限必要な項目の一覧なので、それ以降 のバージョンはAIXのDVD-ROMからインストールする必要があります。

### すべてのInfoPrint Managerのインストールの要件の確認

これらのファイルセットは、InfoPrintソフトウェアをインストールする各AIXシステムで必 要です。

- bos.loc.iso.en US(基本システムロケール ISO コードセット 米国英語)
- bos.mh(メールハンドラー)
- bos.rte(ベースオペレーティングシステムランタイム)
- bos.rte.libc(libcライブラリ)
- bos.rte.libpthreads(libpthreads ライブラリ)
- printers.rte(プリンターバックエンド)
- X11.apps.msmit (AIXwindows msmitアプリケーション)
- X11.base.rte (AIXwindowsランタイム環境)
- X11.loc.en US.Dt.rte (AIX CDEロケール設定-米国英語)
- X11.loc.en\_US.base.lib(AIXwindows クライアントロケール設定—米国英語)
- X11.loc.en\_US.base.rte(AIXwindows ロケール設定 米国英語)
- X11.motif.lib(AIXwindows Motifライブラリ)
- X11.msg.en\_US.base.rte(AIXwindowsランタイム環境メッセージ 米国英語)

#### 少補足

InfoPrint Managerのインストール時に使用する予定の言語に関係なく、X11.loc.en\_US\* ファイルセットと、上記のbos.loc.iso.en\_USファイルセットを適用する必要がありま す。

- libc++.rte 16.1.0.3
- $x$ ] C.ai $x$ 61.rte 16.1.0.3 IBM XL C++ Runtime for AIX 6.1
- $xC.rte 16.1.0.3$  IBM XL  $C++$  Runtime for AIX

これらのファイルセットは、InfoPrint Managerをインストールし、LDAP機能を使用する予 定の各AIXシステムで必要です。

- idsldap.clt32bit63.rte
- idsldap.clt64bit63.rte
- idsldap.clt\_max\_crypto32bit63.rte
- idsldap.clt max crypto64bit63.rte
- idsldap.cltbase63.adt
- idsldap.cltbase63.rte
- idsldap.clt32bit63.rte
- idsldap.clt64bit63.rte
- idsldap.cltbase63.rte

### 現在インストールされているAIXファイルセットを表示する

AIX lslppコマンドを使用して、前提条件ファイルセットがすでにAIXシステムにインス トールされているかどうかを検証できます。たとえば、メールハンドラーファイルセット を確認するには、コマンドラインに次のコマンドを入力します:

lslpp -l bos.mh

ファイルセットがインストールされている場合、ファイルセットのレベル、状態、および 説明が表示されます。ファイルセットがインストールされていない場合は、エラーメッ セージが発行されます。不足しているファイルセットについては、AIXシステム管理イン ターフェースツール(SMIT)を使用して、AIX DVD-ROMから適切なファイルセットをイ ンストールします。

### <span id="page-39-0"></span>必要なファイルセットを探す

システムに必要なファイルセットがない場合、InfoPrint インストーラーがそれらを特定し ます。InfoPrint Manager for AIXメディアに含まれていない必要なファイルセットは、AIXオ ペレーティングシステムのDVD-ROMのいずれかに収録されています。一般に、AIXファイ ルセットの前提条件は、オペレーティングシステムのDVD-ROMから入手する必要があり ます。

### 必要なファイルセットのインストール

AIX DVD-ROMメディアから必要なソフトウェアをインストールするには、次の手順を実行 します。

- **1.** AIXシステムにrootとしてログインします。
- **2.** 適切なAIXオペレーティングシステムのDVD-ROMをDVD-ROMリーダーに挿入します。 (ファイルセットの位置の詳細については、P. 38 「 [必要なファイルセットを探す」](#page-39-0) を 参照してください。)
- **3.** ターミナルウインドウを開きます。デフォルトでは、ターミナルアイコンはタスク バーに表示されるテキストエディターアイコンの上のポップアップメニューにありま す。
- **4.** コマンド行で、以下を入力します:

smit install\_all

- **5.** リストボタンをクリックし、DVD-ROMのデバイス名(/dev/cd0など)を選択しま す。
- **6.** インストールするソフトウェアフィールドの横にあるリストボタンをクリックし、表 示された一覧から必要なファイルセットを選択します。
- **7.** OKをクリックして、複数選択リストダイアログボックスを閉じます。
- **8.** OKをクリックして、ソフトウェアをインストールします。
- **9.** よろしいですか?ダイアログボックスのOKをクリックします。

**10.** SMITを終了するには、F12キーを押します。

## <span id="page-40-0"></span>RPMファイルを検証する

InfoPrint Manager for AIXは、AIXオペレーティングシステムがサポートされているバージョ ンでインストールされている必要があります。また、Common Desktop Environment (CDE) がシステムにインストールされていることが前提です。InfoPrint Manager は、以下 に示す基本レベルの RPM ファイルに特定の依存関係があります。これらはすべて、 <https://www.ibm.com/support/pages/aix-toolbox-linux-applications-downloads-alpha>にアクセ スしてダウンロードし、インストールすることが可能です。

InfoPrintが提供するpioippsバックエンドは、セキュアな通信(SSL/TLS)で印刷を行う ことができます。AIX DSSの実機でpioippsを使った印刷を設定する場合は、Common Unix Printing System (CUPS)をインストールする必要があります。CUPSとその固有の依存 関係をインストールするには、AIX Toolbox for Linux Applicationsの以下の公式サイトにア クセスし、パッケージをダウンロードしてください。[https://www.ibm.com/support/pages/](https://www.ibm.com/support/pages/aix-toolbox-linux-applications-overview/) [aix-toolbox-linux-applications-overview](https://www.ibm.com/support/pages/aix-toolbox-linux-applications-overview/)

CUPSは、自己署名、CA署名、エンタープライズ証明書をサポートし、証明書の検証、暗 号スイート、SSL/TLSのバージョンポリシーを設定することができます。CUPSは、一般的 なSecure Shell (ssh) ソフトウェアと同様にTrust On First Use (TOFU)証明書検証ポリ シーを採用しており、TLS/1.0以上を必要とし、安全な暗号スイートのみを許可していま す。CUPS Encryptionの詳細については、<https://www.cups.org/doc/encryption.html>を参照 してください。

### すべてのInfoPrint Managerインストール要件を確認する

これらのRPMファイルは、InfoPrint Managerソフトウェアをインストールする各AIXシステ ムで任意でインストールできます。

- cups-nn.nn.nn-nn.nn.ppc.rpm(pioippsバックエンドを使用する場合にのみ必 要)
- cups-libs-nn.nn.nn-nn.nn.ppc.rpm(pioippsバックエンドを使用する場合に のみ必要)
- cups-ipptool-nn.nn.nn-nn.nn.ppc.rpm(ipptoolプログラムを使用する場合 にのみ必要)
- fontconfig-nn.nn.nn-nn.nn.ppc.rpm
- freetype2-nn.nn.nn-nn.nn.ppc.rpm

nn.nn.nn.nnはバージョン番号です。

### 4 補足

• フォントレンダリングエンジンに必要な最小バージョンは、freetype2-2.8-1で す。Javaアプリケーションの表示を改善するために、fontconfigとfreetype2フォント コレクションをインストールすることができます。

### 現在インストールされている AIX RPM ファイルを表示する

AIX rpmコマンドを使用して、前提条件RPMファイルがすでにAIXシステムにインストール されているかどうかを検証できます。たとえば、確認するには、コマンドラインに次のコ マンドを入力します:

rpm -q freetype2 fontconfig

RPMがインストールされている場合、AIXはRPMファイルのバージョンを表示します。 RPMがインストールされていない場合、AIXは次のようなエラーメッセージを発行しま す:

package freetype2 is not installed

必要なRPMファイルのインストールとアップグレード

必要なソフトウェアをインストールするには、以下の手順を実行します。

- **1.** AIXシステムにrootとしてログインします。
- **2.** ブラウザーを開き、次のWebアドレスを入力します:[https://www.ibm.com/support/](https://www.ibm.com/support/pages/aix-toolbox-linux-applications-downloads-alpha) [pages/aix-toolbox-linux-applications-downloads-alpha](https://www.ibm.com/support/pages/aix-toolbox-linux-applications-downloads-alpha)。
- **3.** 必要なRPMファイルをダウンロードします。
- **4.** 次のコマンドを使用して、ダウンロードしたRPMファイルをインストールします。 rpm -ivh <complete\_name>.rpm <complete\_name>はダウンロードしたファイル名です。
- **5.** RPMファイルをアップグレードするには、次のコマンドを使用します。 rpm - Uvh <complete\_name>.rpm

<complete\_name>はダウンロードしたファイル名です。

例:

rpm -ivh freetype2-2.8-1.aix6.1.ppc.rpm

## インターネットプロトコルの前提条件

InfoPrint ManagerはIPv4とIPv6の両方の通信プロトコルをサポートしています。InfoPrint Managerサーバーインスタンス間、サーバーとクライアント間、サーバーと出力デバイス 間のインバウンド接続およびアウトバウンド接続がサポートされています。

## AFP Download Plus前提条件

AFP Download Plusを利用するための前提条件は次のとおりです。

• AFP Download Plus複数データセット機能については、AFP Download Plus APAR OA 15317をインストールする必要があります。

- AFP Download PlusとInfoPrint Managerの間で圧縮を行うには、AFP Download Plus APAR OA 16693をインストールする必要があります。
- AFP Download Plus for z/OS バージョン 4.1 または 4.2 の場合、AFP Download Plus for z/OS で APAR OA28035 をインストールする必要があります。インストールしないと、 複数データセット機能を使用しない場合でも、システムはInfoPrint Managerと連動しま せん。

## クライアントソフトウェア前提条件

WindowsクライアントシステムでInfoPrint Selectを実行するには、64ビットのオペレー ティングシステムがインストールされている必要があります。

対応する64ビットオペレーティングシステムは次のとおりです。

- Windows 10 Pro
- Windows 10 Enterprise
- Windows 11
- Windows Server 2016 Standard
- Windows Server 2019 Standard
- Windows Server 2022 Standard

LinuxクライアントシステムでInfoPrint Selectを実行するには、AlmaLinux 8.6以降、 AlmaLinux 9、Red Hat Enterprise Linux 8、Red Hat Enterprise Linux 9、SUSE Linux Enterprise Server 15がインストールされていることを確認します。

Mac OS XクライアントシステムでInfoPrint Selectを実行するには、OS Xバージョン10.14以 降がインストールされていることを確認します。

これらは、InfoPrint Managerコマンドラインクライアントを実行するために必要なサポー トされているオペレーティングシステムです。

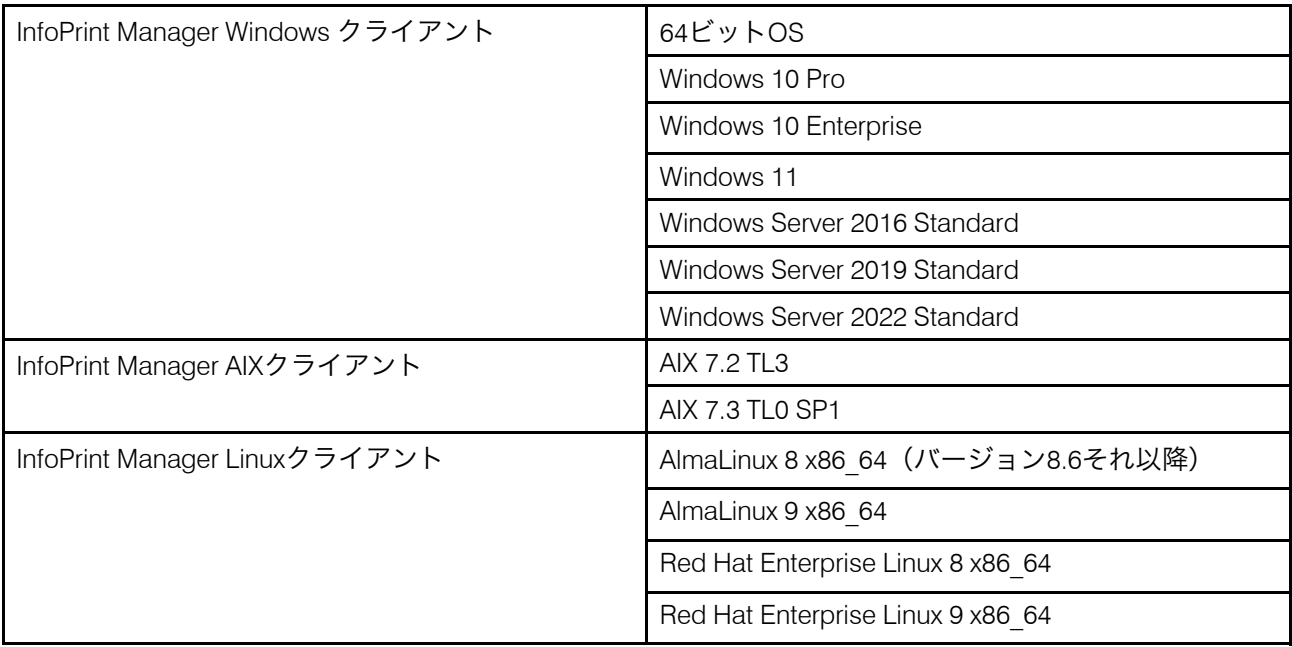

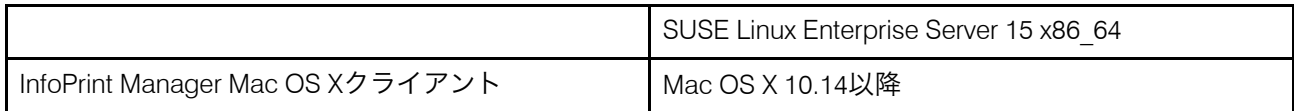

クライアントシステムでInfoPrint Manager GUIおよびInfoPrint Manager通知クライアントを 実行するには、64ビットのオペレーティングシステムがインストールされている必要があ ります。

対応する64ビットオペレーティングシステムは次のとおりです。

- Windows 10 Pro
- Windows 10 Enterprise
- Windows 11
- Windows Server 2016 Standard
- Windows Server 2019 Standard
- Windows Server 2022 Standard

LinuxクライアントシステムでInfoPrint Manager GUIおよびInfoPrint Manager通知クライア ントを実行するには、AlmaLinux 8.6以降、AlmaLinux 9、Red Hat Enterprise Linux 8、Red Hat Enterprise Linux 9、SUSE Linux Enterprise Server 15がインストールされていることを確 認します。

サポートされているブラウザーおよびWebインターフェースクライアントに必要なプラグ インは、次のとおりです。

- 最新バージョンのMozilla Firefox
- 最新バージョンのMicrosoft Edge

Webインターフェースクライアントの最小ディスプレイ解像度は、1280x760ピクセルで す。

WebブラウザーでJavaScriptを使用可能にする必要があります。別のバージョンまたは以 前のバージョンのブラウザーを使用する場合、ページが異なる方法で書式設定されたり、 一部の機能が適切に作動しなかったりする可能性があります。

### InfoPrint Submit Expressソフトウェアの前提条件

### Windowsシステム要件

InfoPrint Submit Expressを実行するには、64ビットのオペレーティングシステムがインス トールされている必要があります。

対応するWindows 64ビットオペレーティングシステムは次のとおりです。

- Windows 10 Pro
- Windows 10 Enterprise
- Windows 11
- Windows Server 2016 Standard
- Windows Server 2019 Standard

• Windows Server 2022 Standard

### Mac OS Xのシステム要件

Submit Express for Mac OS Xシステムには、次の要件があります。

- Mac OS X バージョン 10.14 以降
- Oracle JRE バージョン 8.0 update 60 以降

## サポートされている仮想化システム

InfoPrint Manager for AIXは、IBM Power VM環境でサポートされています。

IBM Power VM ソリューションによるサーバー仮想化に関する詳細については、[https://](https://www.ibm.com/products/ibm-powervm) [www.ibm.com/products/ibm-powervm](https://www.ibm.com/products/ibm-powervm) を参照してください。

InfoPrint Managerアドミニストレーションおよび操作GUI、InfoPrint Select、コマンドライ ンクライアントのWindowsクライアントがCitrix Virtual Apps and Desktopsでサポートされ るようになりました。Citrix Virtual Apps and Desktopsに関する詳細は、[https://www.citrix.](https://www.citrix.com/products/citrix-daas/citrix-virtual-apps-and-desktops.html) [com/products/citrix-daas/citrix-virtual-apps-and-desktops.html](https://www.citrix.com/products/citrix-daas/citrix-virtual-apps-and-desktops.html)を参照してください。

## 高可用性

InfoPrint Managerは、IBM PowerHA SystemMirror 7.1以降のバージョンをサポートしていま す。

IBM PowerHA システムMirror (旧称: High Availability Cluster Multiprocessing: HACMP) は、ハードウェアやソフトウェアの障害から重要なアプリケーションを迅速かつ確実に回 復するための環境を提供します。IBM PowerHA SystemMirror の詳細については、[IBM](https://www.ibm.com/products/powerha) PowerHA [SystemMirror](https://www.ibm.com/products/powerha) の Web サイトまたは「RICOH InfoPrint Manager:高可用性ガイド ライン」、G550-20261 を参照してください。以降、IBM PowerHA SystemMirrorは PowerHAと表記します。

- <span id="page-46-0"></span>•[デフォルトモデル](#page-46-1)
- •[デスクトップ宛先構成モデル](#page-47-0)
- [プールファネル宛先構成モデル](#page-47-1)
- •[ファネル宛先構成モデル](#page-48-0)
- •[砂時計宛先構成モデル](#page-49-0)
- •[推奨分散構成モデル](#page-49-1)
- •[クラウドの考慮事項](#page-50-0)

宛先構成モデルは、論理宛先、ジョブおよび文書属性のデフォルト、キュー、実宛先間の 関係を示します。標準のInfoPrint宛先構成(インストール時に作成)では、論理宛先と実 宛先が1対1の関係にあり、ジョブおよび文書属性のデフォルト設定が最小限に抑えられて います。InfoPrint 環境をカスタマイズして印刷ニーズをサポートするようになると、より 複雑な宛先構成モデルを検討することになる場合もあります。

どの構成モデルでも、論理宛先とジョブを実行依頼するキューは同じInfoPrint サーバーに 存在する必要がありますが、実宛先は異なる AIX、Linux、Windows システム上で動作する 別のInfoPrint サーバーで実行することが可能です。ただし、実宛先に直接ジョブを送信す るには、実宛先が論理宛先やキューと同じサーバーに存在する必要があります。

# <span id="page-46-1"></span>デフォルトモデル

デフォルトモデルは、1つの論理宛先と2つ以上の実宛先では一対多の関係です。また、適 切に設定された実宛先に直接ジョブを送信することも可能です。(このように、デフォル トモデルはP. 46 「 図 3 [と同様です。デスクトップ宛先構成モデル」。](#page-47-0)ただし、作成、管 理するオブジェクトの数は少なくなります。)実宛先への直接送信をサポートするため に、デフォルトモデルでは、実宛先が論理宛先に関連付けられている必要があります。実 宛先に実行依頼されたジョブは、関連付けられた論理宛先に再ルーティングされます。論 理宛先では、ジョブはそのジョブおよび文書のデフォルトを導出します。その後、ジョブ は関連するキューを経由して、実宛先にルーティングされます。

InfoPrint Manager は、デフォルトでこの宛先構成モデルを使用します。(InfoPrint Manager をインストールすると、1つのキューと1つの論理宛先が自動的に作成されま す。)直接送信を有効にするには、実宛先を設定する必要があります。

### デフォルト宛先構成モデル

ジョブA(実宛先に実行依頼)は実宛先で印刷されます。ジョブB(論理宛先に実行依頼) は、ジョブをサポートできる最初の実宛先で印刷されます。

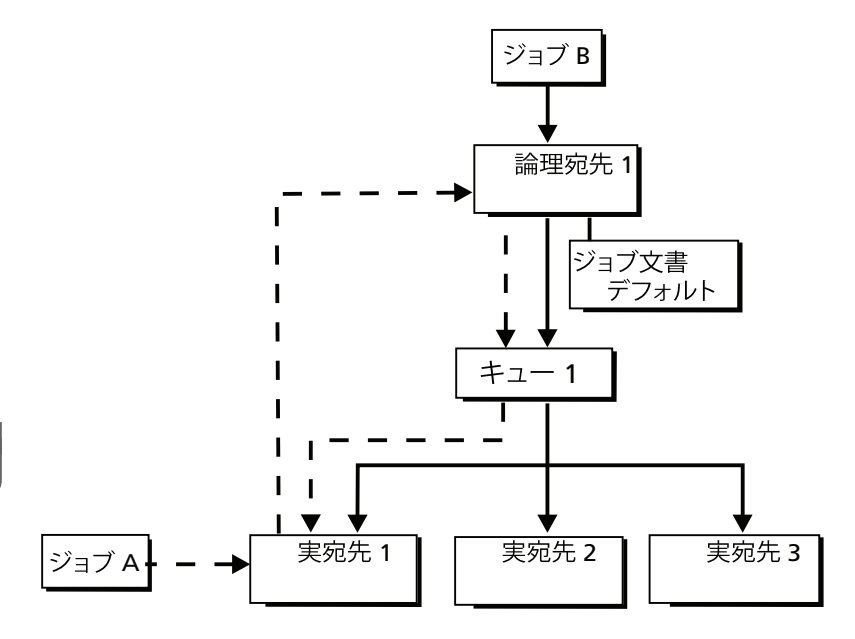

プリンタープールの利点を生かしながら、特定のジョブの印刷場所を完全に制御できる、 非常に柔軟性の高いモデルです。

# <span id="page-47-0"></span>デスクトップ宛先構成モデル

P. 46 「 図3[のデスクトップ宛先構成モデル。デスクトップ宛先構成モデル」で](#page-47-2)は、1対1の 論理宛先と実宛先の関係があります。デスクトップモデルは、一般的なワークステーショ ンプリンターの管理方法と使用方法を表しています。このモデルは、InfoPrintを追加する 既存の印刷システムをお持ちの方には馴染みがあるはずです。実宛先の機能は、この宛先 構成でユーザーが印刷したり、電子メールで送信したりできるジョブの種類を直接制御し ます。

<span id="page-47-2"></span>デスクトップ宛先構成モデル

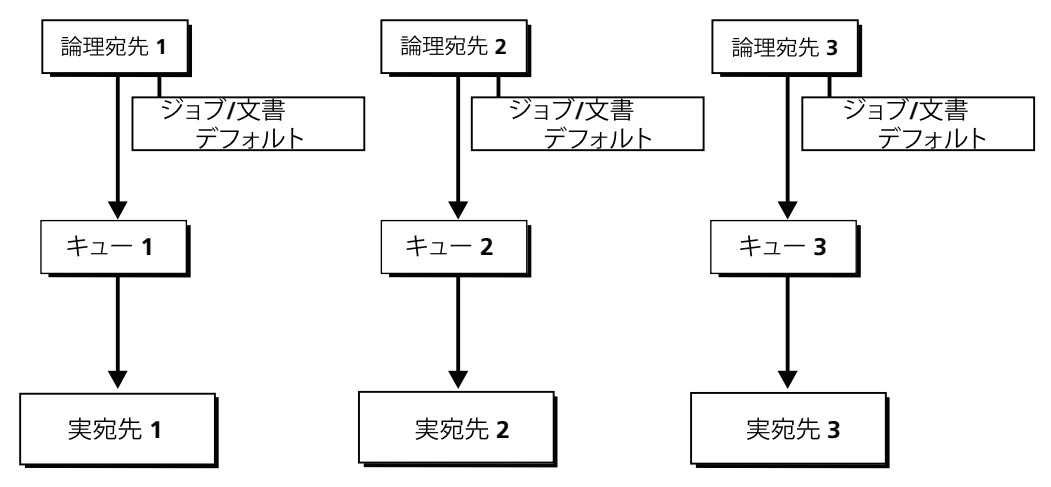

# <span id="page-47-1"></span>プールファネル宛先構成モデル

デフォルト宛先構成モデルのように、プール宛先構成モデルは、1つの論理宛先と2つ以上 の実宛先では一対多の関係です。

P. 47 「 図4[のプール宛先構成モデル。プール宛先構成モデル」は](#page-48-1)、プール宛先構成モデル は、1つの論理宛先と2つ以上の実宛先では一対多の関係です。

<span id="page-48-1"></span>プールファネル宛先構成モデル

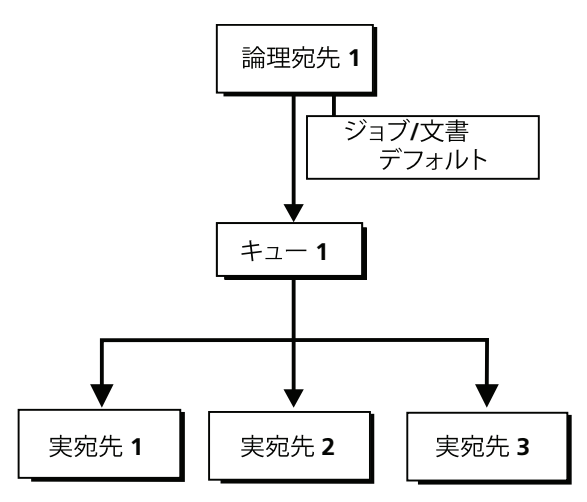

このモデルは、場所、能力、速度、容量などの要素でグループ化したい出力機器がある場 合に非常に効果的です。また、誰が使うか、誰が生成した出力を管理するかによってグ ループ分けをすることもできます。たとえば、特定のプリンターグループに送られるすべ てのジョブは、顧客の月次明細書を作成する部門から送られてきます。ジョブは、印刷す るフォームや必要なオーバーレイなど、ジョブ属性と文書属性のデフォルトが同じセット を使用します。プリンターを担当するオペレーターは、すべての出力をメールルームに指 示し、配布します。また、プールモデルは負荷分散に非常に有効です。

4 補足

プール宛先構成モデルを使用して、実宛先に直接ジョブを実行依頼することもできます が、プール効果は得られません。ジョブは、実行依頼された実宛先にのみスケジュールさ れます。

# <span id="page-48-0"></span>ファネル宛先構成モデル

ファネル宛先構成モデルでは、2つ以上の論理宛先と1つの実宛先という多対1の論理宛先 と実宛先の関係があります。P. 48 「 図5. [ファネル宛先構成モデル」は](#page-49-2)ファンルの構成を 示します。

### <span id="page-49-2"></span>ファネル宛先構成モデル

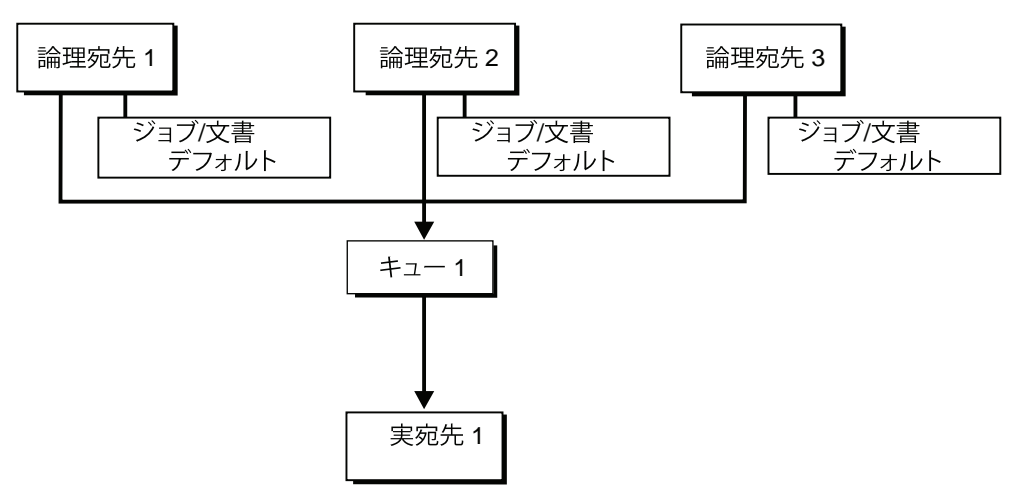

これは、ジョブや文書のデフォルト設定をより細かく制御する機能を提供する柔軟な設定 モデルです。たとえば、1つの論理宛先でPostScriptジョブのジョブおよび文書のデフォル トを提供し、別の論理宛先でAFPリソースを使用するジョブをサポートするように設定で きます。

# <span id="page-49-0"></span>砂時計宛先構成モデル

P. 48 「 図6[の砂時計宛先構成モデル。砂時計宛先構成モデル」で](#page-49-3)は、論理宛先と実宛先の 間に多対多の関係があります。砂時計モデルは、プールモデルによる負荷分散の利点と、 ファネルモデルによる柔軟なジョブおよび文書デフォルトの利点の両方を提供します。砂 時計モデルは、宛先構成モデルの中で最も柔軟性の高いモデルです。

### <span id="page-49-3"></span>砂時計宛先構成モデル

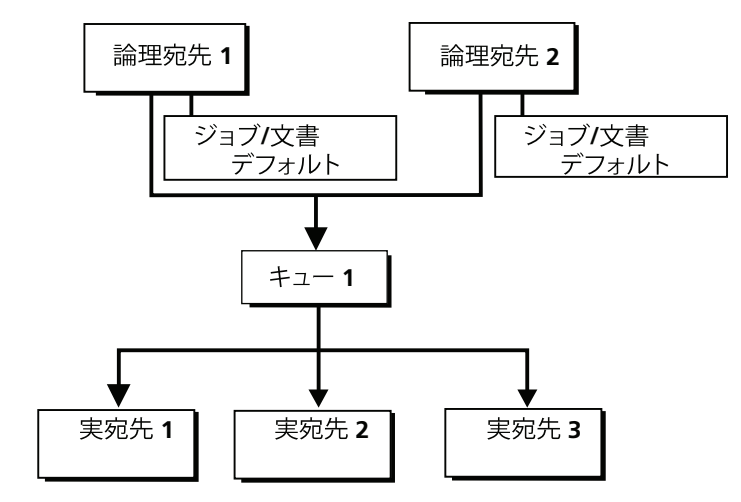

# <span id="page-49-1"></span>推奨分散構成モデル

分散環境の印刷環境を効率的に管理する (P. 49 「図7. [分散構成モデル」を](#page-50-1)参照) には、 砂時計構成モデルを使用して目的地を整理し、複数のキューとデフォルトジョブを使用し て、InfoPrint Manager for AIX サーバーを経由でワークフローを制御することをお勧めしま す。インストール時に定義されたデバイスの数ではなく、オペレーターに基づいてキュー を定義します。プリンター10台に対してオペレーターが1人、あるいは特定のフロアのプ

リンターすべてをオペレーターが管理している場合でも、プリンターをキューごとにグ ループ化すれば、1人が1つのキューを監視できるため、すべてのプリンターと印刷ジョブ の管理が非常に簡単になります。

1人の人間が1つのキューを監視することは、非常に効率的です。オペレーターは、 InfoPrint Manager管理GUIを使用して、特定のキューを表示することができます。 InfoPrintでは、印刷ジョブのセキュリティ設定を管理するためにキュー認可を使用してい るため、オペレーターはキューを切り替えることなく、このサポートを監督する作業が非 常に容易になりました。デフォルトのジョブを作成し、それらを異なる論理宛先に関連付 けることで、キューがこれらのジョブを正しい実宛先にスケジュールすることを確認でき ます。たとえば、LogDest1に関連付けられたinitial-value-jobは、LogDest1に送信された ジョブがActDest1にスケジュールされるように、actual-destination-requested のデフォルトがActDest1です。actual-destination-requestedは複数値属性なの で、初期値ジョブのactual-destination-requested属性で複数の実宛先を指定 し、どの実宛先を選択するかは他のジョブや文書属性(document-formatなど)で決 めることも可能です。

### <span id="page-50-1"></span>分散構成モデル

このモデルでは、指定したジョブや文書のデフォルトによって、異なる論理宛先と関連付 けられた異なる実宛先を設定できます。

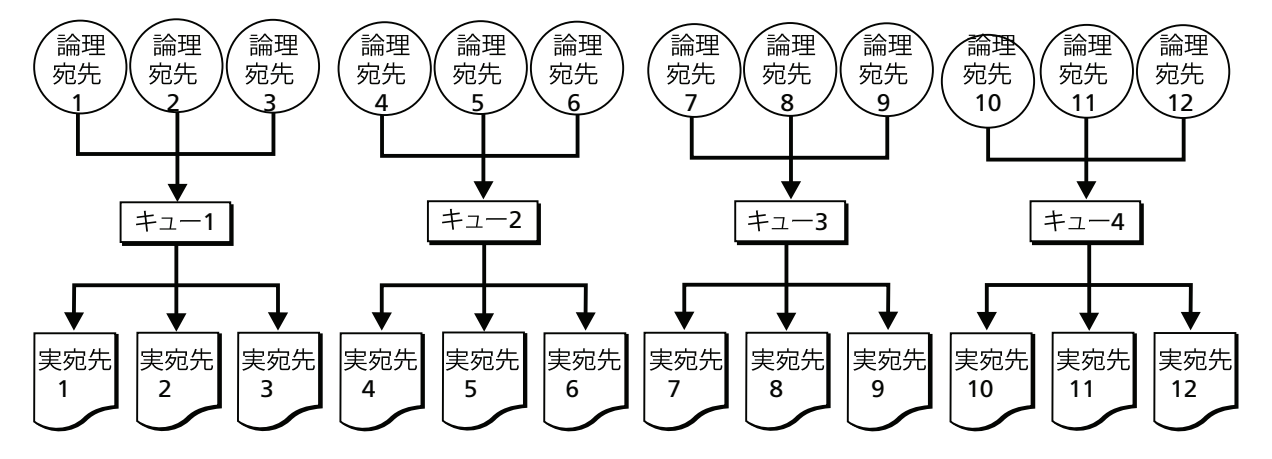

# <span id="page-50-0"></span>クラウドの考慮事項

クラウドで仮想OSを構成する場合、オンプレミスで構成する場合と同じ考慮事項に必ず 従ってください。

### 推奨事項:

- InfoPrint Manager レベルで SSL/TLS 暗号化を有効にし、InfoPrint Manager コンポーネ ント間の通信セキュリティを向上させます。
- InfoPrint Manager インフラストラクチャのパブリック部分には、必ず静的 IP アドレス を使用してください。
- InfoPrint Manager インスタンスに使用するネットワークカードの永続的な MAC アドレ スをクラウドソリューションに設定します。
- データを永続的なストレージに保存し、オペレーティングシステムのリブート時に データが失われないようにします。
- インターネットから通信やデータにアクセスできないように、InfoPrint Manager シス テムがクラウド上の安全な仮想ネットワークで動作していることを確認します。
- データの整合性を保つため、定期的にバックアップを実行します。
- 複数の仮想システムを同じ構成にし、同じストレージ領域を使用することで、高可用 性を確保することができます。
- InfoPrint Manager アーキテクチャにより、お客様はクラウドとオンプレミスで作業を 分担することができます。InfoPrint Manager スーパーバイザーはオンプレミスで、コ マンドプロセッサーとスプーラーはクラウドで動作させることができます。InfoPrint Manager アーキテクチャの詳細については、RICOH InfoPrint Manager for AIX and Linux:構成および調整ガイド の「「サーバーの部分」」セクションを参照して ください。

☆重要

- 印刷速度要件のため、トランザクションのお客様のみにお勧めします。分散印刷の お客様は、クラウドから直接印刷することができます。
- 十分な印刷速度を得るには、InfoPrint Manager supervisor pdserver を実行するプリ ンターサーバをプリンターと同じ場所に設置し、ローカル LAN を経由でプリンター と接続する必要があります。
- クラウドからオンプレミスへの高速・低遅延の専用チャネルがない限り、クラウド +オンプレミスというモデルは連続帳票印刷には不向きです。
- 連続帳票プリンターの実行に関するその他の推奨事項。
	- ♦ 可能な限りギガビットの直接接続を使用してください。
	- ♦ ネットワークをバイパスして、InfoPrint Managerを使用して、ローカルでジョブ を実行します。
	- ♦ ネットワーク遅延(ACK時間間隔)は、印刷性能に大きく影響することがあり ます。長時間にわたってデータを送信する場合、プリンター側でデータをバッ ファリングします。
	- ♦ 連続帳票プリンター専用のネットワーク配管があったとしても、ネットワーク は単一障害点になる可能性があることを考慮してください。冗長な高速経路を 利用できるようにします。
	- ♦ リコープリンターが対応しているoptimize-for-multiple-copies属性 を有効にすることで実行される、ページの保存モードを使用することができま す。そのため、印刷を開始する前に、ジョブをプリンターにスプールすること ができます。

InfoPrint Manager を実行し、オンプレミス機器と通信するために、どのポートを開く必要 があるかを確認するには、P. 71 「 InfoPrint Manager for AIX/Linux/Windows[で使用される](#page-72-0) [ポート」](#page-72-0) にアクセスしてください。

セキュリティの観点から、クラウドとオンプレミスのネットワークの間でVPNを使い始め る必要があります。クライアントやプリンターとのInfoPrint Managerの通信は暗号化され ていません。

### <span id="page-52-0"></span>•[印刷業者のシナリオ](#page-52-1)

- •Download for z/OS[でリソースを管理する](#page-53-0)
- •AFP Upload[でリソースを管理する](#page-54-0)

InfoPrint Manager は、必要な機能の数や印刷を制御する場所(ホストシステムまたは InfoPrint Manager)に応じて、ホストシステムとの間で使用する印刷オプションをいくつ か提供します。すべてのオプションで、ホストとLANアプリケーション間のプリンターを 共有することができますが、構成を多く必要とするものもあります。利用可能なホスト印 刷オプションは、以下の通りです。

### • Download for z/OS

InfoPrint ManagerのMVS Downloadレシーバーデーモンは、Download for z/OSまたは AFP Download Plus for z/OSの両方をサポートしています。PSF for z/OSの Download for z/OS 機能または PSF for z/OS のAFP Download Plus機能を使用すると、ジョブをリ モートロケーションにスプールし、リモート印刷オペレーターに印刷を制御させるこ とができます。

→補足

InfoPrint Managerで、Download for z/OS という用語は、PSF for z/OS の Download for z/ OS 機能と、PSF forz/OS の AFP Download Plus for z/OS 機能の両方を指します。

### • z/OSのInfoPrint Server

z/OSでInfoPrint Serverを使用する場合は、スプーリングのホストでジョブをリモート InfoPrint Managerサーバーに送信できます。InfoPrint ServerのIP PrintWayコンポーネン ト(LPRを含む)とInfoPrint Manager LPDを実行する必要があります。ホストでジョブ を送信するときに、フォーム定義やページ定義などの高度なInfoPrintオプションを指定 することができます。InfoPrint Manager がジョブを受信した後、リモート印刷オペ レーターが印刷を制御します。

### • LPR

LPR(RFC 1179)をサポートするリモートシステムは、TCP/IPプロトコルを使用し て、LPDゲートウェイ経由でInfoPrint Manager for AIX に出力を送信することもできま す。AIX のラインプリンターデーモン (LPD) は、InfoPrint LPD Gateway と連携して、 リモートクライアントからの受信ジョブをInfoPrint宛先にルーティングします。AIX LPRやInfoPrint Manager for AIX 付属のlprafpユーティリティなど、一部のLPRクライ アントでは、印刷パラメーターをInfoPrint Manager(-oフラグを使用)に渡すことが できます。ただし、すべてのLPRクライアントがオプションのパラメータをサポートし ているわけではありません。

### • AFP Upload

AFP Upload は、InfoPrint Manager ユーザーが Linux プラットフォームから PSF Upload TCP/IP DSS を介して、既存の MVS Host システムのプリンターに AFP データを印刷で きるようにします。

# <span id="page-52-1"></span>印刷業者のシナリオ

InfoPrint Managerがどのようにして最適な方法で印刷環境を管理するのかを確認するため に、以下のサンプルシナリオを検討してください。

## ブラックボックスショップ

米国の東海岸にあるデータセンターは、全米の5つの地域事業所に請求明細書を提供し、 出力をあるグループのプリンターに送信しています。このようなユーザーは、すべてのリ ソース管理をMVSシステム上で行いたいため、ブラックボックスソリューションとして、 InfoPrint ManagerでAFP Download Plus for z/OSとともにMVS Downloadを使用できます。 リソースを移動させる必要がなく、リモートオフィスにもジョブを送信してすぐに印刷す ることができます。印刷ジョブとリソース管理はすべて中央ホストで行われます。

## LANとホストから印刷する

[4](#page-52-0)

この印刷業者は、ローカルLANから日勤のスタッフレポートを印刷したいと考えていま す。夜間シフトでは、同じInfoPrint 4100プリンターを使用して、pSeriesサーバーから請求 書を印刷したいと考えています。InfoPrint Manager アドミニストレーション GUI で宛先を 作成することで、印刷管理者は、LAN とホストの両方から同じ宛先で印刷ジョブを実行で きるようにすることができます。

## リモートスプールによる分散印刷ショップ

データセンターでは、一連の月次社内レポートを印刷しています。出力を生成するジョブ は、(日中の他の作業を妨げないように)夕方のシフト終了時に実行され、その後システ ムで保持されます。印刷ファイルを一度送信すれば、あとは何度でも定格速度で印刷でき るため、ショップは帯域幅のコストを削減することができます。このデータセンターは 56KBの回線しかありませんが、MVS Downloadレシーバーが回線速度の非効率性によるパ フォーマンスの問題を防いでいます。MVS Downloadレシーバーは、ジョブ全体がスプー ルされるのを待ってから、高速連続帳票プリンターでの印刷を開始します。このショップ では、ジョブを一度送信すれば何度でも印刷できる機能を維持しながら、すべての印刷 サーバーを統合したいと考えているため、InfoPrint Manager の MVS Download レシーバー 機能は、すべてのジョブをローカルで制御できるようにすることでニーズに最も適したも のになっています。

# <span id="page-53-0"></span>Download for z/OSでリソースを管理する

Download for z/OS機能を使用する場合、すべての印刷リソースは、InfoPrint Managerサー バーがインストールされているAIX システムに存在する必要があります。これらのリソー スは、次のいずれかの方法で管理することができます。

- これらのリソースをバイナリ形式で標準的なファイル転送プロトコル(FTP)で InfoPrint Managerにダウンロードします。この方法は、リソースが頻繁に変更されない 場合に最も効果的です。
- ネットワークファイルシステム(NFS) mountコマンドを使用して、リソースを含むOS/ 390またはMVSシステムを、InfoPrint Managerが動作しているAIX サーバーからアクセ スできるようにします。このソリューションは、ネットワークトラフィックを大量に 発生させる可能性があるため、リソースが頻繁に変更される場合は、このソリュー ションの選択に注意が必要です。

• Download for z/OSを使用して、印刷ジョブの代わりにリソースを送信し、InfoPrint Manager サーバーに定義されているすべての印刷リソースライブラリに送信します。 この方法は、MVS Downloadレシーバーの終了と設定をカスタマイズする必要がありま す。

InfoPrint ManagerでAFP Download Plus for z/OSとともにMVS Downloadレシーバー機能を 使用する場合、印刷ジョブのリソースは通常そのジョブに使用されるインラインリソース として印刷ジョブとともに送信され、リソースはInfoPrint Manager サーバーに存在する必 要はありません。ただし、AFP Download Plusがすべてのリソースをインラインリソース として送信しないように設定されている場合、インライン送信されないリソースは InfoPrint Manager サーバーに常駐し、これによって管理される必要があります。

# <span id="page-54-0"></span>AFP Uploadでリソースを管理する

データセンターがアプリケーションをAIX プラットフォームに移行したが、プリンターが まだ MVS システムに接続されている場合、AFP Upload を使用することができます。 InfoPrint Manager for AIX は、PSF Upload TCP/IPを使用して、AFPファイル(またはAFPに 変換できるファイル)をMVSサーバーに送信するパススルーポイントとして機能し、MVS サーバーはそのファイルをJESスプールに配置します。PSF Upload TCP/IPは、AIX システ ムからPSFホストまでTCP/IPプロトコルで通信を行います。AFPリソースはPSFホストに常 駐している必要があります。データセンターでは、MVSホストにジョブを送信すること で、PSFホストでリソース管理を行うため、SMFのアカウンティングレコードを利用し、 ホストシステムに精通したオペレーターの利点を生かすことができます。リソース名など のパラメーターは、AIX クライアントから MVS システムに属性として渡すことができま す。

# <span id="page-56-0"></span>5. AFP リソースを使用する

文書用のテキストを作成した後、より読みやすく、興味深いものにするために書式を設定 したいときがあります。チャート、グラフ、ロゴ、ボックス、ラインなどの画像を使用す ると、さまざまなセクションを説明したり、区切ったりすることができます。また、フォ ントを使用して、テキストの異なる部分を強調することもできます。企業向けに作成され たカタログから定義済みのグラフィックやテキストの要素を利用すると便利です。テキス トやグラフィックをセグメント(フッター、ヘッダー、サイドバーなど)にまとめ、ペー ジ上で1つのユニットとして配置することもできます。一貫性を保つために、同じ種類の 文書には共通の要素やレイアウトを指定することができます。

AFP (Advanced Function Presentation) リソースは、文書の外観を制御するための強力な ツールです。InfoPrint Manager には、多数の AFP リソースが含まれています。AFPリソー スのタイプは以下の通りです。

#### Color management resource (カラー管理リソース)

カラー管理リソース(CMR)は設計されたリソースであり、印刷ファイル、文書、ページ かシートのグループ、ページ、またはカラーの正確性を持つデータオブジェクトのレ ンダリングに必要なカラー管理情報をすべて保持するために使用されます。

### データオブジェクトリソース

データオブジェクトリソースはAFPリソースのタイプです。IOCAファイル、または特 定モデルのプリンターによってネイティブにサポートされているファイル(InfoPrint Color 130 plusのEPSファイルなど)のタイプがあります。また、InfoPrint Managerに付 属の変換を使用してオブジェクトをまずAFPに変換する場合は、ネイティブではないタ イプのファイルをデータオブジェクトリソースとしても使用できます。InfoPrint Managerでは、データオブジェクトリソースがBCOCA/GOCAオブジェクトでグループ 化されており、表示オブジェクトコンテナーと呼ばれます。

フォント

フォントとは、特定の字体 (文字、数字、句読点、特殊文字、およびリガチャーを含 む) に入っている単一のサイズと書体です。

### 書式定義

書式定義は、出力装置がページ上でデータをどのように配置するかについての説明を 提供します。書式定義は、オーバーレイ、カットシートプリンター用の給紙ユニッ ト、両面印刷、テキスト抑止、データ位置、およびページの番号と変更を指定できま す。

#### ページ定義

ページ定義には、行データのフォーマット制御機構が含まれています。ページ定義に は、論理ページごとの行数、フォント選択、印刷方向、および、論理ページ上の位置 への個々のフィールドのマッピングを含めることができます。

ページセグメント

ページセグメントには、ページまたは電子オーバーレイ上の任意のアドレス可能点に 組み込むことができるテキストとイメージが含まれています。

オーバーレイ

オーバーレイは、線、網掛け、テキストボックス、またはロゴなど、印刷中または送 信中にページまたは用紙上の可変データと合併できる事前定義データの集合です。

InfoPrint Manager は、AFPのリソースにアクセスするためのいくつかの方法を提供しま す。利用可能なAFPリソースがInfoPrint Managerに付属しているものだけであれば、ジョ ブがそれらを必要とするときに自動的にアクセスされます。ただし、他のAFPリソースを 使用する場合は、そのリソースの場所を指定する必要があります。また、ジョブ実行依頼 パラメーターや環境変数でリソースの場所を指定する方法もあります。最後に、ジョブ内 の各文書は、それが必要とする各AFPリソースタイプへのパスを指定することができま す。これらの仕様は、論理宛先に関連付けられたデフォルトの文書で処理することを選択 できます。

#### ●重要

カスタムAFPリソースは、InfoPrint Manager に含まれるAFPリソースと同じディレクトリ に保存しないでください。InfoPrint Manager を再インストールまたはアップデートする必 要がある場合、カスタムリソースファイルが破損または削除される可能性があります。

リソースコンテキストオブジェクトを使用して、AFPのリソースにアクセスすることがで きます。リソースコンテキストオブジェクトは、PSFの実宛先に送られるジョブが参照で きる、さまざまなタイプのAFPリソースの場所を特定します。リソースコンテキストオブ ジェクトでは、ディレクトリーパス名を1つの場所にカプセル化できます。そして、リ ソースを検索する場所を指定するときに、ディレクトリ名ではなく、リソースコンテキス トオブジェクト名を指定します。その後、リソースの場所が変更しても、該当するリソー スコンテキストオブジェクト内で指定されたパス名を変更するだけで済みます。

リソースコンテキストオブジェクトを作成するには、pdcreateコマンド(AIX のコマン ドプロンプトで)を使用する必要があります。このオブジェクトは、InfoPrint Manager ア ドミニストレーション GUI または Web Interface で PSF の実宛先を作成または変更すると きに参照します。ジョブは含まれる文書経由でもリソースコンテキストオブジェクトを参 照できます。実宛先と参照されるリソースコンテキストオブジェクトは両方とも、同じ InfoPrint Managerサーバーに配置してください。

<span id="page-58-0"></span>•[プリンター共有のための方法](#page-58-1)

•ホストとLAN[アプリケーションの間でプリンターを共有](#page-61-0)

多くの環境では、プリンターを共有することで、プリンターから最大限の利益を得ること ができます。InfoPrint Manager を使用する主な利点の1つは、異なるホストとクライアン トシステムがさまざまなレベルで印刷リソースを共有できることです。使用する共有のレ ベルは、環境の要件によって異なります。

### プリンターを共有する

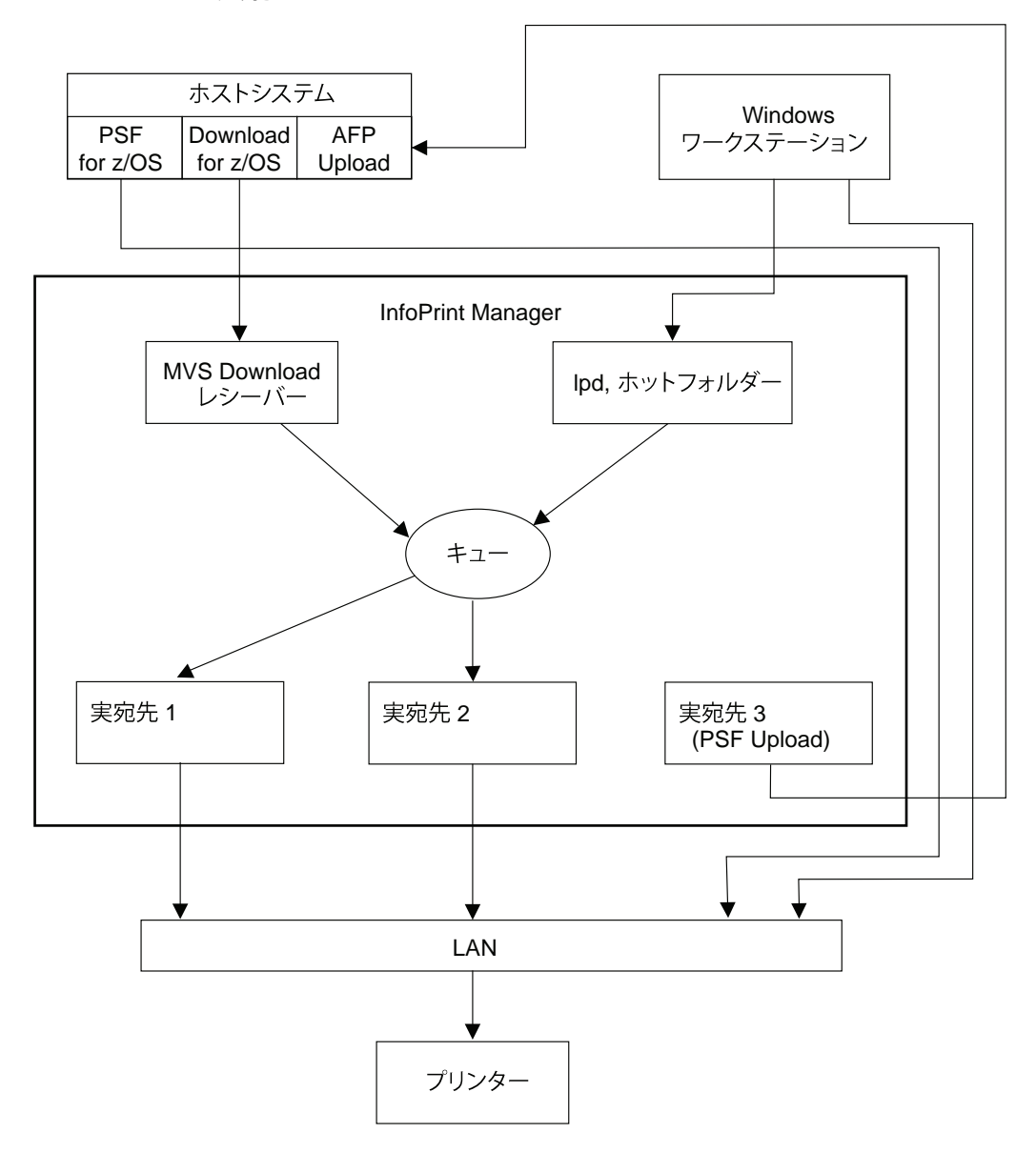

# <span id="page-58-1"></span>プリンター共有のための方法

印刷ドライバーがプリンターとの通信リンクを共有したり、異なるクライアントが同じ印 刷キューにジョブを送信することで、プリンターを共有することができます。印刷ドライ バーは、プリンターと直接通信します。印刷ドライバーには、ホストPSFプリンターと InfoPrint Manager実宛先が含まれます。

## IPDSプリンターとの通信リンクを共有する

IPDSプリンターと同時に通信できる印刷ドライバーは1つだけなので、複数の印刷ドライ バーを管理する必要があります。これには、次の2つの方法があります。

- InfoPrint Manager 実宛先とホストPSFプリンターを手動で起動、停止し、プリンターを 操作する印刷ドライバーを制御します。
- プリンターが利用可能になるのを待ち、印刷ドライバーで印刷するものがないときに 通信リンクをリリースするように設定します。

接続タイマーは、プリンターが使用可能になるまでの待ち時間を指定します。リリースタ イマーまたは非アクティブタイマーは、印刷ドライバーが何も処理を実行していないとき に、通信リンクを維持する時間を指定します。印刷ドライバーがアクティブにジョブを投 入している場合、ジョブ送信の間隔が指定されたリリース時間または非アクティブ時間を 超えないかぎり、印刷ドライバーはジョブを送信し続けます。印刷ドライバーは、ジョブ のフローが十分に遅くなるまで、プリンターを制御します。リリース時間または非アク ティブ時間の値は、プリンタードライバー間で宛先を均等に共有することを保証します。 これは重要な点です。これらの値をInfoPrint Manager で設定する方法の詳細については、 「RICOH InfoPrint Manager for AIX:手順」の「実宛先をホストと共有する」を参照してく ださい。

- InfoPrint Manager実宛先
- ホストPSFプリンター

印刷ドライバーを設定する場合、以下の条件が適用されます。

- 印刷されるすべてのジョブを一元的に管理、監査することはできません。プリンター のすべての一時停止中のジョブを決定するには、複数のインターフェースを使用する 必要があります。
- 異なる印刷ドライバーからのジョブの間では、ジョブの自動優先順位付けは行われま せん。アクティブな印刷ドライバーで強制的にプリンターをリリースして待機してい る他の印刷ドライバーに使用させるには、手動の操作が必要です。
- プリンターとネットワーク以外には、単一障害点はありません。

## PostScript、PCL、PPDSプリンターと通信リンクを共有する

InfoPrint Manager が PostScript、PCL、PPDS をプリンターに送信する場合、次の間の印刷 共有を許可する設定は必要ありません。

- InfoPrint Manager実宛先
- Windowsワークステーション
- LPRクライアントからプリンターへの直接送信

ほとんどのプリンターは、ジョブを受信した順に自動的に印刷します。一部のプリンター では、設定オプションが利用できない場合があります。

[6](#page-58-0)

<sup>1</sup>つ以上の印刷ドライバーが同じプリンターを実行するように設定されている場合、印刷 ドライバーの設定を行う必要があります。

## 同じ印刷キューにジョブを送信する

同じ印刷キューにジョブを送信した場合、プリンターと通信する印刷ドライバーは1つだ けになります。印刷ドライバーは、InfoPrint Manager 実宛先、または PSF for OS/390 定義 プリンターのいずれかを指定します。すべてのジョブは、1つのInfoPrint Managerキューま たは1つのPSF for OS/390定義されたプリンターで管理されます。

### <span id="page-60-0"></span>InfoPrint Manager実宛先の使用

これらの方法を使用して、1つのInfoPrint Manager キューにジョブを送信できます。

- ホストMVS Downloadドライバーからジョブを受信したときのMVS Downloadレシー バー
- 任意のプラットフォームでLPRクライアントからジョブを受信したときのLPD
- マッピングされたネットワークディレクトリからジョブを受信したときのホットフォ ルダー
- InfoPrint Manager Windowsクライアントから直接ジョブを受信したときのSelect、 Submit Express、IPPクライアント
- pdprコマンドを使用したコマンドライン
- DPFまたは Download for z/OSを使用してジョブを送信しない場合のIP Printway

同じキューに印刷ジョブを送信する場合、以下が適用されます。

- 印刷されるすべてのジョブを一元的に管理、監査します。一つのInfoPrint Managerイン ターフェースから、プリンターの一時停止中のすべてのジョブを判別できます。
- ジョブの間では、ジョブの自動優先順位付けが行われます。優先順位の付け方にはい くつかの方法があります。
- 単一障害点があります。

### PSF for z/OSまたはOS/390で定義されたプリンターの使用

InfoPrint Manager for AIX は、TCP/IP の通信リンクを通じて、AFPジョブをJESスプールに アップロードする機能を提供します。InfoPrint Managerジョブの実行依頼は、P. [59](#page-60-0) 「 InfoPrint Manager[実宛先の使用」](#page-60-0)で説明されているいずれかの方法で行うことができま す。PSF Uploadの実宛先にジョブを指示すると、既存のホスト印刷ジョブと一緒にJESス プールに配置されます。印刷ジョブの最終的な制御は、z/OSまたはOS/390システムで行 われます。InfoPrint Manager システムが z/OS または OS/390 システムに送信するジョブを 制御するために使用します。

JESスプールにジョブをアップロードするときには、次の項目が適用されます。

- 印刷されるすべてのジョブを一元的に管理、監査します。z/OSまたはOS/390インター フェースを使用して、プリンターのすべての一時停止中のジョブを決定できます。
- ジョブの間では、ジョブの自動優先順位付けが行われます。
- 単一障害点があります。

# <span id="page-61-0"></span>ホストとLANアプリケーションの間でプリンターを共 有

プリンターを最大限に活用するために、ホストアプリケーションとLANアプリケーション の間でプリンターを共有することができます。

## 既存のホストアプリケーションから印刷する

複数の方法で、ホストアプリケーションからInfoPrint Managerにジョブを送信できます。

- Download for z/OSはMVS Downloadレシーバーにジョブを送信します。
- LPRクライアントは、InfoPrint ManagerサーバーのLPDユーティリティにジョブを送信 します。
- z/OSでInfoPrint Serverを使用する場合は、スプーリングのホストでジョブをリモート InfoPrint Managerサーバーに送信できます。InfoPrint ServerのIP PrintWayコンポーネン ト(LPRを含む)とInfoPrint Manager LPDを実行する必要があります。ホストでジョブ を送信するときにフォーム定義やページ定義などの高度なInfoPrintオプションを指定す ることができます。InfoPrint Manager がジョブを受信した後、リモート印刷オペレー ターが印刷を制御します。

### 1 補足

P. 57 「 [プリンター共有のための方法」で](#page-58-1)説明されているように、使用する方法はプリン ターがどのように共有されるかに影響します。

詳しくは、P. 51 「 [ホストシステムで印刷を計画する」を](#page-52-0)参照してください。

## 既存のLANアプリケーションから印刷する

多くのネットワーク環境では、既存のアプリケーションから印刷ジョブを送信できるよう にすることが非常に重要です。PCユーザーは、印刷出力を作成するときに、ファイルメ ニューから印刷を選択することを期待しています。ユーザーがワークステーションから InfoPrint Manager forAIX 宛先に印刷ジョブを送信するには、5つの方法があります。環境に 最適ないずれかの方法を選択します。

- Windows、Linux、Mac OS XのすべてのワークステーションでP. 61 「 [InfoPrint](#page-62-0) Selectを [使用する](#page-62-0) 」
- WindowsまたはMac OS XワークステーションでP.61 「 [InfoPrint](#page-62-1) Submit Expressを使用 [する」](#page-62-1)
- P.62 「InfoPrint ManagerサーバーでInternet Protocol Printer (IPP) ゲートウェイを使 [用」](#page-63-0)し、クライアントのワークステーションに IPP クライアントプリンターを作成す る
- 保存されたファイルを自動的にInfoPrint Manager宛先に送信するP. 62 「 [InfoPrint](#page-63-1) Manager[ホットフォルダーを使用する」](#page-63-1)

### <span id="page-62-0"></span>InfoPrint Selectを使用する

InfoPrint Select (Windows, Linux, Mac OS X版)を使用して、アプリケーションからのジョ ブ送信を可能にするには、ワークステーションにInfoPrint Selectをインストールし、設定 する必要があります。この設定時に、InfoPrint Managerで制御される宛先をクライアント システムに認識させる必要があります。

Windows クライアントでは、Windows プリンターの追加ウィザードを使用してローカル プリンターを追加し、適切なドライバーを読み込んで、各InfoPrint Managerの宛先に一意 のポートを割り当てます。

LinuxおよびMac OS Xクライアントで、CUPSのプリンター追加ウィザードを使用して InfoPrint Selectプリンターを追加し、適切なPPDを読み込んで、各InfoPrint Manager宛先に 一意の機器URIを割り当てます。機器URIの形式は、selpms://server\_hostname[:port]/ destinationとなります。

### 4 補足

ポートを指定しない場合は、デフォルトのポート番号は6874になります。

InfoPrint Selectクライアントは、「RICOH InfoPrint Manager: Common Clients」のDVD-ROM、LCD4-5642に収録されています。LDAP Selectは、InfoPrint Managerのソケット認証 に対応しています。インストールと構成については、「RICOH InfoPrint Manager for AIX: スタートガイド」を参照してください。

InfoPrint Selectを設定すると、ユーザーはInfoPrint Managerが生成する関連イベント通知を 受信します。通常、この通知は、ジョブが正常に完了したことをユーザーに通知するだけ です。ただし、ジョブの処理中にエラーが発生した場合は、問題の診断に役立つ情報がイ ベント通知に含まれています。InfoPrint Selectでは、pdprコマンドを含むInfoPrint Managerコマンドラインインターフェースへのアクセスも提供されます。これにより、ク ライアントアプリケーションは、ジョブを制御するすべてのAFP印刷属性にアクセスでき ます。最後に、InfoPrint Selectユーザーは、InfoPrint Manager for AIX、InfoPrint Manager for Linux、またはInfoPrint Manager for Windowsのいずれかが制御する宛先にジョブを実行依 頼することができます。

拡張版InfoPrint Selectクライアントでは、次のことを行うことができます。

- ジョブをサーバーに実行依頼するときに InfoPrint ジョブ属性を指定する
- キュー内のジョブの取り消し、保留、およびリリースをサポートする

これらの特定の機能強化については、ヘルプシステム参照してください。

### <span id="page-62-1"></span>InfoPrint Submit Expressを使用する

InfoPrint Submit Expressを使用するには、ワークステーションにInfoPrint Submit Expressを インストールし、構成する必要があります。InfoPrint Submit Expressクライアントは Commonクライアント DVDと共に提供されます。

InfoPrint Submit Expressを導入することで、印刷業者はジョブチケットの作成、InfoPrint Manager サーバーへの印刷ジョブの実行依頼、およびジョブの進捗状況の確認を行うこと ができます。ジョブチケットには、ジョブの仕様(レイアウトや仕上げオプションなど) と、そのジョブに関連するファイルがすべて含まれています。ジョブチケットは、お客様 のジョブデータを参照し、それらをジョブバンドルにまとめます。InfoPrint Submit

Expressを使用すると、クライアントユーザーは、InfoPrint Manager サーバーから利用可能 なすべてのデータストリーム変換(PCL、PostScript、TIFF、GIF、JPEG)を利用できま す。最後に、InfoPrint Submit Expressユーザーは、InfoPrint Managerが制御する宛先にジョ ブを実行依頼することができます。

## <span id="page-63-0"></span>IPPゲートウェイを使用する

InfoPrint ManagerにはIPPゲートウェイが含まれています。IPPゲートウェイを使用する と、ユーザーは、ネットワークの任意の場所でIPP対応でないプリンターにもInfoPrint Managerを使用してジョブを実行依頼できます。ユーザーはワークステーションにIPPクラ イアントソフトウェアをインストールし、IPPクライアントに付属の指示に従って、リ モート印刷サーバーで管理されているプリンターにアクセスします。

IPPゲートウェイにより、InfoPrint Manager管理者は、アプリケーションからアクセス可能 な宛先を簡単に制御することができます。この機能では、InfoPrint Managerから詳細なイ ベント通知を受けることはできませんが、ユーザーがワークステーションにInfoPrint Manager通知をインストールすれば、詳細な通知を受けることができます。

### <span id="page-63-1"></span>InfoPrint Managerホットフォルダーを使用する

InfoPrint Manager ホットフォルダーは、論理宛先と関連付けられたディレクトリーです。 ファイルをホットフォルダーにコピーまたは移動すると、InfoPrint Managerは、その論理 宛先にこのジョブを自動的に実行依頼します。ホットフォルダーディレクトリーは、 InfoPrint Manager サーバーとすべてのジョブ送信者がアクセスできる任意のシステム (InfoPrint Manager サーバーがインストールされているシステムを含む)で作成すること ができます。そして、そのディレクトリーにファイルをコピーする必要があるすべての

ユーザーがアクセスできるように、そのディレクトリーを共有する必要があります。ホッ トフォルダーにファイルを送信するには、ユーザーがローカルシステムからそのディレク トリにファイルをコピーします。

属性ファイルでnotification-profile属性を設定し、そのファイルを印刷ファイル と一緒に送信すると、ホットフォルダーを使って送信した印刷ジョブに関する通知メッ セージを受信できます。

#### 4 補足

属性ファイルの作成など、ホットフォルダーの使用に関する詳細は、「RICOH InfoPrint Manager for AIX:スタートガイド」および「RICOH InfoPrint Manager for AIX:操作ガイ ド」を参照してください。

設定しないと、この機能は、InfoPrint Managerからの詳細なイベント通知は行われませ  $h<sub>o</sub>$ 

# <span id="page-64-0"></span>7. InfoPrint Manager for AIXバージョン4.13に移行する

•InfoPrint Manager for AIXバージョン4.13[への移行を準備する](#page-64-1)

•InfoPrint Manager for AIXバージョン4.13[に移行する場合の考慮事項](#page-65-0)

InfoPrint Manager for AIXのバージョン4.12からバージョン4.13への移行については、 「RICOH InfoPrint Manager for AIX:スタートガイド」を参照してください。

#### ●重要

InfoPrint Manager for AIXバージョン4.13に移行するには、環境全体の更新が必要です。 サーバーの移行を計画している場合は、時間とリソースを割り当て、以下のアップグレー ドを必ず行ってください。

- ネットワークに接続されたワークステーションですべてのクライアントアプリケー ション(管理と実行依頼)をすべてバージョン4.13にアップグレードします。
- 相互運用可能なすべてのInfoPrint Manager for AIXサーバーをバージョン4.13にアップグ レードします。
- InfoPrint Manager for Windowsと相互運用する予定がある場合は、InfoPrint Manager for Windowsバージョン4.13にアップグレードしてください。

InfoPrint Installerは、前のバージョンの製品構成を自動的にInfoPrint Manager for AIXバー ジョン4.13に移行します。

### 少補足

- **1.** InfoPrint Manager for AIX 旧バージョンのバックアップと移行後の設定ファイルの復元 に関する詳細な手順については、「RICOH InfoPrint Manager for AIX:スタートガイ ド」を参照してください。
- **2.** システムにインストールされている前のバージョンのInfoPrint Manager for AIXのオプ ション機能は、基本サーバーソフトウェアをバージョン4.13に移行するときに削除さ れます。これは、前のバージョンのオプション機能にバージョン4.13サーバーとの互 換性がないためです。

# <span id="page-64-1"></span>InfoPrint Manager for AIXバージョン4.13への移行を準 備する

InfoPrintインストーラーを実行してInfoPrint Manager for AIXバージョン4.13に移行する前 に、現在の印刷システムを完全にバックアップすることが非常に重要です。システムの バックアップ方法の詳細については、製品マニュアルを参照してください。続行する前 に、各ボリュームグループをバックアップすることを推奨します。

移行プロセスを元に戻す(または移行の失敗から回復する)唯一の確実な方法は、バック アップからシステムを復元することです。

移行プロセスにより、実行依頼されたアクティブな印刷ジョブはすべて中断されます。移 行する前に、有効なジョブおよび保留中のジョブをすべて削除するための手順を実行する 必要があります。

InfoPrintソフトウェアのインストール処理中に、 AIXソフトウェアは、 InfoPrintが正しく機 能するために更新される場合があります。必要なファイルセットがない場合は、インス トール中にAIX製品DVD-ROMからインストールするよう指示されます。

# <span id="page-65-0"></span>InfoPrint Manager for AIXバージョン4.13に移行する場 合の考慮事項

旧バージョンのInfoPrint Managerからバージョン4.13に移行するときには、インストー ラーでは、以前にインストールされた機能が自動的に選択されない場合があります。この ような場合は、バージョン4.13で提供される機能をインストールする必要があります。

# <span id="page-66-0"></span>8. インストールに必要な情報を収集する

- •[インストール中に選択する構成オプション](#page-66-1)
- •[ソフトウェアに同梱の納品書](#page-66-2)
- •[通信ワークシート](#page-66-3)
- •[プリンターを計画する](#page-67-0)

InfoPrint Installerは、AIX システムでInfoPrint Managerを読み込み、構成するときに役立ち ます。必要な前提条件を備えたAIX システムをお持ちの場合、InfoPrint DVDを使用してシ ステムにInfoPrintをインストールすることができます。InfoPrintインストーラーを使用する 場合、提供されたデフォルトの設定値を使用するか、独自の値を入力することができま す。デフォルト値を使用する場合は、お客様からの構成情報はほとんど必要ありません。

InfoPrint Managerをインストールする前に、システムのバックアップを作成してくださ い。P. 36 「 AIX[ファイルセットを検証する」](#page-37-0)の手順で、前提条件となるソフトウェアがす べてインストールされていることを確認してください。不足している前提条件を取得する には、リコーのサポートへの問い合わせが必要になる場合があります。

次の情報が必要です。

- インストール中に選択する構成オプションの決定
- ソフトウェアまたはパッケージリストに同梱の送り状。
- リコーの担当者から受け取り、記入した通信ワークシート。また、本章で説明する[P.](#page-66-3) 65 「 [通信ワークシート」](#page-66-3) を利用することもできます。

# <span id="page-66-1"></span>インストール中に選択する構成オプション

インストール処理中に、InfoPrint Manager for AIX サーバーを構成する方法について、次の 点を決定する必要があります。

- 複数のコンピューター(AIX、Linux、またはWindows)の間で相互運用性をサポートす るか、1台以上のAIX、Linux、およびWindowsサーバーの間で相互運用性をサポートす るようにInfoPrint Managerを構成するかどうか
- サーバーの言語は何か
- ファイルシステムの容量と、処理する印刷ジョブのサイズ
- InfoPrint Manager のプル印刷機能をインストールするか

# <span id="page-66-2"></span>ソフトウェアに同梱の納品書

納品書の情報が必要です。

- 購入した機能の名称
- 購入したプリンターライセンスの数および種類

# <span id="page-66-3"></span>通信ワークシート

現在、ローカルエリアネットワークでIPv6を使用していますか? はい いいえ

+ 補足

IPv6アドレスは16進数4桁のグループが8個あり、各グループは16ビットです。グループ は、コロン(:)で区切られています。IPv6アドレスの例: 2001:0ce8:58a3:0000:0000:6a2e:0370:3734 使用する場所によっては、IPv6アド レスを角括弧で囲みます(例:[2001:0ce8:58a3:0000:0000:6a2e:0370:3734] )。

ローカルエリアネットワークについて説明してください。

- イーサネット
	- イーサネットプロトコル
	- 10/100/1000イーサネット(銅線)ケーブル
	- 10/100イーサネットケーブル \_\_\_\_\_\_
- ギガビットSX(ファイバー) \_\_\_\_\_\_\_\_\_\_\_\_\_
- AIX サーバーのホスト名\_\_\_\_\_\_\_\_\_\_\_\_\_\_\_\_
	- インターネットアドレス ........
	- ネットワークマスク <u>\_\_\_. \_\_</u>.
	- 副AIX サーバーのホスト名\_\_\_\_\_\_\_\_\_\_\_
	- インターネットアドレス \_\_\_.\_\_.\_\_.\_\_.
	- ネットワークマスク . . .
- プリンター名 \_\_\_\_\_\_\_\_\_\_\_\_\_\_\_\_\_\_\_\_
	- ホスト名\_\_\_.\_\_.\_\_\_\_\_\_
- プリンター名\_\_\_\_\_\_\_\_\_\_\_\_\_\_\_\_\_\_\_\_
	- ホスト名 \_\_\_\_\_\_\_\_\_
- ゲートウェイアドレス

必要な情報が揃ったら、「RICOH InfoPrint Manager for AIX:スタートガイド」に進むこと ができます。

# <span id="page-67-0"></span>プリンターを計画する

InfoPrint Manager 環境の実宛先は、それぞれ設定する必要があります。各構成を実行する ために必要な特定の情報は、宛先サポートシステム(DSS)と使用されるアタッチメント タイプによって異なります。適切なDSSとアタッチメントタイプを決定するには、 「RICOH InfoPrint Manager for AIX:スタートガイド」の「宛先サポートシステム(DSS) の詳細」を参照してください。

各プリンターの種類を作成するための準備として、ワークシートが用意されています (「RICOH InfoPrint Manager for AIX:スタートガイド」 )。

# <span id="page-68-0"></span>9. ソフトウェアコンポーネントを確認する

InfoPrint Managerは、多くの異なるハードウェアとソフトウェアのコンポーネントで構成 ー<br>されています。**基本コンポーネント**は、InfoPrint Manager for AIX の購入時に含まれていま す。オプションコンポーネントは基本製品への追加機能であり、追加の製品メディアを 通じて購入して設置できます。

「InfoPrint Manager for AIX : Base Server」 DVD-ROM, LCD4-5654 には、InfoPrint Manager サーバーをAIX システムにインストールするためのソフトウェアがすべて含まれていま す。これらのコンポーネントはすべてサーバーと一緒にインストールされるため、どれも 排除することはできません。

- InfoPrint Managerサーバー
- InfoPrint Managerアドミニストレーションとオペレーション(GUI) サーバーがインストールされているシステムから、印刷操作を管理できるようにしま す。
- InfoPrint Manager通知サーバー

InfoPrint Managerサーバーを使用すると、InfoPrintオブジェクトに関する状況メッセー ジをInfoPrint Manager通知クライアントに送信できます。

- InfoPrint Manager通知クライアント InfoPrint Managerサーバーを使用すると、インストールされているシステムにメッセー ジを表示できます。
- InfoPrint Manager Internet Printing Protocol (IPP) Gateway ユーザーが IPP プロトコルを使用して、InfoPrint Manager を通じてプリンターに印刷 ジョブを実行依頼できるようにします。
- InfoPrint Manager MVS Download Receiver InfoPrint ManagerプリンターでIBM Download for z/OS または AFP Download Plus for z/ OSを使用して、MVSシステムから送信されたMVSジョブを印刷できます。
- InfoPrint Manager Transforms ユーザーが、db2afp、d2afp、gif2afp、img2afp、jpeg2afp、line2afp、pcl2afp、 pdf2afp、ps2afp、tiff2afp、xml2afp、および xml2pdf などのさまざまな変換を実行でき るようにします。
- InfoPrint Manager Web Server ユーザーはプル印刷、またはWebインターフェースなどのWebアプリケーションを実 行および管理できます。Webサーバーは基本サーバーと一緒にインストールされてい ますが、SMITから起動しない限り、動作していません。
- InfoPrint Manager WebインターフェースおよびInfoPrint Manager Web管理 インターフェース InfoPrint Managerを使用すると、Webブラウザーユーザーインターフェースで管理と操 作を実行できます。
- InfoPrint Manager:公開

InfoPrint Manager for AIX : Base Server DVD-ROM, LCD4-5654には、以下のオプション価格 も含まれています。

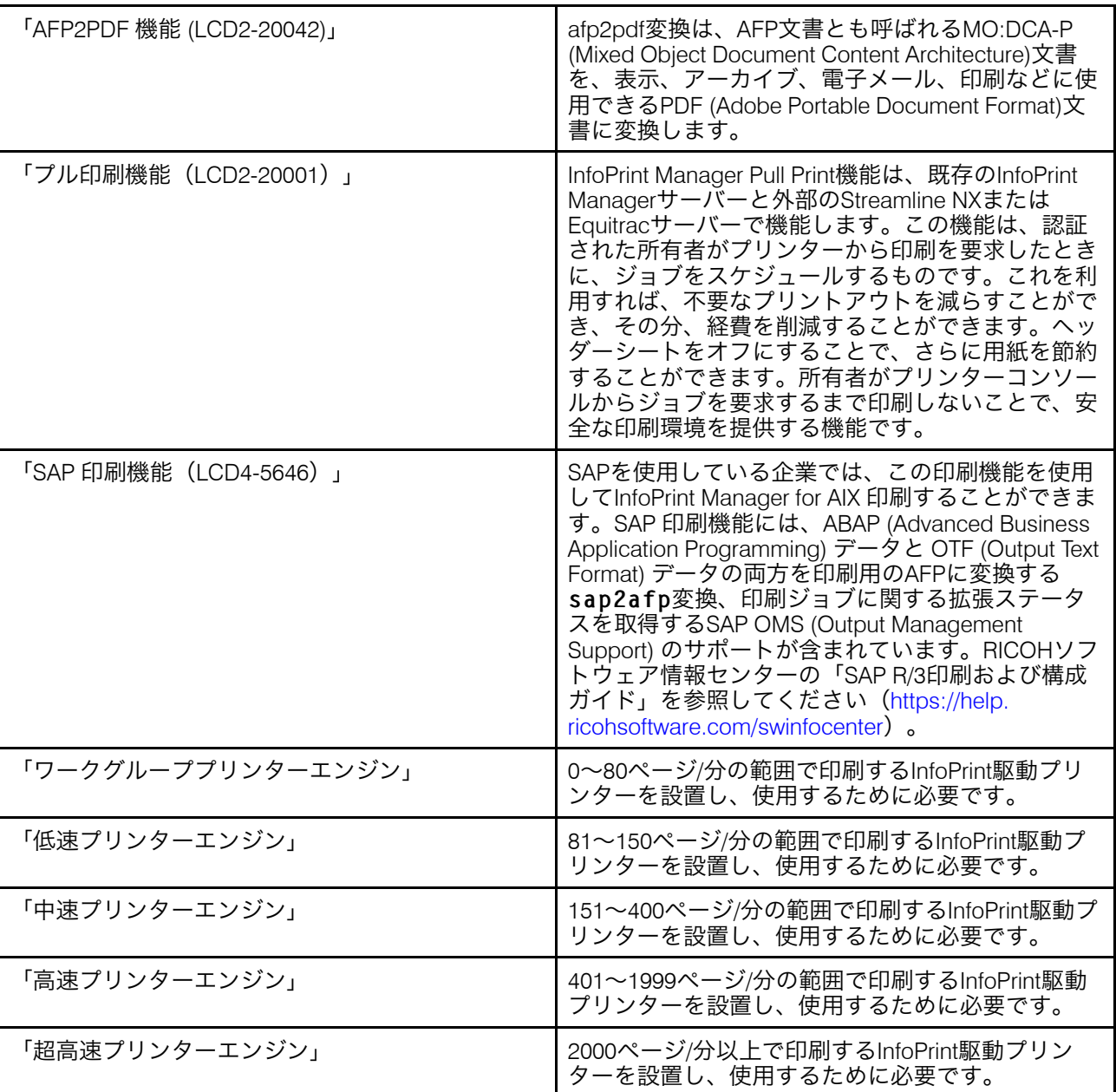

これらのオプションのInfoPrint Font Collection DVDは、InfoPrint Managerに付属していま す。

- AFPクラシックフォント:LCD2-20029
- AFPアウトラインフォント:LCD4-5683
- WorldTypeフォント:LCD4-5684-06
- AFPラスターフォント:LCD4-5700-02
- AFP Asian Classic TrueType CollectionとOpenTypeフォント:LCD2- 20055-01

P. 69 「 InfoPrint Manager[サーバーに同梱されている](#page-70-0)Common Clients CD-ROMの目次」 「InfoPrint Manager:Common Clients」CD-ROM、LCD4-5642に収録されているコンポー ネントが一覧で示されています。各クライアントにはそれぞれインストーラーがあり、

別々にインストールする必要があります。すべてのコンポーネントは、複数のシステムに インストールすることができます。

P. 70 「 表 InfoPrint Manager[サーバーで使用できる別売の機能」一](#page-71-0)覧 InfoPrintManager for AIX 使用できる別売のインストール可能な機能一覧です。

<span id="page-70-0"></span>InfoPrint Manager サーバー同梱のCommon Clients CD-ROMの内容

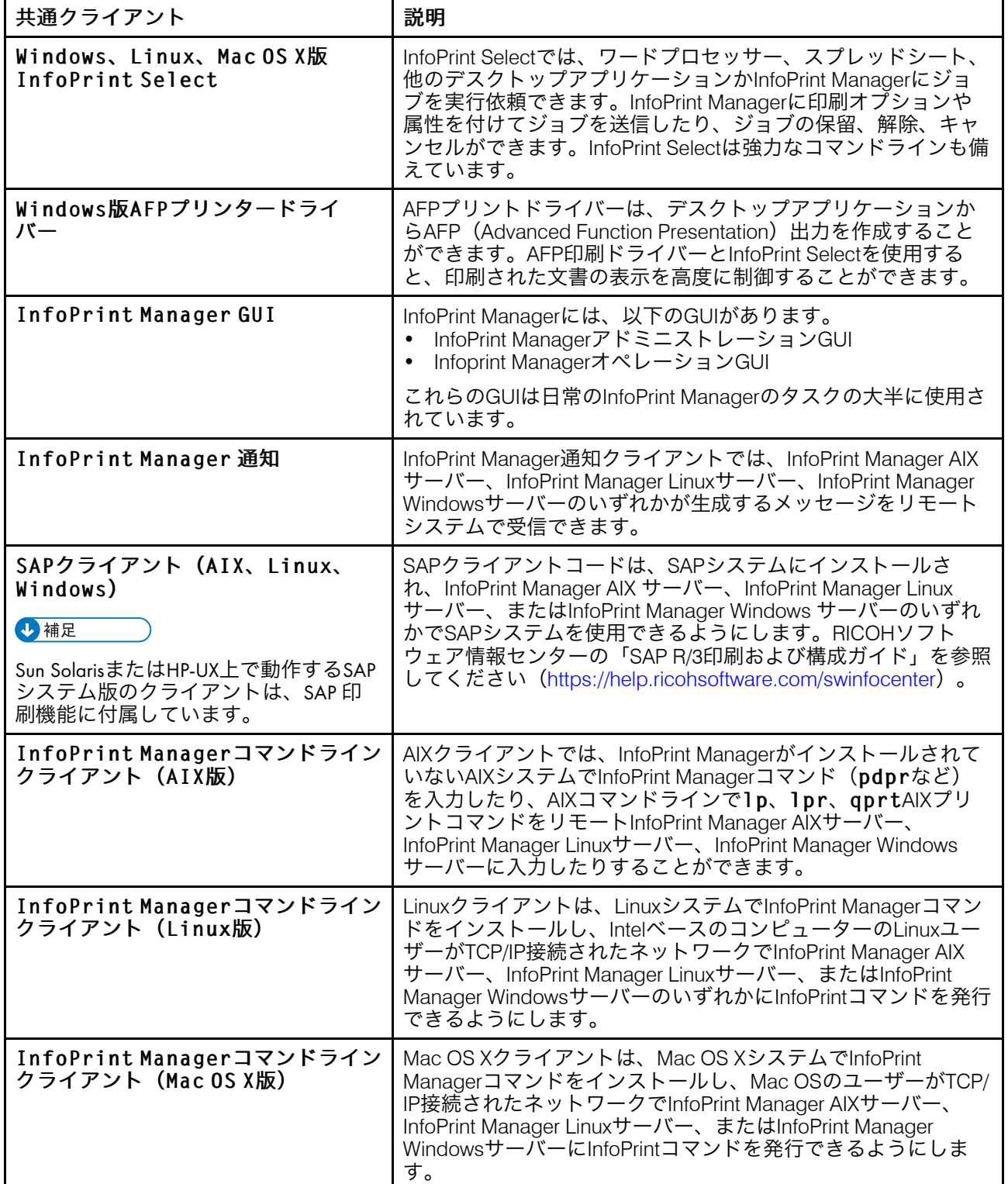

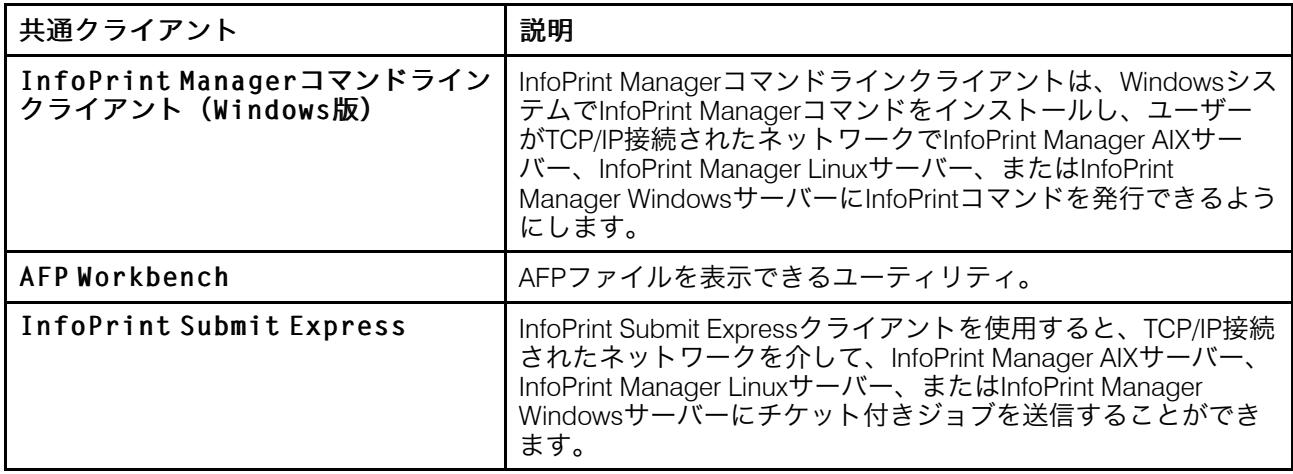

# <span id="page-71-0"></span>InfoPrint Manager Serverで利用できる別売りの機能

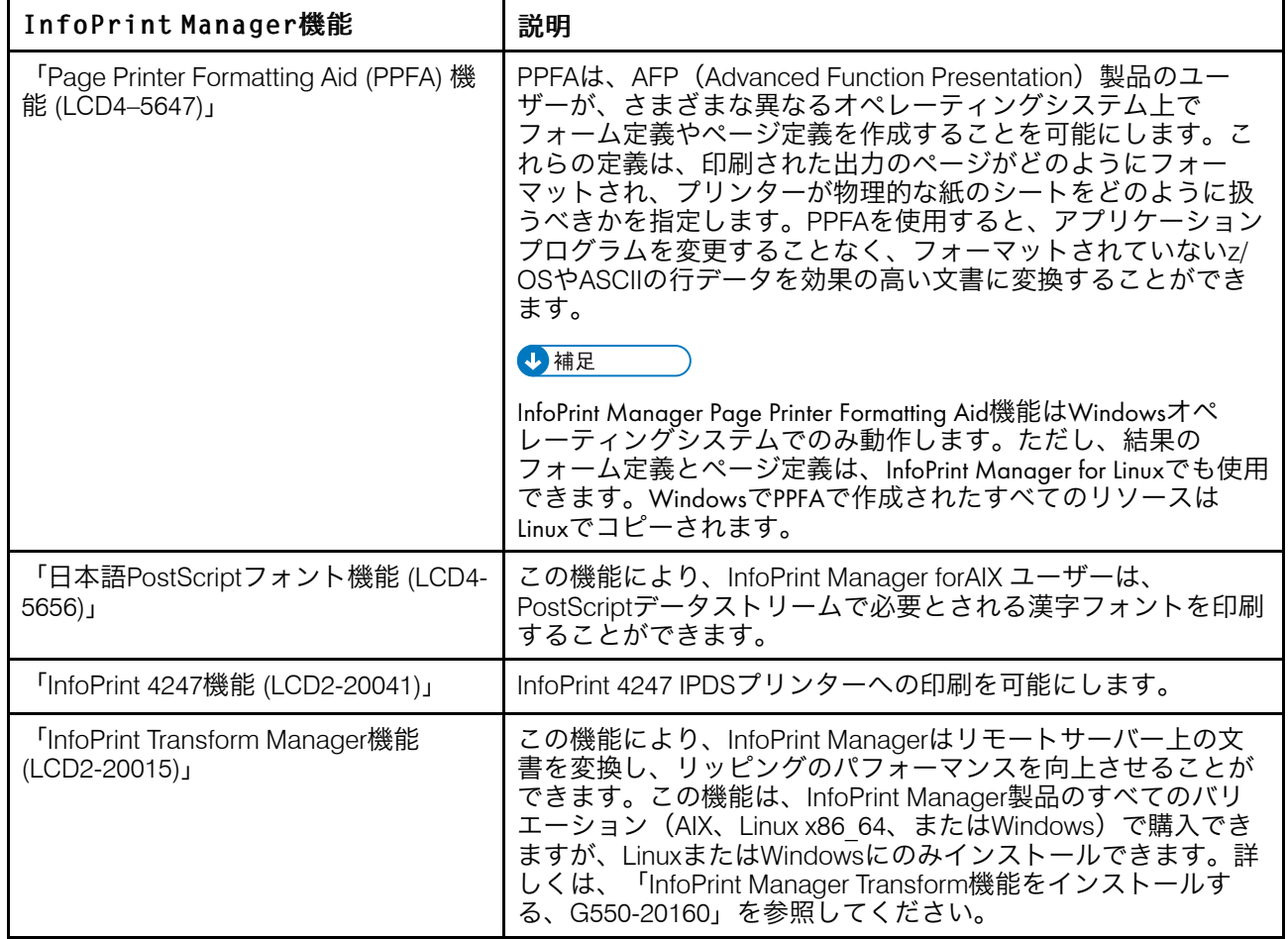
# InfoPrint Manager for AIX/Linux/Windowsで使用さ れるポート

通常使用されるポート

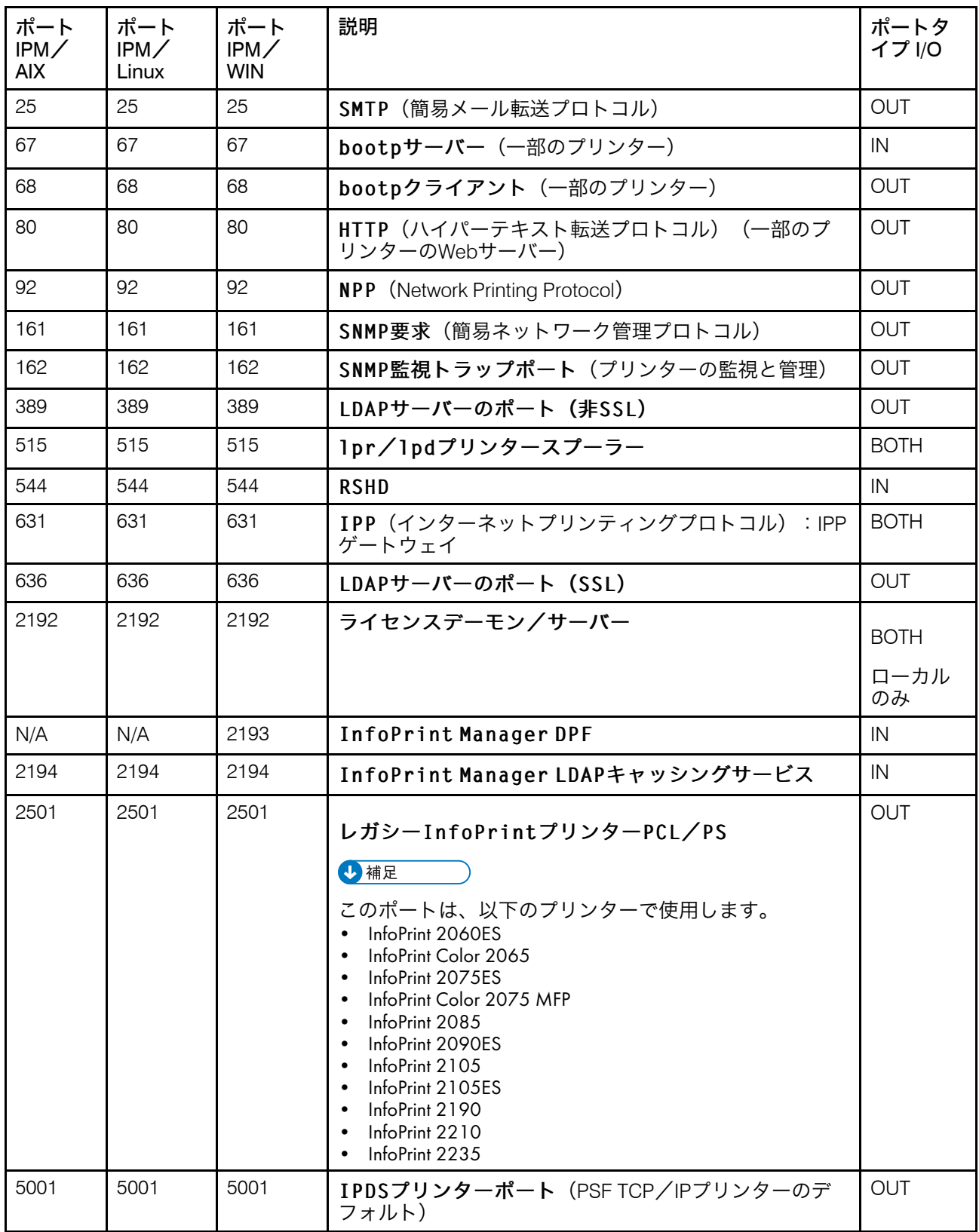

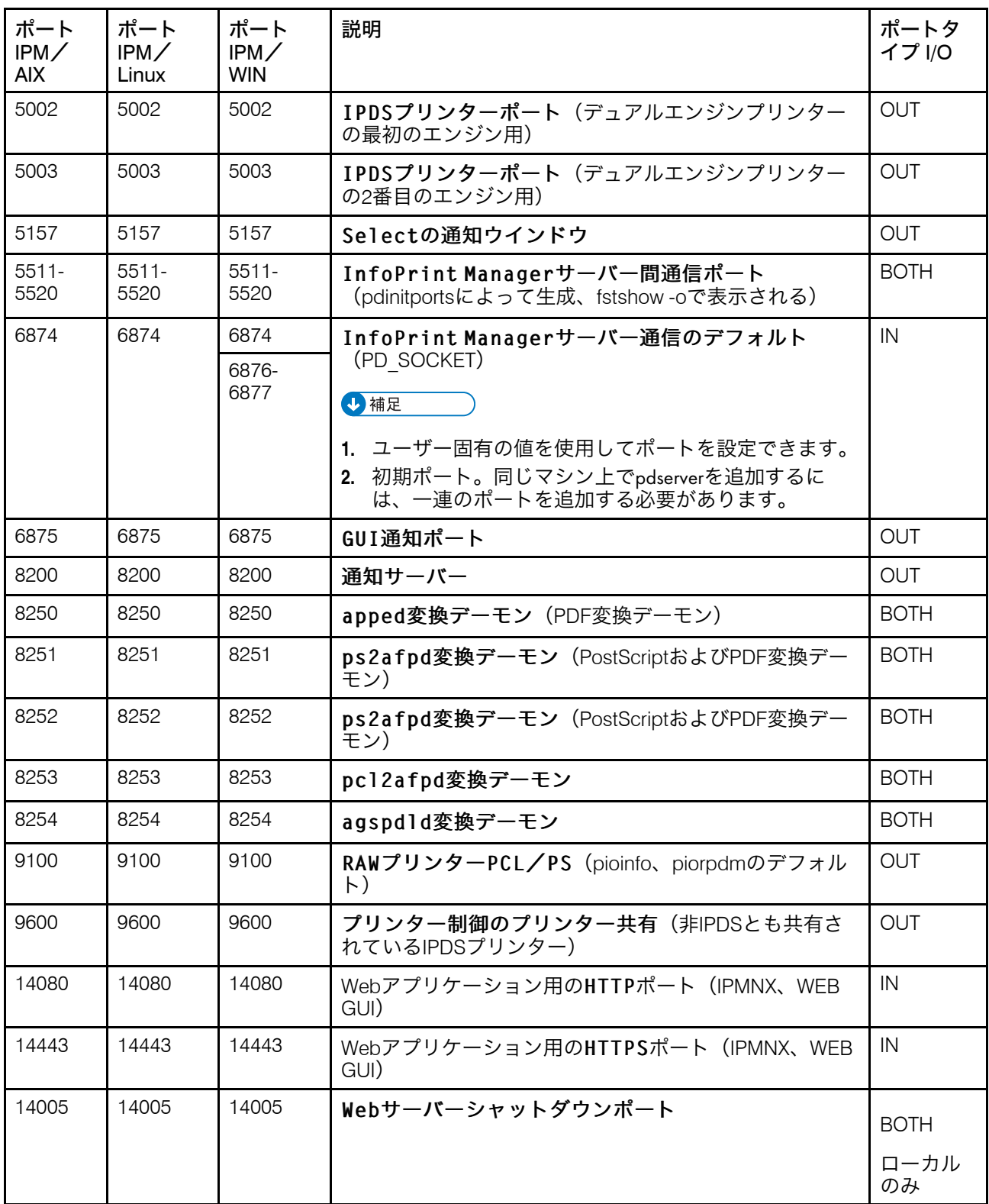

# InfoPrint Manager 変換機能ポート

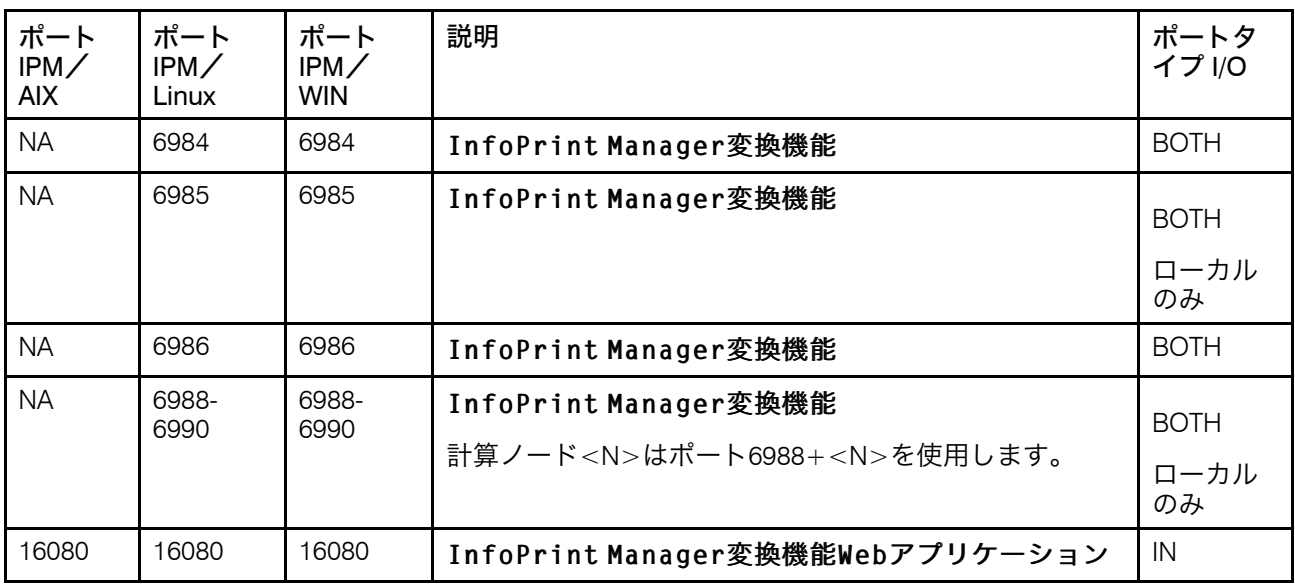

# アクセシビリティー

リコーは、年齢や能力に関係なく、誰もが使用できる製品を提供することを目指していま す。アクセシビリティーの取り組みについては、次を参照してください。[http://jp.ricoh.](http://jp.ricoh.com/accessibility/) [com/accessibility/](http://jp.ricoh.com/accessibility/)

# アクセシビリティー機能

アクセシビリティー機能は、運動障害または視覚障害などの障害を持つユーザーが情報技 術製品を快適に使用できるようにサポートします。

この製品のアクセシビリティー機能は、主に次のことを目標としています。

- スクリーンリーダーや画面拡大機能などの支援技術を使用できるようにする。
- マウスの代わりにキーボードを使用できるようにする。
- 音量、色、コントラスト、フォントサイズなどの属性を変更できるようにする。

また、製品のインフォメーションセンターおよび資料は、アクセシビリティーに対応した 形式で作られています。

# キーボードナビゲーション

本製品は、Microsoft Windows標準のナビゲーションキーを使用しています。

# 用語集

この用語集では、InfoPrint Managerで使用される専門用語と略語を定義しています。

# 特殊文字

.Guidefaultsファイル

InfoPrint GUIを使用している場合、InfoPrintによってユーザーのホームディレクトリー に作成されるファイルです。InfoPrintは、このファイルを使用し、モニター対象のサー バーと作業対象のウィンドウに関する情報の保存と参照を行います。

# A

Access Control List (アクセス制御リスト)

コンピューターセキュリティーで、1つのオブジェクトに対するすべてのアクセス権の 集合です。

# **ACL**

Access Control List (アクセス制御リスト)の略です。

#### ACLエディター

コマンド行インターフェースを使用すると、ACLのアクセス可能なレコードの表示、追 加、更新、削除ができます。

# Action (アクション)

InfoPrint GUIでは、InfoPrintオブジェクトに対して実行できる操作を表すアイコンで す。アクションをオブジェクト上でドラッグアンドドロップすると、そのオブジェク トの操作を開始できます。例えば、使用可能アクションを使って使用不可の実宛先を 使用可能にできます。

### 実宛先

InfoPrintで、印刷または転送機能を実行する出力装置を表すオブジェクトです。 「Email destination (Eメール宛先)」、「Physical printer (物理プリン ター)」、「Printer device(プリンター)」も参照してください。「Logical destination(論理宛先)」と対比します。

# 加色混合

適切な量の赤、緑、青の光(加色混合の原色)を混合(追加)することにより、イ メージを再生するシステムです。これらの3色を使用して直接光や透過光などの他のす べての色を生成します。これらの原色を互いに重ね合わせると、白色の光になりま す。Subtractive color system(減色混合システム)と対比します。

#### **Administrator** (管理者)

InfoPrintで、印刷システムのコンポーネント(サーバーや実宛先など)を作成および管 理する人です。デフォルトでは、InfoPrintは、InfoPrintの一部の操作を実行する権限 と、オペレーターやジョブの実行依頼者が使用できない特定の情報にアクセスする権 限を管理者に付与します。

# Adobe Acrobat

Adobe社のソフトウェアプログラムです。これを利用することで、コンピューターの プラットフォームに依存せずに、Adobe社専用形式の文書に簡単にアクセスできま す。Adobe Readerを使用し、すべてのPortable Document Format (.pdf)ファイルの表 示、ナビゲート、印刷、提供ができます。

#### Adobe PageMaker

PostScript文書を作成するデスクトップパブリッシングプログラムです。

### Adobe PostScript Raster to Image Transform (RIP)

Raster image processor / RIP(ラスターイメージプロセッサー)を参照してくだ さい。

# ADSM/6000

Advanced Distributed Storage Managerの略です。

# Advanced Distributed Storage Manager (ADSM/6000)

アーカイブしたファイルの記憶管理を行うプログラムです。

Advanced Function Common Control Unit (AFCCU)の略です。

RISCベース制御装置で、AFCCUを使用するすべてのプリンターに共通のコードを持ち ます。

# Advanced Function Presentation (AFP)

ユーザーアプリケーションとともに、全点アドレス可能概念を使用して多様なプリン ターでデータを印刷、または多様なディスプレイ装置上にデータを表示する1組のライ センスプログラムです。AFPには、情報の作成、形式、アーカイブ、検索、表示、配 布、印刷が含まれます。

# Advanced Function Presentationデータストリーム (AFPデータストリーム)

AFPデータの印刷に使用されるプリンターデータストリームです。AFPデータストリー ムには、オペレーティングシステムからプリンターにダウンロードされる合成テキス ト、ページセグメント、電子オーバーレイ、書式定義、フォントが含まれます。

AFP環境で処理される印刷環境データストリームです。AFPデータストリームには、 MO:DCA-Pベースのデータストリームがあります。

Advanced Interface Exective (拡張対話式エグゼクティブ)

pSeriesコンピューターで使用されるオペレーティングシステム。AIXオペレーティング システムは、UNIXオペレーティングシステムをIBMが導入したものです。

# **AFCCU**

Advanced Function Common Control Unitの略です。

# AFP

Advanced Function Presentationの略です。

# AFPデータストリーム

Advanced Function Presentationデータストリームです。

# ainbe

プリンターにジョブを送信するためにPSF DSSが使用するプリンター入出力バックエ ンドプログラムです。ジョブの入力データストリームによって、バックエンドプログ ラムがジョブをプリンターに送信する前に、PSF DSSによってジョブのデータスト リームが変換される場合があります。

# AIX

Advanced Interface Exective (拡張対話式エグゼクティブ)の略です。

AIX接続プリンター

ネットワークを使用して 、またはシリアルポートかパラレルポートを使用してpSeries コンピューターに接続されたプリンターです。AIX印刷キューからジョブを受け取りま す。

InfoPrintでは、AIX接続プリンターを表すPSF物理プリンターです。「直接接続 Printer (プリンター)」、「TCP/IP 接続Printer (プリンター)」、「Upload-TCP/IP-attached printer(アップロードTCP/IP接続プリンター)」も参照して ください。

# AIX 宛先サポートシステム

InfoPrintでは、ジョブを印刷するために、標準AIX印刷バックエンド(piobe)、または rembak印刷バックエンドが変化したものと通信する宛先サポートシステムです。

### AIX physical printer  $(AIX$ 物理プリンター)

InfoPrintでは、AIX宛先サポートシステムを使用するプリンターを表すオブジェクトで す。

# Aliasing(エイリアシング)

デジタル化したイメージで、細かく区切った水平線と垂直線を組み合わせることによ り、必要とする線に最も近い対角線を作成することです。

# All-points-addressability (全点アドレス可能)

紙面または表示メディアの印刷可能域で定義された任意のポイントに、テキストや、 オーバーレイ、イメージなどのアドレッシングや、参照、位置決めを行う機能です。

#### Alphameric(英数文字)

alpanumeric (英数字)の同義語です。

#### Alphanumeric(英数字)

文字や、数字、その他の記号(句読記号など)を含む文字のセットです。 Alphameric(英数文字)の同義語です。

# AMPV

Average monthly print volume(1か月当たりの平均印刷ボリューム)の略です。

# Analog(アナログ)

写真素材を一様で、スムーズに変換する2点間の情報の連続的な変数サンプリングで す。

#### Analog color proof (アナログカラー校正)

分離フィルムから作成された、印刷機を使用しないカラー校正です。

### Anti-aliasing(アンチエイリアシング)

輪郭のはっきりしたオブジェクトのレンダリングを実行し、背景がそれに透けて見え るようにすることです。PhotoShopには、EPSファイルのラスター化処理時にアンチエ イリアシングを行う機能があります。

エイリアシングによってコンピューターの画面上に作成された対角線の、のこぎり状 になった「階段」品質を削除することです。この削除処理は、対角線に平行して濃度 の低い陰影フィールドが作成されていると影響を受けます。

# APA

all-points-addressability(全点アドレス可能)の略です。

#### API

Application Program Interface (アプリケーションプログラムインターフェース)の略で す。

# Application Program Interface (アプリケーションプログラムインターフェース)

クライアントプログラムと、仕様の定義どおりに印刷システムを使用する手順との間 の呼び出しインターフェースです。クライアントはAPIを使用してサーバーへアクセス します。(P)

# アーキテクチャ

テキスト、イメージ、グラフィックス、フォント、カラー、オーディオ、バーコー ド、マルチメディアなどのデータタイプの作成と制御を規定する一連のルールと規則 です。

# アーカイブ

デジタル情報をオンラインシステムからフロッピーディスク、コンパクトディスク、 またはオフライン記憶用のその他のメディアに転送することです。転送元のコピー は、オンラインシステムから削除されます。取得も参照してください。

# Array inkjet (アレイインクジェット)

インクジェットプリンターで使用される印刷ヘッドを複数個並べた集合です。

# ASCII

American National Standard Code for Information Exchange(情報交換用米国標準コー ド)の略です。7ビット(パリティーチェックを含めると8ビット)のコード化文字 セットを使用した標準文字コードです。ASCIIコードは、データ処理システム、データ 通信システム、および関連機器間の情報交換に使用されます。ASCII文字セットは、制 御キャラクターとグラフィックキャラクターを組み込んでいます。

#### 非同期

通常のタイミング信号などの特定のイベント発生に依存しない複数のプロセスがある 場合は、このようなプロセスを「非同期」であると言います。(T)

InfoPrintでは、特定のアクションとの間の規則的または予測可能な時間的関係なしに発 生する性質を指します。「Synchronous(同期)」と対比します。

### Attachment type (接続タイプ)

プリンターがデータを受信するAIXシステムに接続される方式を定義します。AIXattached printer(AIX接続プリンター)、Direct-attached printer(直接接 続プリンター)、TCP/IP 接続Printer(プリンター)、Upload-TCP/IPattached printer (アップロードTCP/IP接続プリンター)も参照してください。

#### 属性

ジョブに必要な部数や実宛先が使用できる文書形式など、1つのオブジェクトについて 定義された特性です。

# Attribute name (属性名)

属性を識別する文字列です。通常、InfoPrintの属性名はハイフンで区切った複数の文字 から構成されます。

Attribute value (属性値)

属性と関連した特性を指定するその属性の要素です。

#### Authorization (認証)

コンピューターセキュリティーで、オブジェクトにアクセスするユーザーが適格かど うか確認する作業です。

# **Authorized user** (許可ユーザー)

オブジェクトにアクセス、またはコマンドを実行する適切な許可を持っている担当者 です。

# Automatic recovery (自動リカバリー)

ジョブが誤植または損傷したり、コンポーネントが故障した場合に、プリンターがそ のジョブを再印刷できるようにするためのプリンターのロジックの1つの機能です。

#### 補助シート

InfoPrintでは、ジョブの前、ジョブ内の文書の間、ジョブの後に置くことができる特定 の用紙(空白または空白でない)を表すオブジェクトです。

# Auxiliary-sheet selections(補助シートの選択)

特定のプリンター上でジョブとともに印刷されるスタートシート、セパレーターシー ト、エンドシートの特定の組み合わせです。

# B

# Backend(バックエンド)

AIXまたはLinuxにおいて、印刷ジョブまたはバッチジョブを実行するために、 qdaemonプロセス(AIX)またはCUPS印刷システム(Linux)よって呼び出されるプログラム です。「Backend program(バックエンドプログラム)」の同義語です。

Backend program(バックエンドプログラム)

Backend(バックエンド)の同義語です。

Backloa (バックログ)

InfoPrintでは、現在キューに入っているすべてのジョブの印刷に必要な時間をInfoPrint が計算したものです。

# Backspace(後送り)

InfoPrintでは、前に戻ってジョブにあるページを再印刷するアクションです。

バーコード

太さと間隔が多様な平行な棒の集合で文字を表すコードです。光学的方法で横断的に スキャンして読み取ります。

並列に配置された長方形のバーやスペースの配列で、これらが合わさって特定の記号 論でデータ要素や文字を表現します。バーとスペースは、記号論によって定義された 明確な規則に従い、あらかじめ定められたパターンに配列されます。

#### **BCOCA**

Bar Code Object Content Architecture(バーコードオブジェクトコンテンツアーキテク チャ)の略です。

# ベジェ曲線

アンカーポイント、制御ハンドル、接線を使って曲線を定義する方法です。PostScript の経路はアンカーポイントを通って移動します。アンカーポイントの進む方向は、制 御ハンドルによって制御される接線に沿ったものになります。多くのPCプログラムで はこの描画方式が使用されています。Type 1のPostScriptフォントはベジエを使用して 定義されます。

# Binding(バインディング)

本をとじる表紙と材料を指します。版とじ、無線とじ、ら旋とじ、二重ら旋とじを参 照してください。

製本を提供するための処理です。

InfoPrintでは、実宛先にジョブを割り当てることです。早期バインディング、実行時バ インディングを参照してください。

# Bitmapped (ビットマップ)

ピクセルの長方形格子で形成されるイメージです。各ピクセルには、そのカラーを表 示するための値が割り当てられます。1ビットイメージはモノクロ、8ビットイメージ は256色(またはグレースケール)、24ビットイメージはフルカラーになります。 CMYKイメージは32ビット/ピクセルとなっており、4つのチャネルのそれぞれを256階 調にコード化します。ビットマップイメージはラスターイメージとも呼ばれます。

# Bleed $(\vec{7} \cup -\vec{K})$

印刷したイメージの断裁端からはみ出た余分の部分です。ブリードがあると、用紙の 端に白いすき間が生じなくなります。

### Boot $(\vec{z}-k)$

オペレーティングシステムをロードし、コンピューター操作の準備を行うことです。

**BSD** 

Berkeley Software Distribution(バークレーソフトウェアディストリビューション)の略 です。

# BSD destination support system (BSD宛先サポートシステム)

InfoPrintでは、シェルが印刷ジョブに対して実行する、印刷コマンド文字列を生成する 宛先サポートシステムです。

#### **BSD physical printer (BSD物理プリンター)**

InfoPrintでは、BSD宛先サポートシステムが使用するプリンターを表すオブジェクトで す。

Burn(焼き付け)

製版においては、露光または露出を意味します。「焼き付け」という用語は、フィル ムから原版へのイメージ転写に使用する高輝度なランプに由来します。

写真術においては、印画の最終的な濃度を上げるために、露光時間を長くすることで す。

# $\mathsf{C}$

# CDE

Common Desktop Environment (共通デスクトップ環境)の略です。

# 子

Parent/child relationship(親子関係)を参照してください。

# Choke(チョーク)

カラー印刷において、別のカラーのオーバーラップを避けるために大きさが削減され た領域です。Spread(スプレッド)と対比します。

# クラス

Object class(オブジェクトクラス)の同義語です。

# Clean(クリーン)

InfoPrintでは、指定されたサーバー、実宛先、またはキューからすべてのジョブを削除 するか、指定された論理宛先へ渡されたすべてのジョブを削除するために使用される アクションです。

# CLI

Command Line Interface(コマンド行インターフェース)の略です。

# クライアント

InfoPrint において、印刷要求を作成してサーバーへ要求を実行依頼する印刷システムの コンポーネントです。クライアントは、ジョブのローカルID番号を生成してジョブを サーバーへ渡し、ユーザーのジョブが渡された場所を記録します。

# CMR

Color Management Resource(カラー管理リソース)の略です。

# **CMY**

Cyan(シアン)、Magenta(マゼンタ)、Yellow(イエロー)を指します。

# **CMYK**

```
Cyan(シアン)、Magenta(マゼンタ)、Yellow(イエロー)、Black(ブラック)を
指します。
```
# Collator(コレーター)

一部のプリンターで、RIP処理済みファイルを保存し、その後でそれをイメージ用LED 印刷ヘッドの変換に使用される、特殊な目的のハードディスクのディスクアレイで す。

# Color balance(カラーバランス)

元のイメージの正確なカラー表現をつくり出すために、イメージにおけるシアン、マ ゼンタ、イエローのチャネルの相対レベルを指します。

# Color correction (カラー補正)

オリジナルのイメージを正確なカラーで演出するためにイメージ内でカラーバランス を調整することです。カラー補正は、2色または3色のスポットカラーによるジョブで 使用します。

Color key $(カラ$ 

Cromalinに類似していますがラミネート処理されておらず、色も正確である必要はな い色校正です。カラーキーを使用し、切れ目がないかどうかや、色の割り当てやト ラップが正しく処理されているかを確認します。

Color management resource (カラー管理リソース)

カラー管理リソース(CMR)は設計されたリソースであり、印刷ファイル、文書、ページ かシートのグループ、ページ、またはカラーの正確性を持つデータオブジェクトのレ ンダリングに必要なカラー管理情報をすべて保持するために使用されます。

Command Line Interface (コマンド行インターフェース)

コマンドがコマンド行で指定されるタイプのユーザーインターフェースです。 Graphical User Interface(グラフィカルユーザーインターフェース)と対比しま す。

Common Desktop Environment(共通デスクトップ環境)

UNIXオペレーティングシステムで稼働するグラフィカルユーザーインターフェースで す。

#### Complex attribute (複合属性)

InfoPrintでは、複数の値を持つことができる属性です。各値には複数のコンポーネント が含まれます。

# **Constant data** (定数データ)

文書のコピー間で変化せず、カスタム設定の文書を作成するために変数データと組み 合わされるデータです。たとえば、定形文のレター(定数データ)をお客様の名前や 住所などの変数データと組み合わせることができます。

# Contextual help(コンテキストヘルプ)

オンラインヘルプの一種で、ウィンドウ内の選択可能なオブジェクト、メニュー項 目、タブ、フィールド、コントロール、プッシュボタンに関する詳しい情報を提供し ます。

Control strip(コントロールストリップ)

印刷ジョブに追加でき、登録数と濃度の測定に使用されるストリップ情報です。

#### Cromalin

Dupont社の色校正システムです。4層(CMYK)の感光材を最終ハーフトーンネガフィル ムに通して露光させた後、半透明バッキングのラミネート加工することで、色とト ラップの制度が高い最終校正刷りを製造して実際のハーフトーンドット構造を示しま す。Cromalinはアナログ校正刷りとも呼ばれます。

#### Crop(トリミング)

画像から不要な部分を取り除くこと。通常、オリジナルにはクロップマークが表示さ れます。

# **CTS**

Cutter-trimmer-stacker。

#### **CUPS**

Common Unix Printing Systemは、コンピューターを印刷サーバーとして動作させるこ とができるUnix系コンピューターオペレーティングシステム用のモジュール式印刷シ ステムです。CUPSが動作するコンピューターは、クライアントコンピューターから印 刷ジョブを受け取り、それを処理し、適切なプリンターに送信することができるホス トとなります。

CUPS destination support system (CUPS宛先サポートシステム)

InfoPrintでは、LINUX標準の印刷システム(CUPS)と通信し、InfoPrint Manager pioinfoバックエンド、Ricoh製プリンター用のInfoPrint Manager piorpdmバックエ ンド、またはその他の印刷バックエンドを使用してジョブを印刷する宛先サポートシ ステムです。

カッタートリマースタッカー (CTS)

プリンター装置に接続される後処理装置で、用紙の処理に使用されます。

Cyan, magenta, yellow(シアン、マゼンタ、イエロー)

減法原色です。

# Cyan, magenta, yellow, black (シアン、マゼンタ、イエロー、ブラック)

光の3つの基本色(赤色、緑色、青色)に対し、オフセット印刷に使用する4つの基本 色です。マゼンタ、イエロー、シアンは減色される基本色です。ブラックは濃度を高 めたり、純粋な黒色を生成するために追加されます。

#### D

Daemon(デーモン)

標準サービスを実行するためにユーザーの操作なしに実行されるプログラムです。自 動的に起動されてタスクを実行するデーモンと、定期的に実行されるデーモンがあり ます。一般に、デーモンプロセスはプリンターへのデータを送るなどの常時使用可能 になっているべきサービスを複数のタスクまたはユーザーに提供する。

データストリーム

データリンクを経由で送信されるすべての情報(データと制御コマンド)です。

定義済みの形式を持つ連続したデータの流れです。

InfoPrint では、ジョブの入力形式とプリンターが必要とする出力形式に関連して使われ ます。InfoPrint は、必要に応じて入力形式を出力形式に変換します。文書形式も参照し てください。

# DB2\*/6000

DataBase 2/6000の略です。

### Deadline (締切)

InfoPrintでは、キューイング技法の1つです。締切が最も近いジョブがキューの先頭に **制り当てられます。「FIFO (先入れ先出し)」、「Job-priority (ジョブ優先順** 位)」、「Longest-job-first(最大ジョブ先出し)」、「Shortest-jobfirst(最小ジョブ先出し)」と対比します。

# Default document (デフォルト文書)

InfoPrintでは、ジョブ内の文書のデフォルト属性値を表すオブジェクトです。 「Initial value document(初期値文書)」の同義語です。

デフォルトジョブ

InfoPrintでは、ジョブのデフォルト属性値を表すオブジェクトです。「Initial value job (初期値ジョブ)」の同義語です。

# Default object (デフォルトオブジェクト)

InfoPrintでは、「デフォルト文書」または「デフォルトジョブ」を指す一般的な用語で す。「Initial value object(初期値オブジェクト)」の同義語です。

#### Default value (デフォルト値)

システム内に保存されている値で、他の値が指定されなかった場合に使用されます。 削除

InfoPrintでは、デフォルトのオブジェクト、ジョブ、論理宛先、実宛先、またはキュー をサーバーから削除するアクションです。

### Desktop publishing (デスクトップパブリッシング)

印刷関連の作業をパーソナルコンピューターで行うことを表す一般用語です。この種 の作業には、限定されるわけではありませんが、レイアウト、デザイン、写真の操 作、フォントの作成、テキストの編集、色分解、スキャン、アニメーションが含まれ ます。

### 宛先

Actual destination(実宛先)、Logical destination(論理宛先)を参照して ください。

# 宛先サポートシステム (DSS)

InfoPrintでは、出力装置と通信するために実宛先が使用するプログラムです。 「Device support system(装置サポートシステム)」の同義語です。「AIX<br>|estination support system(AIX宛先サポートシステム)」。「RSD destination support system (AIX宛先サポートシステム)」、「BSD<br>destination support system (BSD宛先サポートシステム)」、「Email destination support system (BSD宛先サポートシステム)」、 destination support system (Eメール宛先サポートシステム)」、「PSF destination support system(PSF宛先サポートシステム)」を参照してくださ い。

#### Device (装置)

プリンター装置など、コンピューターに接続される機器(ハードウェア)の個別の部 分を指します。

# Device address (装置アドレス)

チャネルと装置番号による入力または出力装置の識別に使用します。

#### Device driver(デバイスドライバー)

プリンター、ディスクドライブ、ディスプレイなど、特定のデバイスと通信するファ イルです。デバイスへ出力を送るアプリケーションは、デバイスドライバーを使用し てデバイスのアクションを制御します。Printer driver(プリンタードライバー) を参照してください。

#### Device support system (装置サポートシステム)

Destination support システム(宛先サポートシステム)の同義語です。

#### DFE

デジタルフロントエンド

# DFE宛先サポートシステム

InfoPrint Managerでは、Ricohプリンターを駆動するDFEプリントサーバーと通信する 宛先サポートシステムです。

# DFEプリンター

InfoPrint Managerでは、Ricohプリンターを駆動するDFEプリントサーバーを表すオブ ジェクトです。

#### DFS

Distributed File Service(分散ファイルサービス)の略です。

### Digital (デジタル)

数字で表されるデータで、特殊文字や空白文字を含むこともあります。

#### デジタルカラー試し印刷

コンピューターに接続したカラープリンターによる印刷機を使用しない色校正です。

# Digital printing (デジタル印刷)

フィルムや原板を使用しない印刷処理です。この処理では、各ページのデジタルデー タが感光ドラムに直接転送された後、最終イメージが用紙に転写されます。

# Direct-attached printer (直接接続プリンター)

ネットワークを使用し、またはシリアルポートかパラレルポートを使用してpSeriesコ ンピューターに接続されたプリンターです。

InfoPrintでは、チャネル接続プリンターを表すPSF物理プリンターです。「AIXattached printer (AIX接続プリンター)」、「TCP/IP 接続Printer (プリン ター)」、「Upload-TCP/IP-attached printer(アップロードTCP/IP接続プリ ンター)」も参照してください。

# **Disable** (使用不可)

InfoPrintでは、宛先、キュー、またはサーバーで印刷ジョブの受信を停止するか、ログ への情報の書き込みを停止するアクションです。

# Distributed print system (分散印刷システム)

印刷要求を出したシステムから別システムでデータを印刷する目的で、異なるコン ピューター環境間で印刷データとその制御を交換する機能を持つコンピューターシス テムです。たとえば、ホストからLANへの分散印刷では、ホスト上にあるデータがロー カルエリアネットワークに接続されたプリンターで印刷されます。

#### Dithering (ディザリング)

2つのピクセルの間を、その2つの平均値を持つ別のピクセルで満たしていく技法で す。違いを最小化、または細部を追加して、結果の平滑化に使用されます。

# Document (文書)

InfoPrintでは、ジョブのデータグループを表すオブジェクトです。1つのジョブに複数 の文書を組み込むことができます。ジョブ内の文書はそれぞれ違いを持たせることが できます。たとえば、文書に異なるデータを入れたり、異なる文書形式を設定できま す。ジョブ内にある文書には、印刷可能データのほか、それ自体は印刷可能でないリ

ソースを含めることができます。File-reference document (ファイル参照文 書)、Printable document(印刷可能文書)、Resource document(リソース文 書)を参照してください。

### Document element (文書要素)

サイズが1ページ以上の文書の部分を指します。

# Document format (文書形式)

InfoPrintでは、文書形式とは、行データやPostScriptなど、文書内のデータ文字と制御 文字のタイプを記述したものです。データの形式によって、どのプリンターがその文 書を印刷できるか、InfoPrintがその形式を変換する必要があるかどうかが決定されま す。

## Document identifier (文書ID)

ジョブの文書を識別する文字列です。ジョブIDの後にピリオド(.)と文書順序番号を続け たもので構成されます。たとえば、12.2。文書順序番号は 1 から始まる整数です。

### Document Printing Application (DPA)

分散オープンシステム環境のユーザーが、地理的に分散した共用プリンターへ電子文 書を送ることができるような文書処理に関するISO/IEC 10175規格です。InfoPrintはDPA 規格をサポートしています。

#### 文書転送方式

InfoPrintでは、転送方式とは、文書をサーバーとの間で送受信する方法を記述したもの です。pipe-pullおよびwith-requestを参照してください。

# Document type (文書タイプ)

InfoPrintでは、文書タイプとは、文書内のデータの種類を記述したものです。 「Printable document(印刷可能文書)」には、印刷可能データのみを含めること ができます。「Resource document(印刷リソース文書)」には、フォント定義や書 式定義など、印刷可能でないデータのみを含めることができます。「File reference document(ファイル参照文書)」には別々の行に入力されたファイル名 のみを含めることができます。

### Dot(ドット)

ハーフトーンの個別要素です。

# ドットゲイン

インクの拡散が原因で、ハーフトーンドットのサイズが印刷時に大きくなることを指 します。一般に、この値は正確に知ることができるので、スキャンとフィルム作成の 工程で、補正するための調整が行われます。Cromalin色校正システムはこの影響をシ ミュレートします。

# Dots per inch (ドット/インチ)

距離単体あたりのデータ密度の単位です。デスクトップパブリッシング用の代表的な 値の範囲は、200~300 dpiです。

# **DPA**

文書印刷アプリケーション。

#### DPF

分散型プリント設備。

#### dpi

Dots per inch (ドット/インチ)の略です。

Drag and drop(ドラッグアンドドロップ)

グラフィカルユーザーインターフェースでは、アクションとタスクを実行する手順の1 つです。マウスを使用し、アクションアイコンまたはオブジェクトアイコンをそのア クションまたはタスクを実行する新しい位置までドラッグ(移動)することです。

# **DSS**

Destination support system(宛先サポートシステム)の略です。

# Dummy  $(\tilde{\gamma} \tilde{z} -)$

予想される最終印刷物を大まかな貼り込み紙や手書きで表現したものです。ダミー は、基本デザインやページ編集に使用されます。

#### Duplex printing (両面印刷)

用紙の両面に印刷することです。Simplex printing(片面印刷)(1)と対比しま す。

用紙の両面に印刷し、先頭と先頭が合うように出力イメージを配置します。このため イメージの先頭の位置は、どのページでも同じになります。Tumble duplex printing(反転両面印刷)とも対比します。Simplex printing(片面印刷)(2)も 参照してください。

# E

#### Early binding (早期バインディング)

InfoPrintでは、ジョブを受け取るとすぐに実宛先にジョブを割り当てることです。早期 バインディングにより、InfoPrintがジョブ完了の時刻を予測できます。「Late binding(実行時バインディング)」と対比します。

# Edition binding (版とじ)

印刷された用紙が16ページまたは32ページの折り込まれる製本のタイプです。最初と 最後の折り丁の外側に、4ページの見返しが貼り付けられます。折り丁はその後、マシ ンでソートされ、特殊なミシンを使用して綴じられます。Perfect binding(無線と じ)、Spiral binding(ら旋とじ)、Wire-o binding(二重ら旋とじ)と対比し ます。

# Electronic document (雷子文書)

紙に印刷される代わりに、コンピューター上に保存される文書です。

# Electronic mail  $(\mathbb{E} \mathbb{R} \times \mathbb{R})$

ネットワーク上のワークステーション間で送信されるメッセージ形態での通信です。 Email (Eメール)の同義語です。

#### **Electrophotographic** (電子写真)

紙にイメージを作成する印刷技法の一種です。この方法では、光伝導体を均等に帯電 させ、光伝導体上に電気的なイメージを作成し、マイナス帯電したトナーを光伝導体 の放電された部分に引き寄せ、そのトナーを用紙に転写して融着させます。

em

組版において、設定されたフォントのポイントサイズと幅、高さが一致する単位で す。この名前は、初期の活字書体における「M」という文字が一般に正方形に鋳造され ていた事実に由来しています。

#### $E \times -1$

Flectronic mail (電子メール/Fメール)の略です。

# **Email destination (Eメール宛先)**

InfoPrintでは、Eメールシステムを表す実宛先です。

Email destination support system (Eメール宛先サポートシステム)

InfoPrintでは、Eメール宛先をサポートする宛先サポートシステムです。

#### embellishments (装飾データ)

集められたすべてのページに追加する変数データのことで、その単位が全体としてま とまって見えるようにします。たとえば、ヘッダー、フッター、目次、章の区切り ページなどがあります。

#### en

組版において、emのちょうど半分を指します。

# Enable (使用可能)

InfoPrintでは、宛先、キューまたはサーバーがジョブを受け入れ可能となるか、ログが 情報の受け入れ可能となるアクションを指します。

# End sheet (エンドシート)

ジョブの直後に配置できる用紙 (白紙の場合もそうでない場合もあります)です。 Auxiliary sheet (補助シート)も参照してください。

# Enhanced X-Windows(拡張X Windowシステム)

仮想端末上に表示された複数のウィンドウ内で複数のアプリケーションプロセスを実 行できるように設計されたツールです。X-Windowsを参照してください。

#### 環境変数

オペレーティングシステムの実行方法と、オペレーティングシステムが認識するデバ イスを記述した任意の数の変数です。

# Error  $log$  (エラーログ)

後でアクセスするためにエラー情報が保存される製品またはシステム内のデータセッ トまたはデータファイルです。

# Estimate (見積もり)

印刷ジョブに対するお客様の価格見積もり要求に答えて、印刷ショップによって行わ れる専門的なコスト分析です。

event (イベント)

InfoPrintでは、たとえば、コマンドの完了など、操作中に印刷システム内で発生するこ とを指します。

event log (イベントログ)

InfoPrintでは、発生したイベントに関するメッセージの集合です。

#### Event notification (イベント通知)

イベントに関してInfoPrintによって送信される通知です。

# F

### フェデレーション認証

外部のIDプロバイダー (IdP) に依存して、InfoPrint Managerへの安全なアクセスをユー ザーに付与する技術。InfoPrint Managerシステム内でユーザー認証情報を個別に管理す る代わりに、フェデレーション認証を使用すると、ユーザーは信頼できるサードパー ティーサービスの既存のアカウントを使ってログインできます。

### FIFO (先入れ先出し法)

InfoPrint におけるキューイング技法の 1 つ。最も長い時間キューの先頭に割り当てら れ、次に取り出される。InfoPrint は、受け取った順にジョブを処理します。締切、ジョ ブ優先順位、最大ジョブ先出し、および最小ジョブ先出しと対比します。

#### **File-reference document** (ファイル参照文書)

InfoPrintでは、その他のファイル名が入っているファイルを指します。ファイル名は 別々の行に入力する必要があります。このファイルは、ジョブ実行依頼者がfilereferenceの文書タイプを指定したときに印刷用に渡されます。InfoPrintは、参照文 書の中に記載されたファイルを印刷します。

# File Transfer Protocol (FTP) (ファイル転送プロトコル)

TCP/IPで、ホストコンピューターとの間のデータ転送と、間接的な外部ホストの使用 を可能にするアプリケーションプロトコルです。

# Finisher(フィニッシャー)

プリンターに接続されたハードウェアです。印刷されたページを折りたたむ、または ステープルなどを行います。

# フィニッシング

印刷ショップにおける印刷物への最終的な作業です。「ステープル」、「トリミン グ」、「パンチ」、「折り」、「エンボス加工」、「ワニス仕上げ」、「背固め」、 「収縮包装」、「ミシン目」、「ラミネート処理」、「丁合」などがあります。

# flag(フラグ)

コマンドの修飾子です。コマンドのアクションを指定します。通常は、フラグの前に ハイフンが入れられます。「option(オプション)」と同義語です。「Keyword (キーワード)」も参照してください。

# **FOCA**

Font object content architecture(フォントオブジェクトコンテンツアーキテクチャー) の略です。

# Folder(フォルダー)

InfoPrint GUIでは、類似した一連のオブジェクトを入れるコンテナーを表すオブジェク トです。たとえば、「保持ジョブ」フォルダーには保持するジョブを保存します。

Font(フォント)

提供されたサイズとスタイルを備えた文字のセットです。たとえば、9ポイントの Helveticaがあります。

特定のタイプセットにおける1つのサイズ、または1つの書体(文字、数字、句読点、 特殊文字、合字など)です。

文字セットとコードページを組み合わせて、テキスト文字列の印刷で一緒に使用でき るようにしたものです。2バイトフォントは、文字セットとコードページの複数のペア から構成できます。

#### 書式定義

用紙または印刷メディアの特性を定義した、InfoPrintが使用するリソースオブジェクト です。使用するオーバーレイ、給紙ユニット(カット紙プリンターの場合)、両面印 刷、テキスト抑止、合成テキストデータの用紙上の位置などがあります。

# **Forward space**  $(\hat{\text{m}}\hat{\text{H}}\hat{\text{H}})$

InfoPrintでは、ジョブの印刷を指定されたページ数分スキップするアクションです。

### FPO

最終イメージを表すためにダミーに配置される、低品質のイメージ(ときに写真)で す。デスクトップパブリッシングソフトウェアは、イメージを表示画面の解像度の FPOとして配置します。

### Front panel(フロントパネル)

CDEでは、実行可能な様々なタスクを表すコントロールとワークスペーススイッチを 含むワークスペース領域を指します。

# **FST**

Files and Sockets Transport (ファイルとソケットトランスポート)は、InfoPrint Managerのローカルセキュリティー実装です。ユーザー資格情報にローカルな名前空間 を使用しており、ライトウェイトセキュリティープロトコルです。

#### **FTP**

File Transfer Protocol(ファイル転送プロトコル)の略です。

# G

# **GCR**

Gray component replacement(グレーコンポーネントの置き換え)の略です。

#### GIF

Graphics Interchange Format(グラフィック交換形式)の略です。

# Global change(一括変更)

InfoPrint GUIでは、いくつかのオブジェクトに入っている複数の属性に一度に変更を加 えるアクションです。同じオブジェクトクラスの複数のオブジェクトに対し、同時に 同じアクションを実行することもできます。同じオブジェクトクラスの複数のオブ ジェクトに、同じアクションを実行することもできます。たとえば、複数の宛先を同 時に使用不可にします。

Global character (グローバル文字)

検索文字列内にある未知の数の文字セットを指定するために使用される文字です。 InfoPrintでは、グローバル文字はアスタリスク(\*)で表されます。

# Global ID(グローバルID)

Global job identifier(グローバルジョブID)の略です。

# Global job identifier(グローバルジョブID)

固有のジョブIDです。InfoPrintでは、ジョブを管理するサーバーの名前の後に、コロン (:)と生成された整数を付けて表示されます。このIDによって、InfoPrintサーバー内の ジョブが固有のものとして識別されます。

# Glyph(絵文字)

イメージフォント(通常は文字)です。

# **GOCA**

Graphics object content architecture(グラフィックスオブジェクトコンテンツアーキテ クチャー)の略です。

# Graphic character(図形文字)

制御文字以外の文字の視覚的表現です。通常は書き込み、印刷、表示を行うことに よって作成されます。

Graphical User Interface(グラフィカルユーザーインターフェース)

高解像度モニターを利用したり、図形を組み合わせたりすることでオブジェクト操作 の共通パターンを実行し、ポインティングデバイス、メニューバー、重複できるウィ ンドウ、アイコンを使用するタイプのユーザーインターフェースです。Command Line Interface (コマンド行インターフェース)と対比します。

# Graphics Interchange Format (グラフィック交換形式)

インターネット上で広く使われている圧縮グラフィックス形式です。

Gray component replacement (グレーコンポーネントの置き換え)

Under color removal (下色除去)の同義語です。

#### Gray scale $(\nabla^2 L - \nabla^2 \nabla^2 L)$

白色から黒色までの範囲の、標準グレーの色調を示すストリップです。原稿コピーの 横に配置され、取得した色合いの範囲とコントラストを測るのに使用されます。

#### GUI

Graphical User Interface(グラフィカルユーザーインターフェース)の略です。

### Gutter $(\angle$ ド)

印刷区域から縁までの空白域または内側の余白です。

#### H

ハーフトーン

長方形の格子に展開されたさまざまなサイズのドットを使用し、連続した色調の シェーディングをシミュレートする印刷技法です。大きなドットは暗いトーンをシ ミュレートし、小さなドットは明るいトーンをシミュレートします。通常の格子前送

りと後送りは、85行/inch (lpi)(新聞と同等の品質)、133 lpi(低品質)、150 lpi(中間 品質)、175以上lpi(高品質)となります。

### Help(ヘルプ)

InfoPrint GUIでは、特定のテンプレート、オブジェクト、アクション、ボタン、コント ロール、アプリケーションウィンドウ内のエリアに関するオンラインヘルプを表示す るために使用されるオプションです。

オンラインヘルプへアクセスするために使用されるボタンの名前です。

保留

job-hold属性によって決定される指示項目です。ジョブをキューに保持し、InfoPrint がそのジョブをスケジュールしないようにします。

#### Hostname

AIXシステムに与えられた名前です。

ホットフォルダー

ユーザーがジョブをコピーし、印刷するために実行依頼するワークステーションディ レクトリーです。

### Hypertext (ハイパーテキスト)

ある情報と別の情報間の接続をオンラインで表示する方法です。それらの接続はハイ パーテキストリンクと呼ばれます。Hypertext link (ハイパーテキストリンク) も 参照してください。

Hypertext link(ハイパーテキストリンク)

ある情報と別の情報間の接続です。リンクを選択すると、対象情報が表示されます。

I

Icon(アイコン)

画面上に表示されるグラフィック記号です。ユーザーがクリックし、機能やソフト ウェアアプリケーションを呼び出すことができます。

イメージ

1つのパターンで配列された、色調の有無が指定されたピクセルです。

Image data  $(\times - \overrightarrow{y} \cdot \overrightarrow{y})$ 

イメージを定義するラスター情報の長方形配列です。

イメージセッター

アルゴン (緑色) レーザーを利用してディジタル入力によりフィルムに書き込みを行 う、高解像度 (1270 dpi ~ 3600+ dpi) のプリンターです。イメージセッティングは、 クロマリンのプルーフと製版の前の段階です。

**Imposition** (面付け)

最終的な断裁、折り、製本が正しい順序で行われるように、版下のページを配置する 処理です。電子組版では、版下は RIP 時に自動的に組まれ、製版ですぐに使用できる よう形式設定されたフィルムが出力されます。

### **InfoPrint**

印刷ショップのオフセット印刷機やコピー機を、高品質で非衝撃式の、モノクロまた はプロセスカラーのプリンターで補ったり代用することができるようにする、ソフト ウェアおよびハードウェアプロダクトのソリューション。InfoPrint は、文書を作成し て、それを製品としての発行、製本、発送までを行います。

InfoPrint ソフトウェアの資料において、InfoPrint Manager for AIX またはそのコンポーネ ントのすべてを指します。

#### InfoPrint Manager for AIX

InfoPrint のソフトウェアコンポーネントです。InfoPrint Manager for AIX は、印刷ジョブ およびその関連リソースファイルのスケジューリングや、アーカイブ、検索、組み立 てを実施します。印刷された製品の仕上げおよび梱包の追跡も行います。

InfoPrint Manager for AIXは、MITのAthenaプロジェクトで開発されたPalladiumテクノロ ジーに基づきます。ISO DPA 規格および POSIX 規格に準拠しています。

# InfoPrint Network(InfoPrintネットワーク)

TCP/IPプロトコルで稼働するローカルエリアネットワークで、InfoPrintがサーバーや、 クライアント、出力装置間で通信するために使用されます。

### InfoPrint Select

InfoPrint Manager for AIXのコンポーネントです。このコンポーネントによりWindows ワークステーションからジョブを実行依頼できるようになります。

#### InfoPrint Submit Express

InfoPrint Managerのコンポーネントで、ジョブチケット付きのジョブをWindowsまたは Macintoshワークステーションから実行依頼できます。

#### InfoPrint 20

モノクロ、大きな形式、カット紙印刷のワークグループ用レーザープリンターで、オ プションとして両面印刷と600 dpiの解像度があります。

### InfoPrint 60

両面印刷、モノクロ、カット紙印刷のプリンターで、600 dpiの解像度があります。

# InfoPrint 62

非衝撃式、連続用紙のプリンター。最大 62 衝撃/分 (用紙サイズにより異なる) で稼動 する。工場出荷時の設定では、370.8 mm の最大用紙サイズで 240 または 300 DPI で稼 動します。

# InfoPrint 4000

両面印刷、モノクロ、連続紙のプリンターで、600 dpiの解像度があります。

# Initial value document (初期値文書)

Default document (デフォルト文書)の同義語です。

# Initial value job (初期値ジョブ)

Default job (デフォルトジョブ)の同義語です。

#### Initial value object(初期値オブジェクト)

Default object (デフォルトオブジェクト)の同義語です。

Initially settable attribute (初期設定可能属性)

オブジェクトを作成するときには値を設定できても、その後で再設定や変更はできな い属性です。Resettable attribute(設定可能属性)も参照してください。Nonsettable attribute (設定不能属性)と対比します。

input focus (入力フォーカス)

キーボードまたはマウスからユーザーが対話できるウィンドウ区域です。

Input tray (給紙トレイ)

プリンターの場合、印刷出力先となるメディアを保留するコンテナーです。

#### Intelligent Printer Data Stream (IPDS)

ユーザーがテキスト、イメージ、グラフィックスを印刷対象ページの定義済みの地点 に配置することを可能にする、全点アドレス可能のデータストリームです。

ホストがIPDSプリンターに送信する情報です。通常、この情報には、基本形式設定、 エラーリカバリー、文字データが入っており、プリンターでそれらを判断できます。

データ(テキスト、イメージ、グラフィックス、バーコードなど)とそのデータの表 示方法を定義するデータと制御の両方が含まれている、ホスト/プリンター間の設計さ れたデータストリームです。IPDSは、全点アドレス可能(APA)プリンターを制御/管理す るための装置独立のインターフェースを提供します。

### International Organization for Standardization (国際標準化機構)

さまざまな国の国内規格制定団体からなる組織です。商品とサービスの国際的な交換 を容易にする規格の開発を促進し、知的、科学、技術、経済の各活動における協力を 進めるために設立されました。

インターネット

産業、教育、行政、研究における数千もの分散したネットワークを接続した広域ネッ トワークです。インターネットのネットワークでは、情報送信のプロトコルとして TCP/IPが使用されます。

# インターネットプロトコル

インターネット環境で、データを、発信元から宛先へ経路指定する方法を設定した規 則のセットです。

# Intervening jobs (ジョブ介入)

InfoPrintでは、キュー内にあり、対象のジョブの前に印刷がスケジュールされキューに 入っているジョブの数です。

# IOCA

Image object content architecture(イメージオブジェクトコンテンツアーキテク チャー)の略です。

# IP アドレス

IPv4またはIPv6のアドレスです。

### IPDS

Intelligent Printer Data Stream(インテリジェントデータストリーム)の略です。

#### ISO

International Organization for Standardization(国際標準化機構)の略です。

J

ジョブ

InfoPrintでは、1つまたは複数の文書を単一セッションでまとめて印刷または送信する ための要求を表すオブジェクトです。ジョブには、印刷または送信されるデータとリ ソース(フォント、イメージ、オーバーレイなど)があります。ジョブの実行依頼方 法によって、ジョブチケットが含まれる場合もあります。Job bundle(ジョブバンド ル)とPrint job(印刷ジョブ)の同義語です。

Job bundle(ジョブバンドル)

Job(ジョブ)の同義語です。

Job data(ジョブデータ)

直接、または参照によってジョブ内の文書を構成する、ページ記述、組み合わせデー タ、装飾データです。

Job ID(ジョブID)

ジョブ実行依頼者、管理者、オペレーター、InfoPrintにジョブを識別する、ローカルま たはグローバルなIDです。「Local job identifier(ローカルジョブID)」と 「Global iob identifier (グローバルジョブID)」を参照してください。

ジョブ優先順位

InfoPrintにおけるキューイング技法の1つです。優先順位が最も高いジョブがキューの 先頭に次のジョブとして割り当てられます。「Deadline (締切)」、「FIFO (先入 れ先出し)」、「Longest-job-first(最大ジョブ先出し)」、「Shortestiob-first (最小ジョブ先出し)」と対比します。

# Job submitter (ジョブ実行依頼者)

InfoPrintでは、印刷のためのジョブの実行依頼をする人です。印刷データを生成するア プリケーションの保守担当者であるアプリケーションプログラマーが、ジョブの実行 依頼者となることが多くあります。

ジョブチケット

直接、または参照によって印刷ジョブを記述しているすべての変数を列挙している、 ハードコピーまたは電子的なお客様の指示です。印刷ショップでは、ジョブチケット に仕様を追加することや、ハードコピーが必要な場合はチケットを印刷することもで きます。

#### Joint Photographic Experts Group (JPEG)

インターネット上で広く使われている圧縮グラフィックス形式です。

#### JPEG

Joint Photographic Experts Groupの略です。

# K

Kerning(カーニング)

植字において、2つの文字の相対的な間隔を調整することで、外観や読みやすさを改善 することです。カーニングのペアは、相対的な間隔が組み込まれている特定の文字 セットになります。活字書体の中には100のカーニングのペアを持つものもあります。

# Keyword $(F-T)$

パラメーターを識別する名前または記号です。

特定の文字ストリング (DSNAME=など) から成るコマンドオペランドの一部です。

### Kitting $($ 製本 $)$

印刷ショップの環境では、完成した発行物に付いているバインダーや、タブ、ディス ケット、その他の備品や情報などをパッケージすることです。仕上がった製品を出荷 する前に行います。

#### L

#### LAN

Local Area Network (ローカルエリアネットワーク)の略です。

Laser, light amplification by stimulated emission of radiation(レーザー、誘導放出を用いた 光の増幅)

InfoPrintプリンターでは、コヒーレント光のビームを放射して光伝導体上にイメージを 形成する装置のことで、このイメージが後で用紙に転写されます。

# Late binding (実行時バインディング)

InfoPrintでは、ジョブを処理するまで、実宛先へのジョブの割り当てを待つことです。 実行時バインディングを使用すると、InfoPrintが使用可能になった最初の適切な実宛先 にジョブをルーティングできます。「Early binding(早期バインディング)」と対 比します。

# LDAP

Lightweight Directory Access Protocolは、InfoPrint Managerのネットワークセキュリ ティー実装です。ユーザー資格情報にLDAPやActive Directoryサーバーを使用し、お客 様の環境で統一されたセキュリティーを実現しています。

# LED

Light-emitting diode(発光ダイオード)の略です。

#### Light-emitting diode (発光ダイオード)

電子写真用印刷単位の画像処理デバイスエレメントです。

#### lines per inch  $($  $\overline{T}$ /inch)

スペースハーフトーンドットに対して使用される格子の密度の尺度です。通常の格子 前送りと後送りは、85行/lpi(新聞と同等の品質)、133 lpi(低品質)、150 lpi(中間 品質)、175以上lpi(高品質)となります。

#### Linux

Linuxは、UNIX系オープンソースオペレーティングシステムです。複数のディストリ ビューションがありますが、InfoPrint ManagerはRed Hat Enterprise Linux(RHEL)およ びSUSE Linux Enterprise Server(SLES)のみでサポートされています。

ローカルエリアネットワーク (LAN)

地理的に範囲が限定されたコンピューターネットワークで、互いに接続して通信する 装置から構成されます。このネットワークをより大きなネットワークへ接続すること もできます。

#### Local ID  $(\Box - \Box \cup \Box)$

ローカルジョブIDです。

#### **local job identifier**  $(\Box - \Box \cup \lor \lor \exists \lor \Box)$

InfoPrintでは、サーバーによって自動的に生成されるジョブIDで、ジョブ実行依頼者が ジョブを識別できます。InfoPrintは、ローカルジョブIDをグローバルジョブIDにマッピ ングします。

#### $locale$   $(\Box \mathcal{L} - \mathcal{L})$

ユーザーに提示される情報の言語と文字セットです。

InfoPrintでは、InfoPrintInfoPrintを通知およびエラーメッセージを送信するときまたは表 示するときにグラフィカルユーザーインターフェースが使用する言語です。

# locale  $(\Box \triangledown)$

アカウンティングまたはデータ収集の目的でファイルへ追加されるメッセージまたは メッセージセグメントの集合です。

ファイルにメッセージを記録することを指します。

#### 論理宛先

InfoPrint における、ユーザーが実行依頼対象とするオブジェクトです。論理宛先は、 ジョブを出力装置(プリンターや電子メールシステムなど)を表す実宛先にルーティ ングします。論理的プリンター、実宛先との対比も参照してください。

#### logical printer (論理プリンター)

InfoPrintでは、論理宛先のタイプです。論理プリンターは、プリンターを表す物理プリ ンターにジョブをルーティングします。

#### Logical unit (論理装置)

ネットワークアクセス可能なユニットのタイプの1つです。エンドユーザーがネット ワークリソースにアクセスして互いに通信できます。

#### Logical unit 6.2 (論理装置6.2)

論理装置のタイプの1つです。分散処理環境でプログラム間の一般通信をサポートしま す。LU 6.2は(a)セッション相手側との対等な関係、(b)複数処理用セッションの使用効 率、(c)包括的な端末互間のエラー処理、(d)製品の機能に関連付けられた広範囲の構造 化されたverbにより構成された汎用アプリケーションプログラムインターフェース (API)を特徴とします。

#### longest-job-first

InfoPrintでは、キューイング技法の1つです。キュー中の最大のジョブがキューの先頭 に次のジョブとして割り当てられます。「Deadline(締切)」、「FIFO(先入れ先 出し)」、「Job-priority(ジョブ優先順位)」、「Shortest-job-first(最 小ジョブ先出し)」と対比します。

#### lpi

Lines per inch (行/inch) の略です。

LU

Logical unit(論理装置)の略です。

M

# Magnetic Ink Character Recognition (磁気インク文字認識)

磁気物質の粒子を含むインクで印刷された文字を識別することです。

Mainframe processor(メインフレームプロセッサー)

複数のコンピューターが接続された大型コンピューター内で、接続されたコンピュー ターがメインフレームの提供する機能を共用できるように命令を解釈し、実行する機 能単位です。

Makeready(最終的準備)

印刷を実行できるよう印刷物を準備することに関係したすべてのセットアップ作業を 指します。

# Manage (管理)

InfoPrint GUIでは、対象オブジェクトのアイコンに状況の変化を反映させるために使用 するアクションです。

# Mechanical (貼り込み紙)

製版可能なレイアウトを指します。貼り込み紙は、使用されるスポットまたはプロセ スカラーごとに複数の用紙やオーバーレイによって構成できます。仕上がりイメージ に後で貼り込みを行わない場合は、仕上がりサイズにし、正確な行頻度で切り抜いて 網掛けされます。

# メディア

InfoPrintでは、ジョブを印刷する物理的素材を表すオブジェクトです。

# merge data  $(\nabla - \nabla)\vec{r} - \nabla$ )

文書の各部数に固有で、その文書をカスタマイズするデータです。たとえば、シリア ル番号や郵便情報があります。マージデータは通常、文書のデータ全体に占めるパー セント数としては小さいです。

#### Message catalog(メッセージカタログ)

アプリケーションの処理中に表示される可能性があるすべてのメッセージが入った ファイルを指します。

### **MICR**

Magnetic ink character recognition(磁気インク文字認識)の略です。

# Mixed Object Document Content Architecture (MO:DCA)

文書を交換するための、装置独立の設計済みデータストリームです。

# MO:DCA-P

Mixed Object Document Content Architecture Presentationの略です.

# **Modify** (変更)

InfoPrintでは、オブジェクト属性の値を変更するアクションです。

# Moire $(E\nabla L)$

ハーフトーンのドットアングルが不正確に上重ね印刷された2つのハーフトーン画面に よって生じる、望ましくない干渉パターンです。

# Monospaced(モノスペース)

植字において、すべての文字の幅が等しくなる書体です。モノスペースは作図に役立 ちます。

### Multiple Virtual Storage(多重仮想記憶)

IBMが開発したオペレーティングシステムの1つです。MVSの設計には、システムの個 別のジョブへ固有なアドレススペースを提供するアドレッシングアーキテクチャーが 組み込まれています。

# MVS

Multiple Virtual Storage(多重仮想記憶)の略です。

#### N

# $N$  UP  $(N \nabla \vee \nabla)$

1つのレイアウトに同時に配置する用紙の数です。代表的なレイアウトは2アップ、4 アップ、8アップ、16アップなどです。Nアップ印刷では、印刷用紙を最大限に使用し ます。

# Namespace(ネームスペース)

すべてのユーティリティーとAPI手順から使用できるグローバルなネームリポジトリー です。ネームスペースには、オブジェクト名から他の関連オブジェクトへのマッピン グが含まれています。たとえば、ネームスペースは論理宛先からそのプリンターがあ るサーバーへのマッピングを提供します。

### Network File System(ネットワークファイルシステム)

Sun Microsystemsが開発したプロトコルです。インターネットプロトコルを使用し、 連携する1組のコンピューターがお互いのファイルシステムへローカルファイルシステ ムとまったく同じようにアクセスできます。

# Newline options (改行オプション)

プリンターが文書データストリーム内でどのように行がを区切られるかを決定するさ まざまな方法です。

#### NFS

Network File System (ネットワークファイルシステム)の略です。

#### **Non-process-runout** (空送り)

最後に印刷された用紙をプリンター装置のスタッカーに移動するプリンター機能で す。

# Non-settable attribute(設定不可属性)

初期設定も再設定もできない属性です。これらの属性の値は、InfoPrintによって制御さ れます。「Initially settable attribute(初期設定可能属性)」と 「Resettable attribute(再設定可能属性)」と対比します。

## 通知

イベントの発生を報告する動作です。

InfoPrintでは、イベントの通知はイベントログ内のメッセージか、管理者、オペレー ター、ジョブ実行依頼者へ送信されるメッセージとして表現されます。InfoPrintGUIで は、イベントの通知はアイコンの外観の変化としても表現されます。

### notification-profile

InfoPrintでは、オブジェクトに関連付けられた属性の1つです。この中には、InfoPrintに よるそのオブジェクトのイベントに関する通知の送信先、送信するイベント情報、情 報の送信方法について指定した情報が入っています。

#### NPRO

Non-process-runout(空送り)の略です。

### O

オブジェクト

印刷システム内の物理または論理エンティティーを表す属性の集まりです。たとえ ば、ある特定のプリンターは実宛先(物理プリンター)オブジェクトによって表され ます。オブジェクトは、そのオブジェクト名によって識別されます。オブジェクト は、クラスにグループ化されています。Object class(オブジェクトクラス)も参照 してください。

Object class(オブジェクトクラス)

共通の定義を共有するので、共通のプロパティー、操作、属性として定義された動作 を共有するオブジェクトグループです。たとえば、InfoPrintのキューオブジェクトはす べて同じオブジェクトクラスに属し、各キューは同じキュー属性を持ちます。ただ し、属性の値は、キューオブジェクトクラスの中のキューごとに異なる場合がありま す。

# Object Identifier(オブジェクトID)

アーキテクチャーにおいて、オブジェクトまたは文書コンポーネントへグローバルに 固有のIDを割り当てる表記です。この表記は、国際標準ISO.IEC 8824(E)に定義されて います。

Object name (オブジェクト名)

オブジェクトを識別する英数字の用語です。

**Object state** (オブジェクトの状態)

オブジェクトの状態は、そのオブジェクトの機能を実行するためにオブジェクトが使 用可能であるか、または使用する準備ができているかどうかを示します。オブジェク トは、準備完了、使用中、不明などの状態のうちのいずれかにあります。

#### **OCR**

Optical character recognition (光学式文字認識) の略です。

Octet (オクテット)

8桁 (ビット) の2進数からなる1バイトです。

offset stacking(オフセットスタッキング)

特定のプリンターで、印刷ジョブを分割しやすくするために印刷出力ページをオフ セットできる機能です。

#### OID

Object Identifier (オブジェクトID)の略です。

#### Open destinations window(宛先ウィンドウを開く)

InfoPrint GUIでは、1つのキューへ関連付けられている論理宛先と実宛先を表示する新 しいアプリケーションウィンドウを開くアクションです。

### Open Prepress Interface (OPI)

レビュー用文書の低解像度のイメージを高品質な最終出力に必要な高解像度イメージ に置き換えるための業界規格です。

# オープンソフトウェアファウンデーション (OSF)

オープンシステム市場でソフトウェアを開発するために協力している各社のコンソー シアムによって設立された非営利の研究開発機関です。

# OpenType フォント (OTF)

以下の機能が追加された拡張TrueTypeフォントです。

- PostScriptアウトラインのサポート
- 国際文字セットのよりよいサポート
- 拡張書体制御のより広範囲なサポート

#### Open window(ウィンドウを開く)

InfoPrint GUIでは、現在開いているアプリケーションウィンドウ内に表示されているオ ブジェクトを表す新しいアプリケーションウィンドウを開くアクションです。

操作

1つまたは複数のデータ項目に対して実行されるアクションです。

# operator(オペレーター)

InfoPrintでは、プリンターの操作を担当する人です。オペレーターは、InfoPrintの キューと実宛先に関連するタスクのサブセットと、一部のジョブ関連タスクも実行し ます。

#### OPI

Open Prepress Interfaceの略です。

# Optical character recognition (光学式文字認識)

スキャンされたテキストを編集可能なASCII文字に変換することです。

option(オプション)

コマンドの修飾子です。コマンドのアクションを指定します。通常は、オプションの 前にダッシュが入れられます。「flag(フラグ)」と同義語です。「Keyword(キー ワード)」も参照してください。

#### Orphan logical destination (孤立論理宛先)

InfoPrint GUIでは、既存のキューに関連付けられていない論理宛先を表すオブジェクト です。

### Orphan logical printer (孤立論理プリンター)

InfoPrint GUIでは、既存のキューに関連付けられていない論理プリンターを表すオブ ジェクトです。

# **OSF**

Open Software Foundation(オープンソフトウェアファウンデーション)の略です。

#### overlay

行、シェーディング、テキスト、枠、ロゴなどの固定データの集まりです。これはホ ストプロセッサー内で電子的に構成されてライブラリー内に保存され、印刷するとき に変数データと組み合わせることができます。

# **OTF**

OpenType font (OpenTypeフォント)の略です。

# P

#### PAC

Privilege Attribute Certificate(特権属性認証)の略です。

#### ページ定義

行データ用の形式設定制御文字が含まれるリソースです。

InfoPrintでは、行データを合成ページとテキスト制御に変換する規則を定義したリソー スです。

# Page segment  $(\sim -\frac{1}{2}$  セグメント)

合成したテキストとイメージが入っており、形式の前に準備されて印刷時に組み込ま れるリソースです。

# Palladium

Digital Equipment Corporation (DEC)、International Business Machines (IBM)、Hewlett-Packard (HP)が参加し、MITのAthenaプロジェクトで開発された分散印刷システムで す。OSI Document Printing Architecture (DPA)規格ISO/IEC 10175の参考用の実装です。

# Pane(ペイン)

InfoPrint Manager アドミニストレーション GUIの作業領域で、特定のタイプのオブジェ クトのグループが入っている領域です。たとえば、実宛先ペインなどがあります。

#### **Parent/child relationship** (親子関係)

InfoPrintでは、サーバー、キュー、宛先は互いに親子の関係で関連付けられます。たと えば、サーバーはそのサーバー内にあるすべてのキューの親であり、それらのキュー はその子になります。

## Pass through  $(\sqrt{2\lambda}\lambda\mu-)$

InfoPrint において、ジョブと一緒に渡され、InfoPrint でなくデバイスドライバーによっ て使用されるオプションを指します。InfoPrint は、この情報の処理や妥当性検査を行わ ず、この情報をデバイスドライバーへ引き渡します。Printer driver(プリンター ドライバー)を参照してください。

# Path $(\sqrt{3})$

ファイルを見つけるために使用される経路、またはファイルの保存場所も指します。 完全修飾パスは、ドライブIDや、ディレクトリー名、サブディレクトリー名、ファイ ル名とそれに関連した拡張子で構成されます。

### 一時停止

InfoPrintでは、実宛先上のジョブの印刷または転送や、サーバーまたはキューからの ジョブの送信を一時的に停止するアクションです。

#### pdcreate

InfoPrintでは、新しいオブジェクトを作成し、その属性を指定された値に設定するコマ ンドです。

#### PDF

Portable Document Format(ポータブルドキュメント形式)の略です。

プリンター記述ファイルです。

#### pdmsg

InfoPrintでは、メッセージに関する情報を表示するユーティリティーです。

#### pdpr

InfoPrintでは、1つまたは複数の文書からなるジョブを作成し、そのジョブを印刷また は転送用サーバーに実行依頼するコマンドです。

# Perfect binding (無線とじ)

ページを接着のりでとじ合わせる製本のタイプです。Edition binding(版とじ)、 Spiral binding(ら旋とじ)、Wire-o binding(二重ら旋とじ)と対比します。

#### 許可

AIXでは、ファイルにアクセスできるユーザーと、そのファイルに対して実行できる操 作を決定するコードです。

# Physical printer (物理プリンター)

InfoPrintでは、プリンターを表す実宛先です。「Printer device(プリンター)」も 参照してください。

#### piobe

AIXが印刷に使用する標準プリンター入出力バックエンドプログラムです。ainbeも参 照してください。

#### pipe-pull

InfoPrintでは、文書転送方式の1つです。InfoPrintは文書をファイルに保管し、そのファ イルのアドレスをサーバーへ転送します。サーバーから要求があったときに、InfoPrint はそのファイルをサーバーへ転送します。これは大型ジョブにとって効率的な転送方 式であり、ジョブ実行依頼時のデフォルトの転送方式です。With-request (要求 時)と対比します。

# Plex<sup>(プレックス)</sup>

文書または実宛先の属性で、ページ上の出力イメージの配置を定義するために使用さ れます。プレックス値のSimplex(片面)とTumble(反転)を参照してください。

# Portable Document Format (PDF)

表示や印刷が可能なAdobe PostScriptのデータ形式です。

# Portable Operating System Interface for Computer Environments (POSIX)

コンピューターオペレーティングシステムに関する米国電気電子学会(IEEE)規格の1つ です。

# POSIX(ポシックス)

Portable Operating System Interface for Computer Environmentsの略です。

# **PostScript**

Adobeのページ記述言語です。PostScriptはグラフィックデザインやレイアウトのソフ トウェアで標準となっています。PostScriptファイルには、ベクトルデータとラスター データの両方を含めることができます。フォントはPostScriptのコーディングにより記 述されます。デスクトップパブリッシングシステムの多くは、出力データストリーム としてPostScriptデータを生成します。

# PostScript printer description (PostScriptプリンター記述)

各種のプリンターにPostScriptデータを印刷するためにオプションを組み込んだファイ ルです。

# PPD

PostScript printer description(PostScriptプリンター記述)の略です。

# プレフィックス長

同じネットワーク上にあるIPv6アドレスの範囲を特定します。

# Preflight (プリフライト)

実際の印刷が行われる前に、ジョブに対するすべてのリソースを確認することです。

# Prepress(プリプレス)

データや、アートの作成、ページの組版、色の修正、電子編集、ページのレイアウト など、ジョブの印刷前に印刷ショップで行われる作業です。

Print database (印刷データベース)

論理宛先、キュー、実宛先など、すべての印刷オブジェクトの属性用に永続的なリポ ジトリーを提供するディスクにあるファイルセットです。

# 印刷ジョブ

Job(ジョブ)の同義語です。

#### Print Quality Enhancement (印刷品質改善機能)

対角線に沿ったエッジの平滑化、高精度の保護、独立した太さ制御などを備えている プリンターの機能です。

### Print Services Facility (PSF)

PSF for AIX、PSF/MVS、PSF/VM、PSF/VSEを含むいくつかのプログラムのいずれかを 指します。このプログラムに送信されたデータからプリンターコマンドを作成しま す。

### Print system (印刷システム)

プリントサーバーとプリンターからなるグループです。これは、地理的に同じ場所に ある場合もそうでない場合もあります。印刷システムのコンポーネントはいずれかの 方法で相互に接続されており、印刷クライアントにネットワークインターフェースを 提供し、コンポーネントが相互に連携して定義された文書印刷サービスを提供しま す。(D)

# Printable document (印刷可能文書)

InfoPrintでは、ジョブが印刷するテキストまたはデータを表すオブジェクトです。 「Resource document(印刷リソース文書)」と対比します。

# Printer description file (プリンター記述ファイル)

特定のプリンターにPostScriptデータを印刷するためのオプションを含んだファイルで す。

# Printer device (プリンター)

印刷機能を実行する物理出力装置です。Physical printer(物理プリンター)も参 照してください。

### プリンタードライバー

プリンターなどの周辺装置の物理的特性を記述するファイルです。印刷時または作図 時にグラフィックスとテキストを装置固有のデータへ変換するために使用されます。 Device driver (デバイスドライバー)の同義語です。

# 優先順位

InfoPrintでは、ジョブに割り当てられ、印刷の優先順位を決定する番号です。優先順位 番号が高いジョブは、優先順位番号の低いジョブより前に処理されます。

#### Process color $(7\Box$ セスカラー)

指定色をシミュレートするCMYKインクを構成する色です。これは、連続した色調のカ ラーイメージを再現する従来からの方法です(色分解)。カラーインクの性質上、あ る種のインクではあまりよく再現されません。

# Processor(プロセッサー)

コンピューターにおいて、命令を解釈して実行する機能単位です。プロセッサーは、 命令制御装置と演算/論理装置で構成されます。(T)

# プロモート

InfoPrintでは、1つのジョブをキューの先頭まで移動し、ジョブを処理できる、次に使 用可能なプリンターで印刷できるアクションです。

# Protocol (プロトコル)

通信を実行するときに、機能単位の動作を決定する意味を持つ一連の構文規則です。

#### pSeries

IBMのPOWERアーキテクチャーを基礎としたワークステーションとサーバーのグルー プです。主にAIXオペレーティングシステムを使用したマルチユーザー数値計算アプリ ケーションを実行するために設計されています。

#### **PSF**

Print Services Facilityの略です。

PSF destination support system (PSF宛先サポートシステム)

InfoPrintでは、PSF for AIXと通信してジョブを印刷する宛先サポートシステムです。

#### **PSF physical printer (PSF物理プリンター)**

InfoPrintでは、PSF宛先サポートシステムを使用するプリンターを表すオブジェクトで す。

### $\Omega$

#### **QuarkXpress**

Quark, Incorporatedが開発したデスクトップパブリッシングシステムです。

キュー

InfoPrintでは、印刷を待っているジョブの集まりを管理するオブジェクトです。キュー は論理宛先からジョブを受け取り、実宛先にジョブを送信します。

処理を待機している項目で形成される行またはリストです。

# R

# Raster $(52/9-)$

変化するデータの奥行きで構成されるドットのパターンです。モノクロイメージは1 ビット(オン/オフ)、グレースケールイメージは8ビット(256レベル)、RGBイメー ジは24ビット、CMYKイメージは32ビットで表されます。

# Raster image processor (ラスターイメージプロセッサー)

PostScriptデータストリームがドットパターンに変換されるプロセッサーです。変換さ れたドットパターンは最終印刷メディアに転送されます。InfoPrintはAdobe RIPを使用 し、InfoPrint 4000とInfoPrint 60などのプリンター用のIPDSに、PostScriptを変換しま す。

#### rc.pd

InfoPrint において、/etc/pd.servers ファイルに表示されている InfoPrint サーバー を起動するユーティリティーです。

#### 読み取り専用

InfoPrintでは、ユーザーが設定できず、他の活動に基づいて変更される場合がある属性 値を説明する用語です。

ready(準備完了)

タスクを実行する準備ができており、実行する能力をもつオブジェクトの状態を指し ます。

media-ready属性値のような使用可能なリソースです。Supported (サポート済 み)と対比します。

### Red, Green, Blue (赤、緑、青)

CRTディスプレイ蛍光体の色です。RGBイメージはスクリーン表示専用です。印刷す る前にCMYKイメージに変換する必要があります。

#### Registration (位置決め)

用紙の端に相対する用紙上の印刷正確度です。

ブラックに相対する単一色(シアン、マゼンタ、またはイエロー)の印刷正確度で す。

ページの反対面への印刷に相対するページの片面に印刷する正確度です。

#### Reprographics(複写)

文書や情報のコピーまたは複製を作成する処理です。

#### Requested (要求済み)

InfoPrintでは、ジョブが実行依頼されたときに、そのジョブが要求した特定の属性値に 関する表現です。ジョブの要求済み属性値は、実宛先用のサポート済み属性値と照合 して妥当性が検査され、そのプリンターがそのジョブを処理できるかどうかが判別さ れます。Supported(サポート済み)と対比します。

#### Resettable attribute (再設定可能属性)

オブジェクトを作成した後に、値を設定するか変更できる属性。そのオブジェクトが 変更するのに適切な状態にあることが前提となります。Initially settable attribute(初期設定可能属性)も参照してください。Non-settable attribute (設定不能属性)と対比します。

# Resource $(リY–ス)$

AFPにおいて、ジョブの印刷時に使用される印刷指示の集まりが入っているファイルで す。リソースには、フォント、オーバーレイ、書式定義、ページ定義、ページセグメ ントが含まれます。

# Resource context (リソースコンテキスト)

InfoPrintでは、ディレクトリーパス情報が入っているオブジェクトです。この情報は、 プリンターでのジョブの印刷に必要なリソースを印刷システムが見つけるのに役立ち ます。リソースには、フォント、オーバーレイ、書式定義、ページ定義、ページセグ メントが含まれます。

# Resource document (リソース文書)

InfoPrintでは、印刷可能文書の印刷にジョブが使用するリソース(グラフィックスや フォントなど)を表すオブジェクトです。「Printable document (印刷可能文 書)」と対比します。

#### Resubmit (再実行依頼)

InfoPrintでは、保留中のジョブまたは保持されたジョブを、そのジョブを最初に実行依 頼した論理宛先とは別の論理宛先に再転送するアクションです。

Resume(再開)
InfoPrintでは、一時停止したジョブの印刷、または休止したサーバーやキューに入って いるジョブの配布を再開するアクションです。

#### Retained iob (保持ジョブ)

InfoPrintでは、通常は印刷が完了した後で、指定された時間の間、印刷システムに保存 されているジョブを表すオブジェクトです。保持ジョブは、キュー内にはありませ ん。

# **Retention** (保持)

プロセスの完了後にデータを一定の期間保存するプロセスです。

#### Retrieval  $(\mathbb{R} \mathbb{H})$

保存されたデジタルデータを記憶装置から取り出し、再使用のためにオンラインメモ リーに持ってくるプロセスです。Archiving(アーカイブ)も参照してください。

#### RGB

Red, Green, Blue(赤、緑、青)の略です。

#### RIP

Raster image processor(ラスターイメージプロセッサー)の略です。

ラスターイメージプロセッサーを使って、データをドットパターンに変換することで す。

### rootユーザー

AIX 環境において、最大の権限を持つシステムユーザー。システムユーザーは、ログイ ン、制限付きコマンドの実行、システムのシャットダウン、保護ファイルの編集や削 除を行えます。Superuser(スーパーユーザー)の同義語です。

#### RPC

Remote Procedure Call(リモートプロシージャコール)の略です。

# RPM

Red Hat Package Management は、Linux Standard Base ディストリビューションの ベースラインパッケージ形式です。

# S

Scanner(スキャナー)

データの再入力を避けるため、ハードコピーのソースデータをデジタル形式(ハーフ トーンドット)に変換する装置です。

# Scheduler $(X \n\wedge Y \n\vee Z - \n\wedge Z - \n\vee Z)$

InfoPrintでは、ジョブを実宛先へ割り当てるときに、キューが使用するスケジューリン グ方法です。

# Separator sheet  $(\forall x \forall y \neg \forall y \neg \forall y \neg \forall z$

ジョブにある文書を区切る用紙(空白の場合もそうでない場合もあります)です。 Auxiliary sheet (補助シート)も参照してください。

サーバー

InfoPrintでは、構成、管理、印刷要求を受け入れ、要求された操作を実行し、操作結果 として応答を返します。

# Settable attribute (設定可能属性)

Initially settable attribute(初期設定可能属性)、Resettable attribute (再設定可能属性)を参照してください。

#### **Severity** (重大度)

エラー状態がどの程度重大であるかを示したものです。

#### Shell $(3\pi/k)$

AIXオペレーティングシステムにおいて、ユーザーとオペレーティングシステムの間の インターフェースとして活動するコマンドインタープリターです。InfoPrint文書では、 すべてのシェル例はKornシェルを使用します。

Shift-out, shift-in code(シフトアウト、シフトインコード)

2バイトの表意文字で構成された文字列の始めと終わりを示す制御文字です。

#### **Shortest-job-first** (最小ジョブ先出し)

InfoPrintでは、キューイング技法の1つです。キュー内の最小のジョブがキューの先頭 に次のジョブとして割り当てられます。「Deadline(締切)」、「FIFO(先入れ先 出し)」、「Job-priority (ジョブ優先順位)」、「Longest-job-first(最大 ジョブ先出し)」と対比します。

#### Shut down(シャットダウン)

InfoPrintでは、サーバーまたは実宛先のすべてのプロセスを、サーバーまたは実宛先を 削除せずに停止するアクションです。

# Signature (折り丁)

印刷、折り、断裁、製本が全体として行われるページのグループです。折り丁のペー ジを手動で配置する場合は、折り用のダミーを使用して位置を決定します。

#### Simplex (片面)

InfoPrint において、文書または実宛先の plex 属性値。その出力イメージがメディア上 に先頭と先頭が合うように配置されることを示す。このためイメージの先頭の位置 は、どのページでも同じになります。文書または実宛先の sides 属性値によって、文 書は用紙の一方の面または両面に印刷することができます。「Tumble(反転印刷)」 と対比します。「Simplex printing(片面印刷)」と「Duplex printing(両面 印刷)」も参照してください。

## Simplex printing (片面印刷)

用紙の片面だけに印刷することです。Duplex printing(両面印刷)(1)と対比しま す。

用紙の片面または両面に印刷し、先頭と先頭が合った形式でメディア上で出力イメー ジを配置します。このためイメージの先頭の位置は、どのページでも同じになりま す。Tumble duplex printing(反転両面印刷)と対比します。Duplex printing (両面印刷)(2)も参照してください。

# SMIT

System Management Interface Tool (システム管理インターフェースツール)の略で す。

#### SNA

Systems Network Architecture(システムネットワークアーキテクチャー)の略です。

#### Spiral binding (ら旋とじ)

ワイヤーまたはプラスチックの巻線が、とじしろの一連の穴(丸穴または角穴)に通 されるタイプの製本です。Edition binding(版とじ)、Perfect binding(無線 とじ)、Wire-o binding(二重ら旋とじ)と対比します。

# Spot color (スポットカラー)

指定色と正確に一致するよう個別に調合されたカラーインクです。スポットカラー は、CMYKプロセスカラーでは良好な複製を作成できない、または鮮明な色が必要な場 合に使用されます。さらに、スポットカラーは蛍光色やメタル色が必要な場合にも使 用されます。

# Spread(スプレッド)

カラー印刷において、それと他のカラーとの間の空白を削除するために寸法を拡大し たエリアです。Choke(チョーク)と対比します。

# Start sheet (スタートシート)

ジョブの前に配置できる用紙(空白の場合もそうでない場合もあります)です。 Auxiliary sheet (補助シート)も参照してください。

### **State** (状態)

Object state (オブジェクトの状態)の同義語です。

#### Stripping(ストリッピング)

原板のレイアウトへフィルムを機械的に組み込んでいく処理です。ページの組版は、 ストリッピング時に行われます。

# Subnet mask(サブネットマスク)

同じネットワーク上にあるIPv4アドレスの範囲を特定します。

#### サブネットワーク

ノードの任意のグループです。同一ネットワークIDなど共通特性があります。

AIXオペレーティングシステムでは、TCP/IPで作成可能なネットワークなど、別ネット ワークの複数論理部のグループの1つです。

# Subtractive color system (減法混色システム)

白い用紙に適切な量のシアン、マゼンタ、イエローのペイントを混合(追加)するこ とで、イメージを再現するシステムです。これらのペイントは他の色を反映、つま り、吸収し、減色します。Additive color system(加算混色システム)と対比し ます。

Superuser(スーパーユーザー)

rootユーザーの同義語です。

サポート済み

InfoPrint において、実宛先がジョブの妥当性検査時に受け入れることのできる特定の ジョブ属性値に関する表現です。InfoPrint は、実宛先のサポート済み属性値と照合して ジョブの要求済み属性値の妥当性を検査し、その実宛先がそのジョブを処理できるか を判別します。要求済みと対比します。

#### Synchronous(同期)

特定のアクションとの間に規則的または予測可能な時間的関係を伴って発生する性質 を指します。Asynchronous(非同期)と対比します。

## System administrator (システム管理者)

Administrator(管理者)の同義語です。

# System Management Interface Tool (SMIT)

AIXオペレーティングシステムにおいて、インストール、保守、構成、診断の作業のた めのインターフェースツールです。SMITによって、コマンドを入力しないでタスクを 実行できます。

Systems Network Architecture (システムネットワークアーキテクチャー)

IBMが作成した、ネットワークを使用した送信単位とネットワークの構成と操作に対す る、論理構造、形式、プロトコル、操作シーケンスに関する記述です。

T

# Table reference character (テーブル参照文字)

印刷データセット内のオプションの制御文字です。TRCはレコードの印刷に使用する フォントを識別し、印刷中のフォントを選択できます。

#### Tagged Image File Format (TIFF)

スキャンしたイメージを保存するためのデジタル形式です。TIFFファイルはラスター 形式ファイルとも呼ばれます(ベクトル形式ファイルに対して)。TIFFファイルをデ スクトップパブリッシングで使用する場合は、TIFFファイルには低解像度のFPOイメー うかみが入れられており、高解像度のデータはハードディスク上に置かれています。

## Tast help (タスクヘルプ)

選択したオブジェクトを使用して実行できるタスクのリストを提供するオンラインヘ ルプです。タスクを選択すると、そのタスクの実行方法に関して手順を追った説明が 表示されます。

# TCP/IP

Transmission Control Protocol/Internet Protocol(伝送制御プロトコル/インターネットプ ロトコル)の略です。

#### TCP/IP 接続プリンター

TCP/IPプロトコルを使用した通信回線を通してpSeriesコンピューターに接続されたプ リンターです。

InfoPrintでは、TCP/IP 接続プリンターを表すPSF物理プリンターです。「AIXattached printer (AIX接続プリンター)」、「Direct-attached printer (直 接接続プリンター)」、「Upload-TCP/IP-attached printer(アップロード TCP/IP接続プリンター)」も参照してください。

Template (テンプレート)

InfoPrint Manager アドミニストレーション GUIでは、実宛先などの特定のタイプのオブ ジェクトを作成するために定義された1組のデフォルト属性値を表すオブジェクトで す。

# Ticket(チケット)

ジョブチケット を参照してください。

# TIFF

Tagged Image File Format(タグイメージファイル形式)の略です。

Transmission Control Protocol/Internet Protocol(伝送制御プロトコル/インターネットプロ トコル)

インターネットや、米国国防総省のインターネットワークプロトコル用の規格に従っ たネットワークで使用される一連の通信規則です。TCPはパケット交換通信ネットワー ク内の、またネットワークの相互接続システム内のホスト間で、信頼性のあるホスト 間プロトコルを提供します。インターネットプロトコル(IP)が基礎のプロトコルとなっ ていることを想定しています。Internet Protocol(インターネットプロトコル)も 参照してください。

# Trapping(トラッピング)

デスクトップパブリッシングで、重ね印刷するカラーを重ねさせる部分の大きさで す。トラッピングは、位置決めで通常の誤差のために生じるすき間から白紙部分が見 えるのを防ぎます。枚葉給紙の印刷機の場合は、トラッピングは通常0.25ポイントに します。Choke(チョーク)とSpread(スプレッド)も参照してください。

### **TRC**

Table Reference Character (テーブル参照文字)の略です。

# TrueType font  $(TrueType7 + \vee)$

柔軟な指示で拡大/縮小しやすいアウトラインテクノロジーに基づくフォント形式で す。絵文字の形状は2次曲線に基づきます。このフォントは、TrueTypeフォントファイ ルに含まれるテーブルのセットで表されます。

#### TTF

TrueType font(TrueTypeフォント)の略です。

#### **Tumble** (反転印刷)

InfoPrintでは、文書または実宛先のplex属性値で、その出力イメージがメディア上に 先頭と末尾が合うように配置されます。このためイメージの先頭の位置は、次のイ メージの末尾と同じ端になります。用紙の両面に印刷する必要があります。Simplex (片面印刷)と対比します。

#### Tumble duplex printing (反転両面印刷)

用紙の両面に印刷し、先頭と末尾が合うように出力イメージを配置します。このため イメージの先頭の位置は、次のイメージの端と同じになります。Simplex printing (片面印刷)(2)、Duplex printing(両面印刷)(2)と対比します。

#### $\cup$

# **UCR**

Under color removal (下色除去)の略です。

#### Under color removal (下色除去)

CMYインクの使用の削減、トラッピングの改善、セットアップ時間の削減を目的と し、無色の区域を黒色に変換することです。UCRは一般にイメージスキャンの時点で 行われますが、処理中にUCRを実行するものもあります。Gray component replacement(グレーコンポーネントの置き換え)の同義語です。

#### Unmanage(非管理)

InfoPrint Manager アドミニストレーション GUIでは、対象オブジェクトのアイコンに状 況の変化を反映させないように使用するアクションです。

#### Upload printer(アップロードプリンター)

Upload-TCP/IP-attached printer(アップロードTCP/IP接続プリンター)を参 照してください。

upload-TCP/IP-attached printer (アップロード TCP/IP 接続プリンター)

InfoPrint では、MVS システムを介して接続されたプリンターを表す PSF 物理プリン ターで、PSF/MVS により管理されます。InfoPrint は TCP/IP ネットワークを介して、 MVS システムと通信します。AIX 接続プリンター、直接接続プリンター、TCP/IP 接 続 プリンターも参照してください。

#### V

# **Validate** (検証)

InfoPrintでは、ジョブが要求した属性値を、システムにある実宛先のサポート済み属性 値と比較し、そのジョブを印刷または送信できる実宛先があるかどうかを判別するこ とです。

# **Value** (値)

属性の特性です。

#### Variable(変数)

プログラムの実行中に値を変更できるデータ項目を表す名前です。

#### Variable data (変数データ)

文書のコピー間で変更が可能なデータです。たとえば、定形文のレター(定数デー タ)をお客様の名前や住所などの変数データと組み合わせて、個人宛ての文書のコ ピーを作成できます。

#### Varnish(ワニス)

完成した用紙に塗布される保護層です。通常は写真に使用しますが、反射する特質を もっているためデザイン要素に使用することもあります。ワニスには着色することも できます。

# Vector(ベクトル)

空間上の絶対座標の点と線です。PostScriptファイルには、ベクトルのアートワークを 含めることができます。ベクトルファイルはRIP処理時にラスターに変換されます。

#### Velox

ハーフトーンのネガから作ったモノクロの写真です。校正刷りとして使用されます。

Vignette(ビネット)

輪郭をぼかしたイメージです。

# **Virtual Machine (仮想マシン)**

単一のコンピューターのリソースを管理し、複数のコンピューターシステムが存在す るかのように見せるIBMライセンス製品です。

特定のユーザーのための排他的処理であるかに見えますが、その実データ処理システ ムのリソースを共用することによって機能が実現されている仮想データ処理システム です。(T)

# Virtual Storage Extended (仮想マシン拡張)

IBMライセンスプログラムで、正式名称はVirtual Storage Extended/Advanced Function です。プログラムの実行を制御するソフトウェアオペレーティングシステムです。

# Visual Systems Management (仮想システム管理)

AIXにおけるグラフィカルユーザーインターフェースのタイプの1つです。オブジェク トの直接操作によりシステムを管理できます。

## VM

Virtual Machine(仮想マシン)の略です。

#### **VSE**

Virtual Storage Extended (仮想マシン拡張)の略です。

# VSM

Visual Systems Management(仮想システム管理)の略です。

#### W

Web (ウェブ、用紙、ロール紙)

輪転機による印刷で使用するロール紙です。

# Well $(ウ$ ェル)

InfoPrint Manager アドミニストレーション GUIでは、ペイン内のオブジェクトに関連し たオブジェクトのグループが入っている、ペイン中の領域です(たとえば、サーバー ペインの中にあるキューウェルなど)。

# what you see is what you get  $($ ウィジウィグ/WYSISYG)

コンピューターワークステーションの画面に表示された複合イメージが、最終的な印 刷イメージと見た目が同じになるようにすることです。

Window(ウィンドウ)

画面の長方形区域です。移動したり、他のウィンドウの上や下に重ねて置いたり、ア イコンに最小化できます。

# Wire-o binding(二重ら旋とじ)

冊子のとじ部分に沿って開いている溝の部分に、連続したワイヤーの二重ループを通 すことです。Edition binding(版とじ)、Perfect binding(無線とじ)、 Spiral binding(ら旋とじ)と対比します。

With-request (要求時)

InfoPrintでは、クライアントがサーバーへ文書を直接転送する転送方式です。「Pipepull (パイププル)」と対比します。

Workstation (ワークステーション)

通常は、メインフレームかネットワークへ接続されている端末またはマイクロコン ピューターを指します。ユーザーはここからアプリケーションを使用できます。

Write access (書き込みアクセス)

データを変更する能力を付与する認証レベルです。

WYSIWYG(ウィジウィグ)

What you see is what you get (見たままが得られる)の略です。

# X

#### X-Windows

MITによって開発されたネットワーク透過型のウィンドウ操作システムです。これは AIXオペレーティングシステムで実行される拡張X Windowシステムの基礎となっていま す。

# Xerography  $(\forall \Box \forall \exists \Box \neg \neg \neg)$

潜像を保持するためにコロナ帯電された光伝導体面を使用する乾式印刷プロセスで す。潜像は乾式トナーを使用して現像され、紙に転写された後、熱で融着させられま す。

Xstation $(XZ - ZZ) = YZ$ 

ネットワークを使用してpSeriesコンピューターに接続された端末です。このターミナ ルでは、ユーザーはコマンド行関数を実行したり、X Windowシステムベースのアプリ ケーションを実行したりできます。

# 株式会社リコー

東京都大田区中馬込1-3-6 〒143-8555 http://www.ricoh.co.jp/

# お問い合わせ

お買い上げいただきました弊社製品についての操作方法に関するお問い合わせは、お買い 上げの販売店にご連絡ください。

転居の際は、販売店にご相談ください。転居先の最寄りの販売店をご紹介いたします。